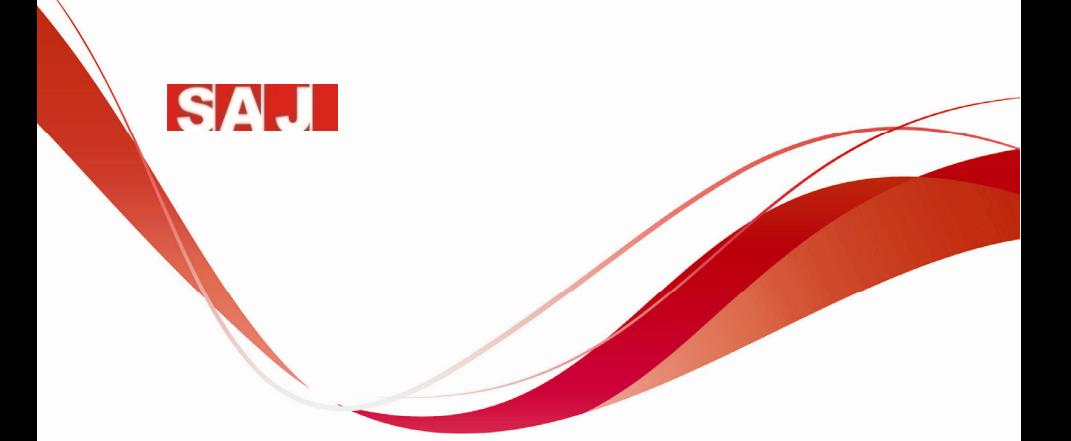

# **VM1000 AC Drive User Manual**

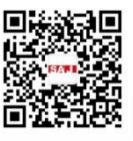

**Version Code :VM1000-E2016-04-1MB** 

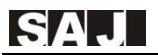

# **Preface**

Thank you for choosing SAJ VM1000 AC drive.

This user manual provides you with technical specification, installation instruction and detailed function parameters of VM 1000.Before installation, operation, maintenance or inspection, please read this manual carefully.

Special warning: Please be sure to read and understand the warnings and precautions in this manual before using VM 1000 and make sure the certificate of relative electrical engineers is line with the provisions of the labor supervision department, and the electrics and environment conditions is in conformity with the country's standard.

Make sure the wiring is correct before it is power-on; before normally operating and using this product, make sure the motor rotation meets the requirements by debugging it.

When installing, using or maintaining the product, if it needs a consultation for product functions, performance, other technical issues as well as safety precautions, please contact our customer service center according to the hotline in the manual.

China service hotline: **400-159-0088**

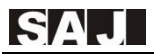

# **Content**

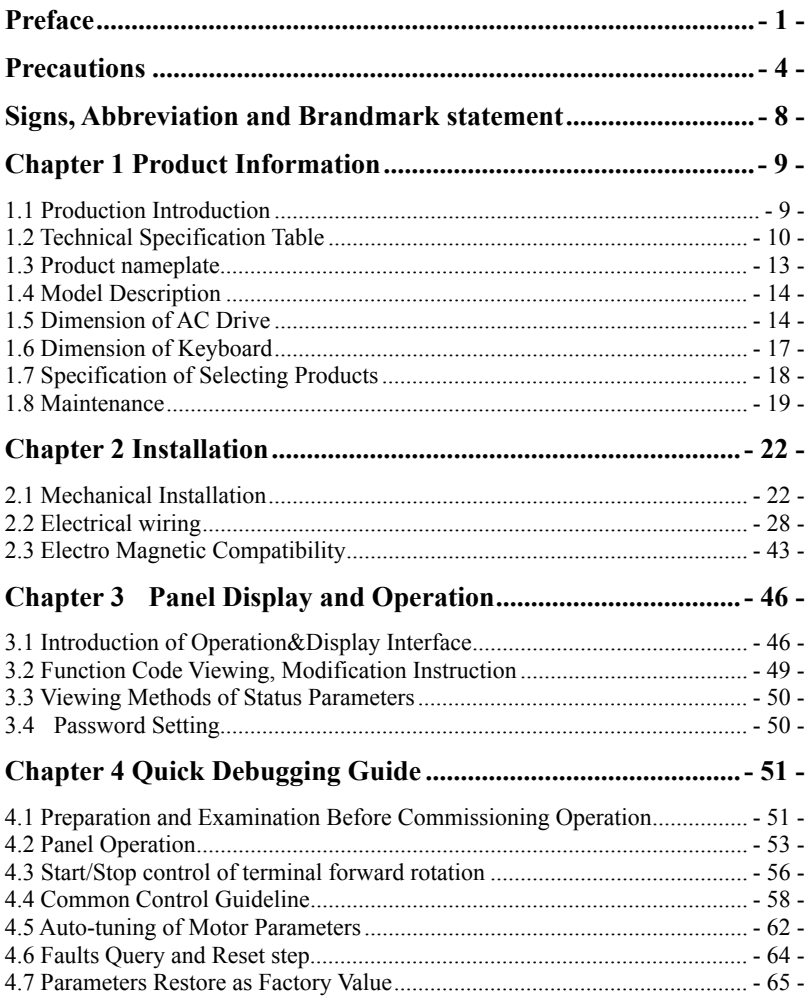

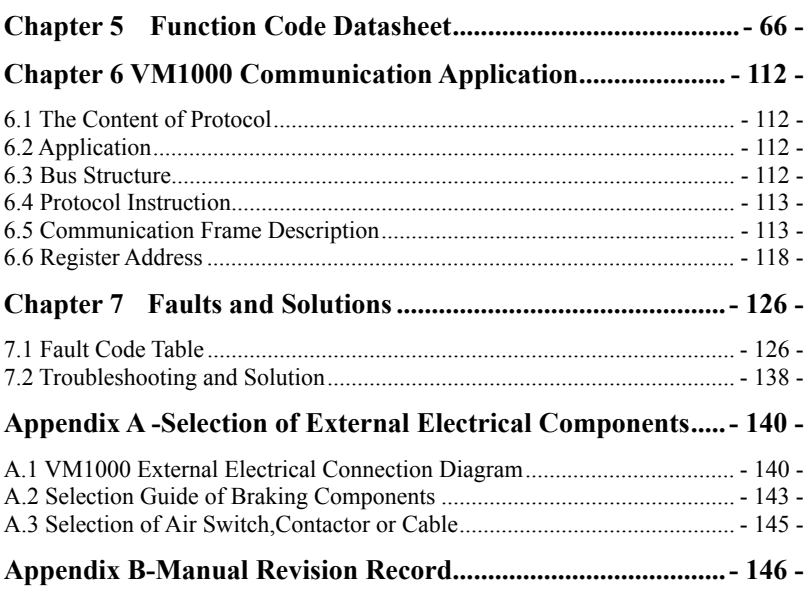

# **Precautions**

#### **The Definition of Manual Warning Signs**

In this manual, there are three kinds of warning signs that is respectively corresponding to three kinds of precautions; once violated, it will probably cause person injury to different degree.

 $\triangle$  DANGER: it indicates that it will probably cause death or severe physical injuries if violate the correct instruction.

 $\triangle$  WARNING: it indicates that it could cause personal moderate injuries, minor injuries or damage to the equipment if violates the correct instructions..

 $\triangle$  NOTE: it indicates that it would cause error or using equipment insecurely if violates the correct instruction.

#### **The Definition of Product Warning Signs**

The product warning signs are right under the case cover.

 $\triangle$  It indicates that there is high voltage in the product

 $\Delta$  +10 minutes time delay, which indicates that it needs to wait for capacitor discharging after power off

#### **Before Installation**

Before opening, please confirm that:(1) model and rated values on the nameplates is same as the goods you order; products, certification accessories, user manual and warranty card are complete and have not been damaged;(2) Whether the products are damaged or destroyed with water etc.; If there is damages,losses or other abnormal phenomenon,please contact our company or your suppliers to solve problems

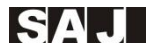

# **Warning**

◎Do not install or operate the VFD if it is damaged or has missing parts. Otherwise it may result in equipment damage or physical injuries.

#### **Installation**

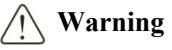

◎Please hold the bottom of VFD when installing or moving it. In case that the VFD is broken or damaged; only holding the shell is not allowed.

◎Keep the VFD away from heat, inflammable and explosive goods; Install VFD on the metal or other nonflammable objects.

◎If the VFD is mounted in an electric cabinet or other enclosed objects, fans or other cooling device should be installed inside the cabinet; Setting ventilation opening to ensure ambient temperature is below 40℃. Otherwise it may be damaged because of high temperature.

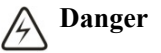

◎Wiring must be completed by qualified electrical engineers. Otherwise it can cause an electrical shock or VFD damage.

◎Before wiring, make sure the power supply is de-energized. Otherwise it will cause an electrical shock or a fire.

 $\circledcirc$ Make sure the ground terminal  $\circledcirc$  is grounded safely and correctly. Otherwise there will be a risk of electrical shock on the shell of VFD.

◎Do not touch the main circuit terminal, and the main circuit terminals of the VFD are not allowed to contact the shell. Otherwise it may cause an electrical shock.

◎Braking resistor of the connection terminal is (+)and PB. Do not connect the other terminals; Otherwise it may cause a fire.

#### **Wiring**

# **Warning**

◎Before connecting, make sure the voltage rating and phase number of VFD is conformed to the input power voltage, phase number; Otherwise it may cause a fire or physical injuries.

◎Never connect the AC input power supply to the output terminals V, U, W of VFD; Otherwise it will cause damage to the VFD and you are not guaranteed to enjoy the warranty services.

◎Never conduct a pressure test on VFD;Otherwise it will cause damage to the VFD.

◎The main circuit wiring of the VFD and the control loop wiring should be separated or vertical crossed, otherwise the control signal will be interfered.

◎The cable connected to the main circuit terminals should be use lugs with isolated casing.

◎If the length of cable between the VFD and the motor is over 50 meters, an output reactor is recommended so as to protect the VFD and motor.

#### **Operation**

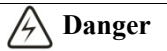

◎Turn on the input AC power after the wiring of VFD is completed and the front cover is installed. Do not dismantle the front cover when operating; otherwise it will lead to an electric shock.

◎When VFD is set with the function of fault automatic reset or auto-restart after power failure, protection measures for equipment system should be taken in advance. Otherwise it will cause physical injuries.

◎The key "RUN/STOP" may be lose efficacy because some function had been set, a separate emergency power switch can be installed in the VFD control system; Otherwise it may cause damage or physical injuries.

◎Though the VFD terminal is in stop state, the terminal is electrified after power on. Do not touch; otherwise there will be a risk of electric shock.

**Warning** 

◎Do not use the breaker to control the stop/start of AC drive, or it may damage to the AC drive.

◎Because the acceleration time is short when AC drive makes motor operates from low to high speed, make sure the motor and mechanical equipment is within the permitted range

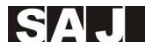

before operation,or it will damage the equipment.

◎The temperature of heat sink and braking resistor is high. Please do not touch. Otherwise, it may cause burns.

◎When leaving factory, the preset parameters of AC drive have met most of the operational requirements of equipment. If not necessary, do not arbitrarily change the parameters. Even some devices have some special requirements; you can only modify the necessary parameters. Otherwise, arbitrary modification may damage the equipment.

#### **Maintenance and Inspection**

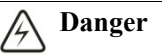

◎When power on, do not touch the connection terminals. Otherwise it may cause an electrical shock.

◎Only qualified electrical engineering personnel can maintain, replace and inspect the SPD.

◎Wait at least 10 minutes after the power failure, or make sure that is no residual voltage before carry out maintenance and inspection, otherwise it may cause damage.

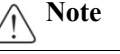

◎PCB board has CMOS integrated circuit, do not touch, otherwise the static electricity may damage PCB board.

#### **Others**

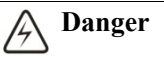

◎It is strictly forbidden to transform the VFD, otherwise it may cause casualties. After arbitrarily changing VFD, will no longer enjoy the warranty service.

# **Signs, Abbreviation and Brandmark statement**

#### ■ Signs

Protective Earthing: PE

Signal Ground: GND

Shield: SHIELD

#### **■ Name Abbreviation**

1. In this user manual, VM1000 AC drive has another name or abbreviation: Variable frequency drive, VM1000, inverter, speed controller, VFD product and product.

2. VFD parameter is as follows: function parameters, function code, parameters code

3. SAJ, Sanjing Electric、SAJ Electric are all the standard abbreviation of Guangzhou Sanjing Electric Co. Ltd

4. Common Technical Terms,Similar or Equal Name:

Voltage frequency ratio control mode: VF control

Open-loop vector control mode: SVC control

Three-phase induction motor: asynchronous motor, squirrel-cage asynchronous motor

#### **■ Trademark**

- 1. Modbus $\mathbb{R}$  is the trademark of Schneider Electric
- 2. SAJ*®* is the trademark of Guangzhou Sanjing Electric Co. Ltd
- 3. Other trademark that may occur or product names belong to respective owners

# **Chapter 1 Product Information**

### **1.1 Production Introduction**

#### **The Usage of VM1000 AC drive**

VM1000 AC drive is the new generation product with high performance and multi usages, which usually apply in the regular three-phase induction motor for speed control. Power range is 11~110kW;It can select V/F control mode or SVC control mode.

#### **Key Design Points**

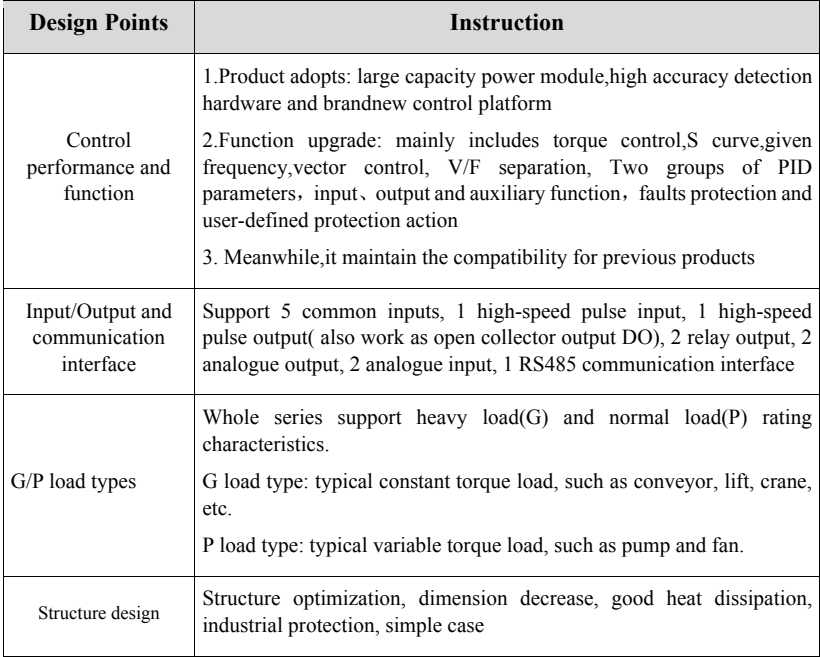

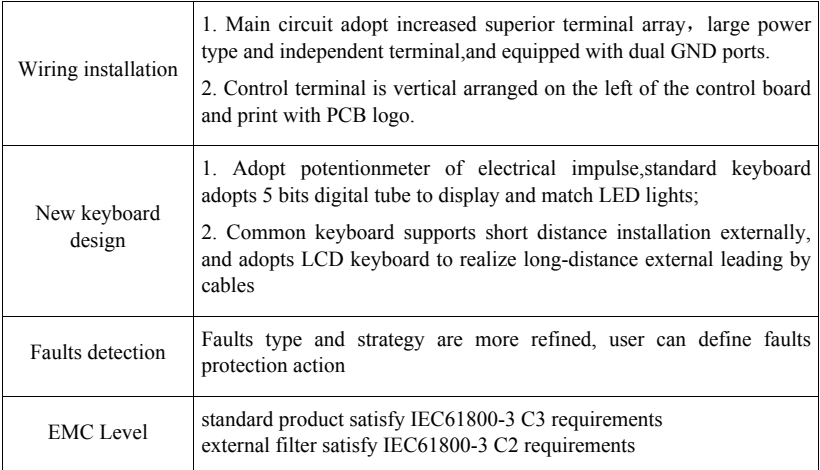

Table 1-1 Product Key Design

## **1.2 Technical Specification Table**

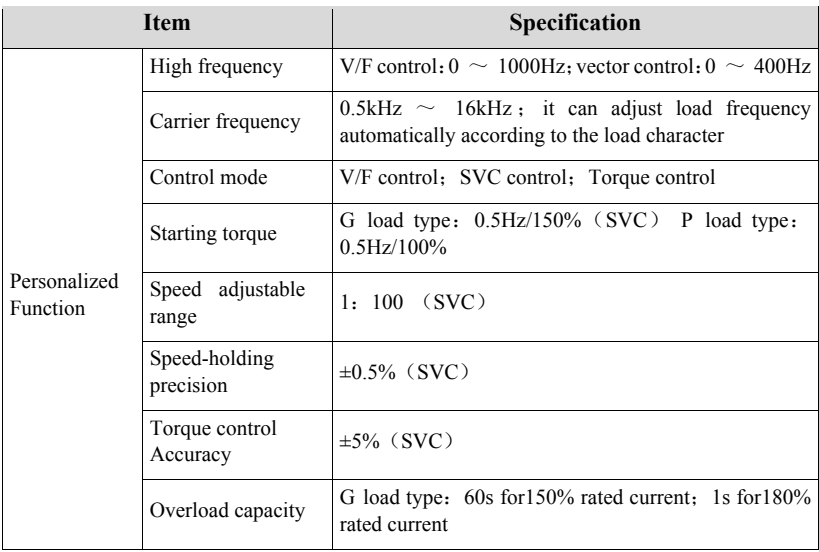

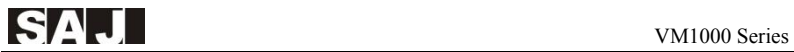

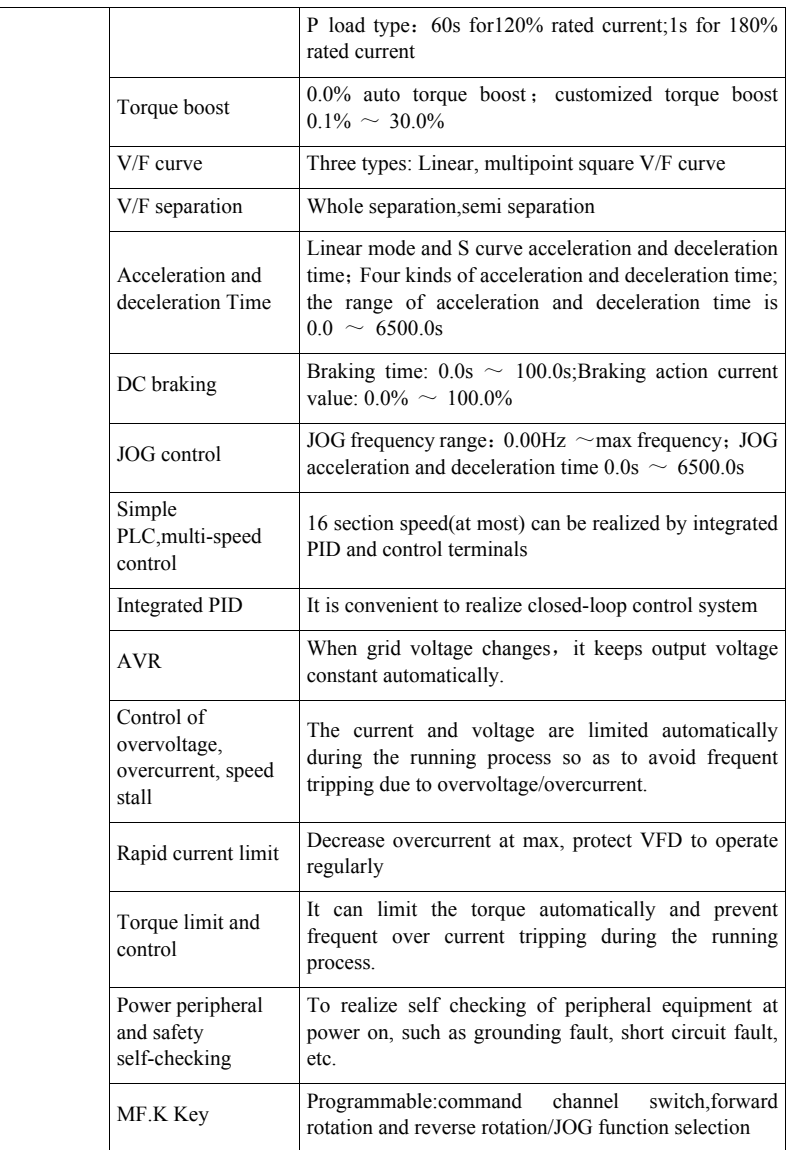

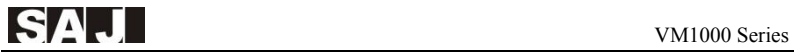

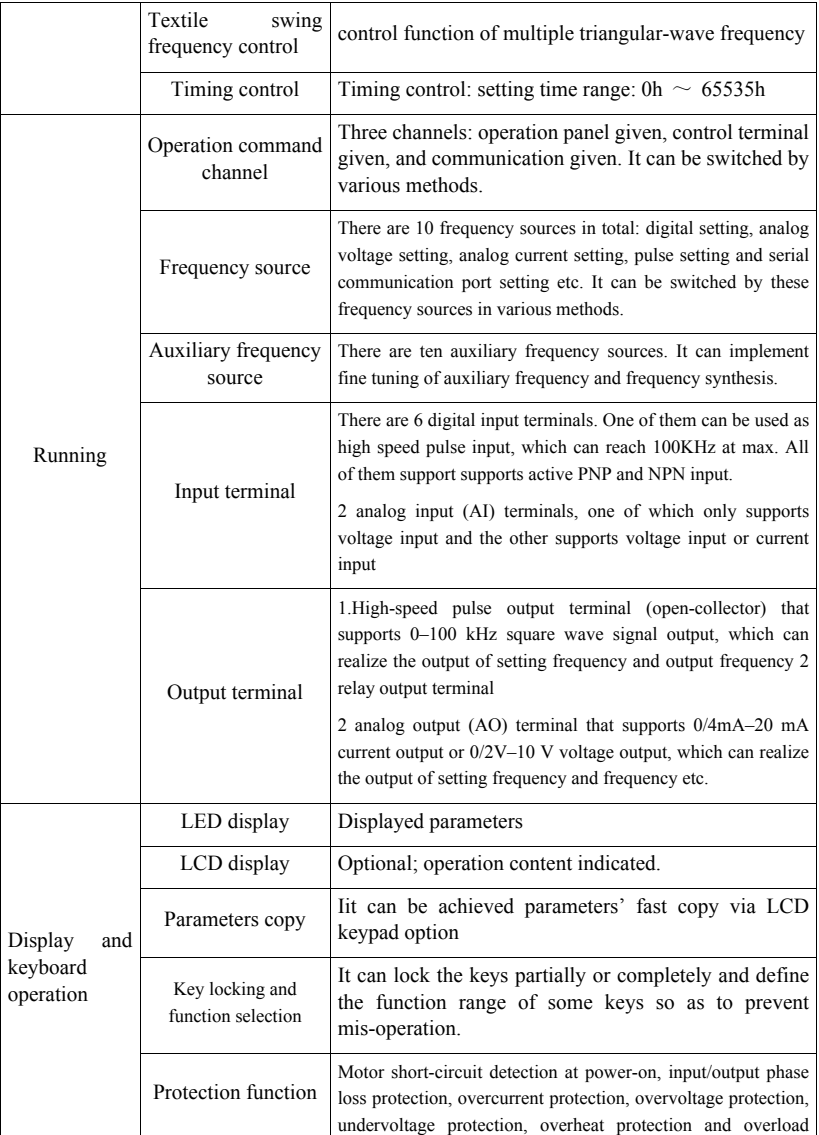

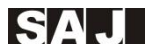

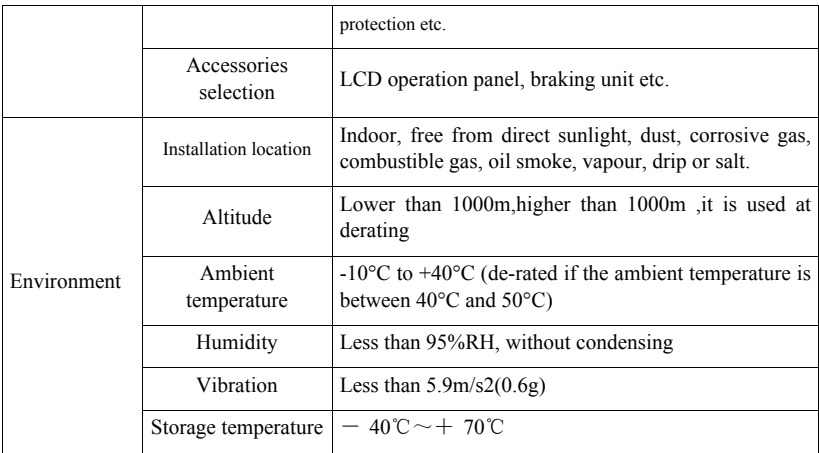

Table 1-2 Technical Specification

### **1.3 Product nameplate**

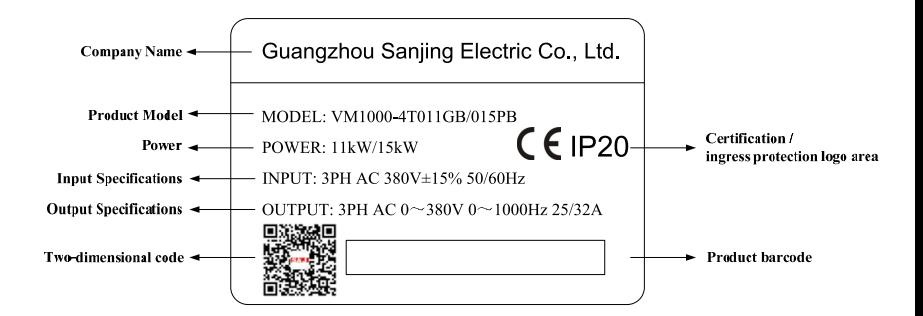

Figure 1-1 Product nameplate

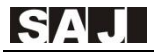

# **1.4 Model Description**

# **VM1000 – 4 T 18R5G/022P** ① ② ③ ④ ⑤

| <b>Field</b>            | <b>Sign</b>                    | <b>Sign Instruction</b> | Specification                                                                                     |  |  |
|-------------------------|--------------------------------|-------------------------|---------------------------------------------------------------------------------------------------|--|--|
| Product<br>abbreviation | $\textcircled{\scriptsize{1}}$ | Product abbreviation    | VM1000:<br>General vector<br>control<br>variable<br>frequency<br>drive, "Vector<br>Master" series |  |  |
| Voltage class           | (2)                            | Voltage class           | 2: 220VAC: 4: 380VAC                                                                              |  |  |
| input power<br>phase    | 3                              | Sign of power phase     | S: single-phase; T: three-phase                                                                   |  |  |
| Rated power 1           | $\circled{4}$                  | Power of G load type    | 18R5-18.5kW, R represents decimal<br>point                                                        |  |  |
|                         |                                |                         | G—constant torque load                                                                            |  |  |
|                         |                                |                         | B—built-in braking unit                                                                           |  |  |
| Rated power 2           | (5)                            | Power of P load type    | $022 - 22kW$                                                                                      |  |  |
|                         |                                |                         | P—variable torque load                                                                            |  |  |
|                         |                                |                         | B—built-in braking unit                                                                           |  |  |

Table 1-3 VM1000 Field Annotation

### **1.5 Dimension of AC Drive**

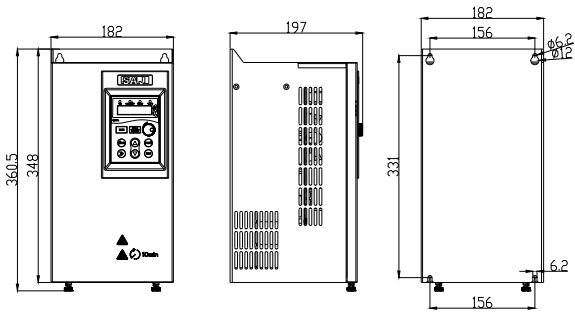

Table 1-2 11kW-15kW Installation Dimension

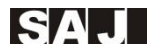

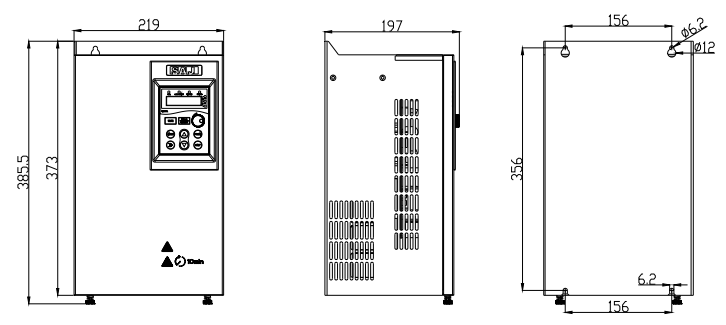

Table 1-3 18.5kW-22kW Installation Dimension

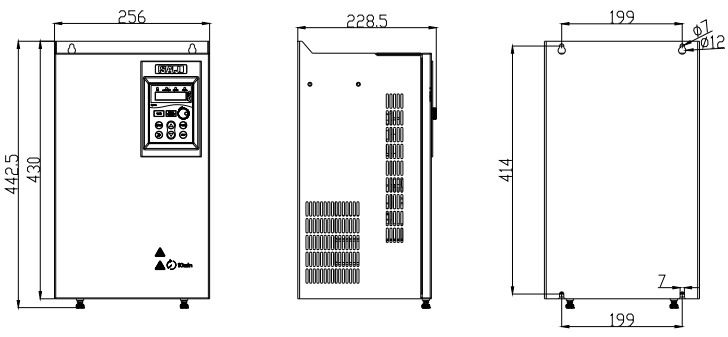

Table 1-4 30kW-37kW Installation Dimension

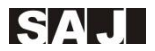

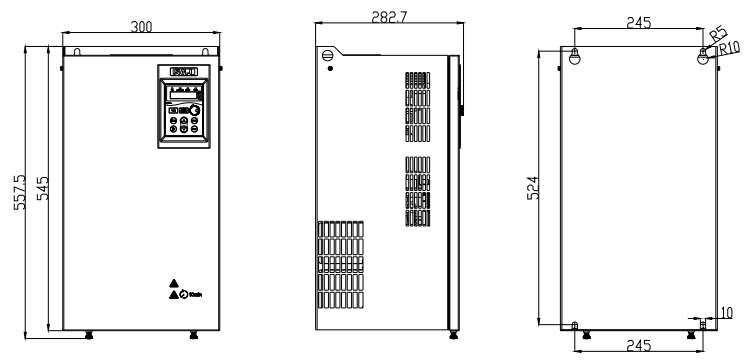

Table 1-5 45kW-55kW Installation Dimension

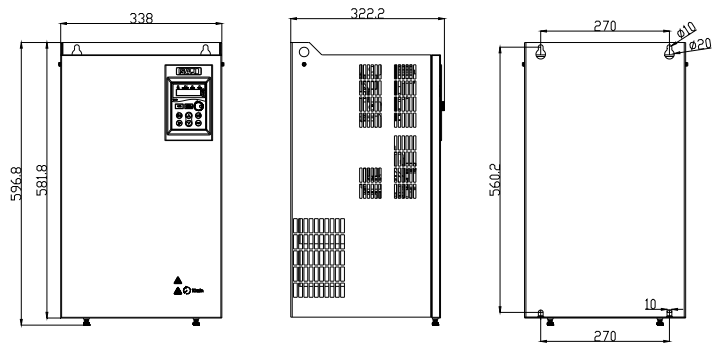

Table 1-6 75kW-110kW Installation Dimension

## **1.6 Dimension of Keyboard**

VM1000 operation keyboard is directly plug in the control board socket and is buttoned on the keyboard tray.There is a keyboard frame for the the front cover. After installation, the frame is fixed around operation keyboard. Please refer to 2-1.

If keyboard needs to be extended externally, please cut a rectangle hole on the control panel or the door carbinet for the keyboard installation according to the following dimension.

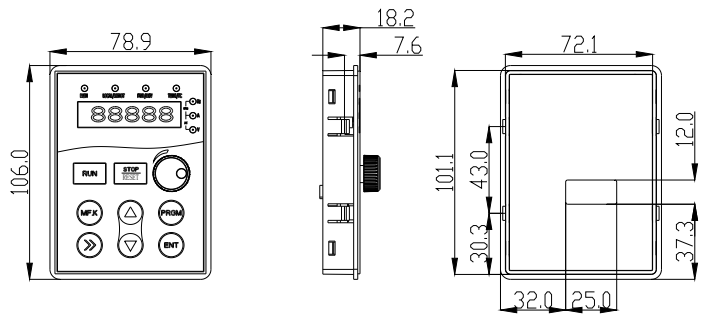

Table 1-7 Keyboard Dimension

#### **■ Dimension Instruction**

(1) There are four keyboard buckles; the distance between bottom and keyboard surface is 7.6mm

(2)When cutting a rectangle hole for keyboard, it suggests adding 1mm more for the length and width based on the dimension in this picture. Namely is Length 101.1mm is increased to 102.1mm, and width 72.1mm is increased to 73.1mm.

#### **■ Cover of Keyboard Window**

It can select one window panel for installing keyboard externally in order to cover the AC drive keyboard window.

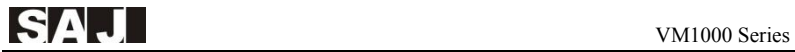

### **1.7 Specification of Selecting Products**

| <b>VFD Module (G/P load</b> | <b>Rated</b><br><b>Power</b><br>(kW) | power<br>capacity | input<br>current | Output<br>current | <b>Fitted Motor G/P</b> |         |
|-----------------------------|--------------------------------------|-------------------|------------------|-------------------|-------------------------|---------|
| type)                       |                                      | kVA               | $\mathbf{A}$     | $\mathbf{A}$      | kW                      | HP      |
| VM1000-4T011GB/015PB        | 11/15                                | 17/21             | 26/35            | 25/32             | 11/15                   | 15/20   |
| VM1000-4T015GB/18R5PB       | 15/18.5                              | 21/24             | 35/38.5          | 32/37             | 15/18.5                 | 20/25   |
| VM1000-4T18R5GB/022PB       | 18.5/22                              | 24/30             | 38.5/46          | 37/45             | 18.5/22                 | 25/30   |
| VM1000-4T022GB/030PB        | 22/30                                | 30/40             | 46.5/62          | 45/60             | 22/30                   | 30/40   |
| VM1000-4T030G/037P          | 30/37                                | 40/57             | 62/76            | 60/75             | 30/37                   | 40/50   |
| VM1000-4T037G/045P          | 37/45                                | 57/69             | 76/92            | 75/91             | 37/45                   | 50/60   |
| VM1000-4T045G/055P          | 45/55                                | 69/85             | 92/113           | 91/110            | 45/55                   | 60/70   |
| VM1000-4T055G/075P          | 55/75                                | 85/114            | 113/157          | 112/150           | 55/75                   | 70/100  |
| VM1000-4T075G/090P          | 75/90                                | 114/134           | 157/180          | 150/170           | 75/90                   | 100/125 |
| VM1000-4T090G/110P          | 90/110                               | 134/160           | 180/214          | 170/210           | 90/110                  | 125/150 |
| VM1000-4T0110G/132P         | 110/132                              | 160/185           | 214/240          | 210/250           | 110/132                 | 150/180 |

Table 1-4 Specification of Selecting Products

### **1.8 Maintenance**

#### **1.8.1 Routine Maintenance**

The influence of the ambient temperature, humidity, dust and vibration will cause the aging of the devices in the AC drive, which may cause potential faults or reduce the service life of the AC drive. Therefore, it is necessary to carry out routine and periodic maintenance.

- (1) Routine maintenance involves checking:
- Whether the motor sounds abnormally during running
- Whether the motor vibrates excessively during running
- Whether the installation environment of the AC drive changes.
- Whether the AC drive's cooling fan works normally
- Whether the AC drive overheats
- (2) Routine cleaning involves:
- Keep the AC drive clean all the time.
- Remove the dust, especially metal powder on the surface of the AC drive, to prevent

the dust from entering the AC drive.

• Clear the oil stain on the cooling fan of the AC drive.

#### **1.8.2 Periodic Inspection**

Perform periodic inspection in places where inspection is difficult.

Periodic inspection involves:

• Check and clean the air duct periodically.

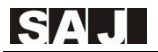

- Check whether the screws become loose.
- Check whether the AC drive is corroded.
- Check whether the wiring terminals show signs of arcing;

#### **1.8.3 The Replacement of Vulnerable Components**

The vulnerable components of the AC drive are cooling fan and filter electrolytic capacitor. Their service life is related to the operating environment and maintenance status. Generally, the service life is shown as follows:

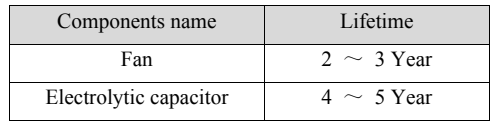

Table 1-5 Lifetime of Wearing Parts

User can decide the replacing time according to its operation

#### (1) Cooling Fan

Damage causes: bearing wear, leaf aging

Judge standard: whether there is crack on the fan blase; whether there is abnormal vibrating when turn on

#### (2) Filter Electrolytic Capacitor

Damage causes: the quality of input power is bad; the ambient temperature is relatively high; frequent load jump, electrolyte aging

Judge standard: Whether there is liquid leakage or protrusion of safety valve or not, electrostatic capacitance and insulation resistance measurement.

#### **1.8.4 Storage of the AC Drive**

For storage of the AC drive, pay attention to the following two aspects:

(1) Pack the AC drive with the original packing box provided by SAJ

(2) Long-term storage degrades the electrolytic capacitor. Thus, the AC drive must be energized once every 2 years, each time lasting at least 5 hours. The input voltage must be increased slowly to the rated value with the regulator.

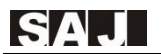

# **Chapter 2 Installation**

### **2.1 Mechanical Installation**

#### **2.1.1VM1000 Structure**

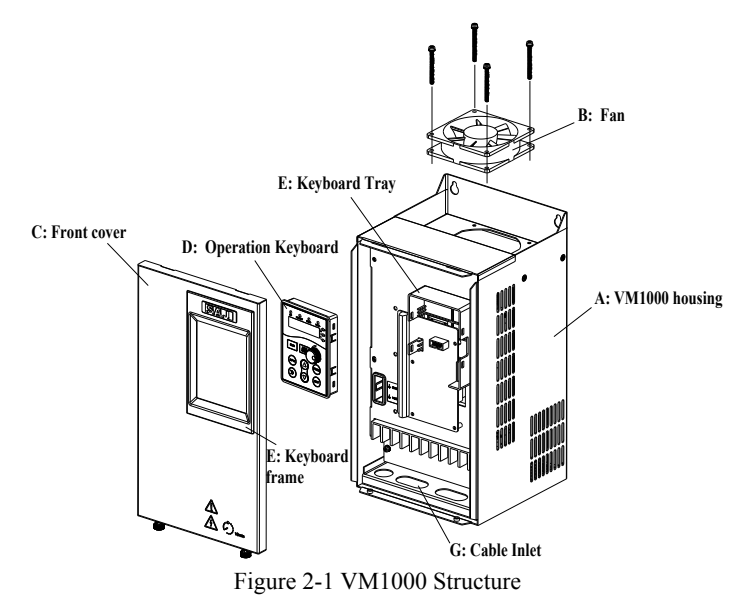

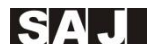

#### **2.1.2 Removal Steps**

(1)Example of Cover Removal and Installation

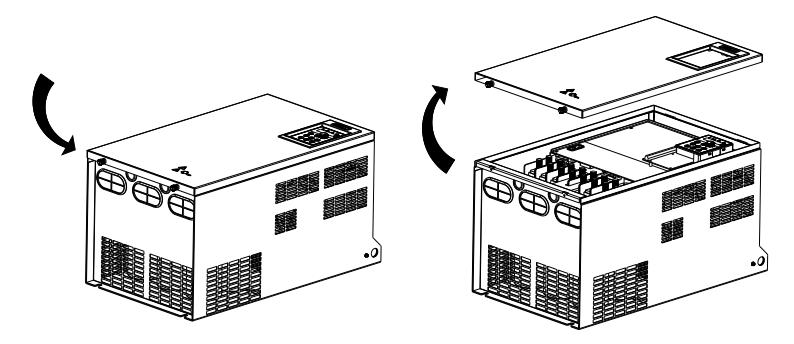

Figure2-2 Cover Removal

(2) Keyboard Removal Example

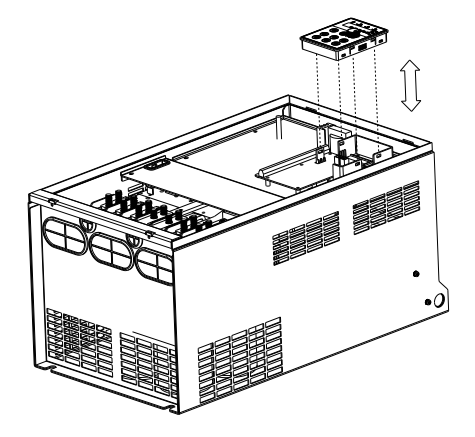

Figure2-3 Keyboard Removal

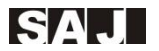

#### (**3**)**Fan Removal Example**

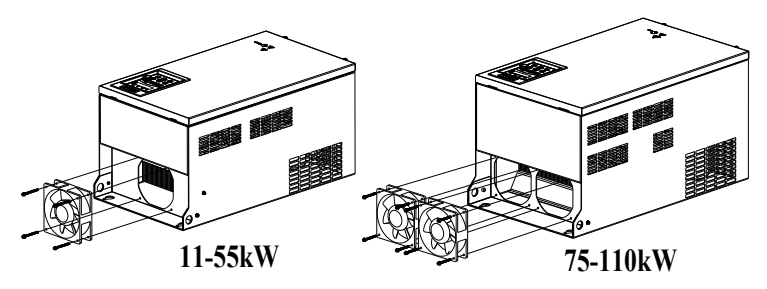

Figure 2-4 Fan Removal

#### **2.1.3 Environment Requirements**

VFD is power electrical equipment. In order to use regularly, make sure the operation and storage environment meets the requirements. The following is the detailed index sheet. If there are other items that involves with electric installation, please refer to relative national or regional standards.

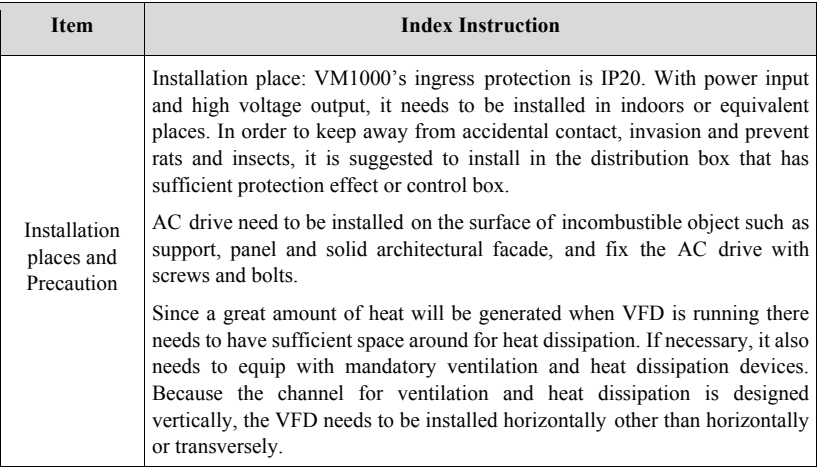

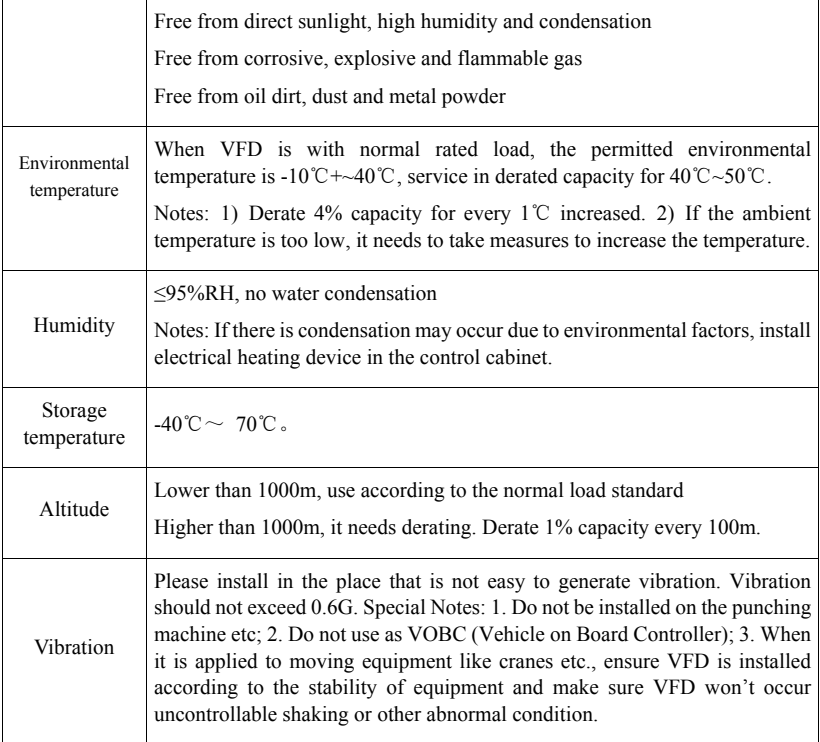

Table 2-1 Index List for Environmental Requirements

#### **2.1.4 Installation Guide**

#### **(1) Single-drive Installation**

It needs to keep space around the VFD in order to have abundant airflow. Requirements of recommended spatial distance are shown as table 2-2

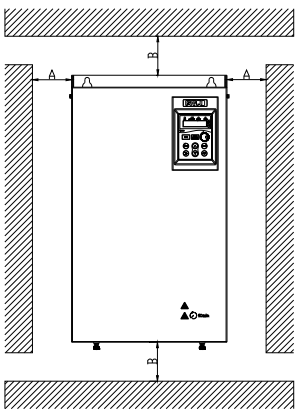

Figure 2-5 Spatial Distances

| <b>Power Level</b> | <b>Dimension</b> |                 |  |  |  |
|--------------------|------------------|-----------------|--|--|--|
|                    | R                |                 |  |  |  |
| 11kW-15kW          | $>100$ mm        | no requirements |  |  |  |
| 18.5kW-37kW        | $>200$ mm        | $> 50$ mm       |  |  |  |
| 45kW-110kW         | $>300$ mm        | $> 50$ mm       |  |  |  |

Table 2-2 Recommended Spatial Distance

#### **(2) Top/Bottom Installation**

Insulation guide plate needs to be installed between two VFDs so as to separate airflow. Refer to the requirements of recommended spatial distance.The picture below is the example of Insulation guide plate.

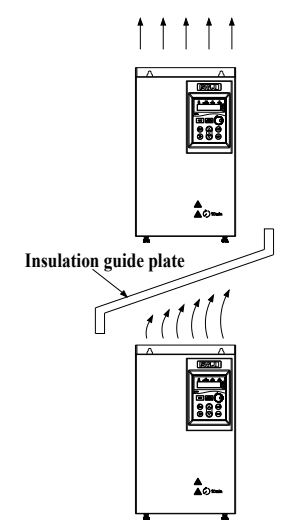

Figure 2-6 Diagram of Insulation Guide Plate

When two VFDs or more are installed side by side, increase 50mm at least for every two; increase 100mm at least for the left and right, top and bottom

#### **(3) Installation Method**

Wall-mounting  $(11~10$ kW)

#### **(4) Protection requirements**

- ① Complete water-proof measures
- ② Preventing insects invasion,including adopt anti-rats and anti-pests measures

### **2.2 Electrical wiring**

#### **2.2.1 Electrical Operation Condition**

VM1000 AC drive is applicable to the low-voltage power electrical system. Make sure that the following conditions meet the requirements when conducting wiring. If necessary, please refer to relative national or regional standards.

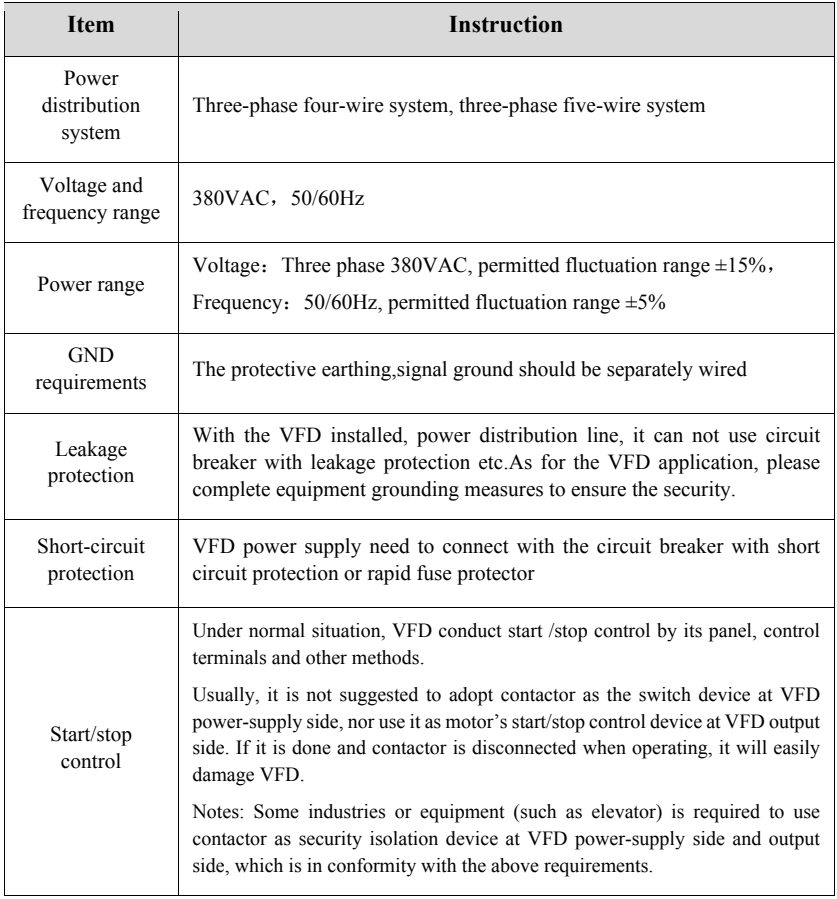

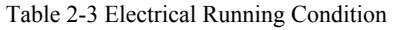

#### **2.2.2 Electrical Safety Precautions**

When installing, operating or maintaining VFD and other relative equipment, it needs to take measures to prevent static electricity and electricity shock .Please refer to precautions in this manual.

#### **2.2.3 Product Electrical Components**

The electrical components are as shown on the picture below

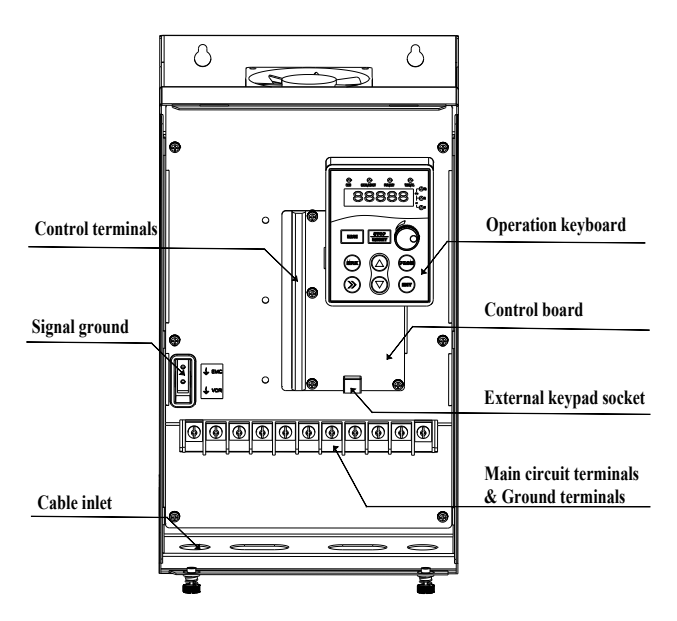

Figure 2-7 Electrical Components

#### **2.2.4 Main Circuit Wiring**

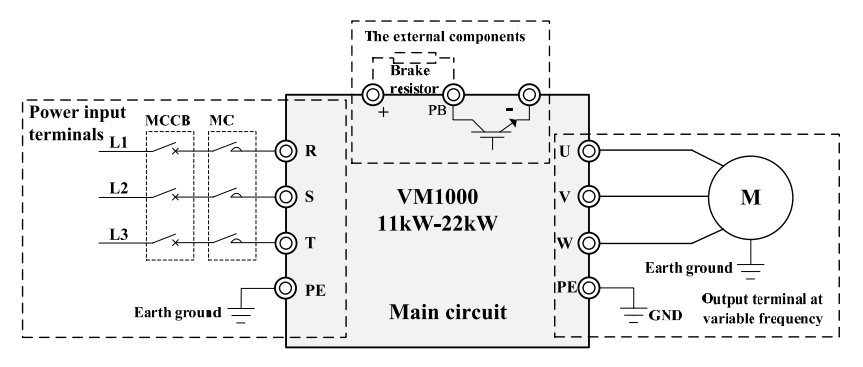

Figure 2-8  $11 \sim 22$ kW Main Circuit Wiring

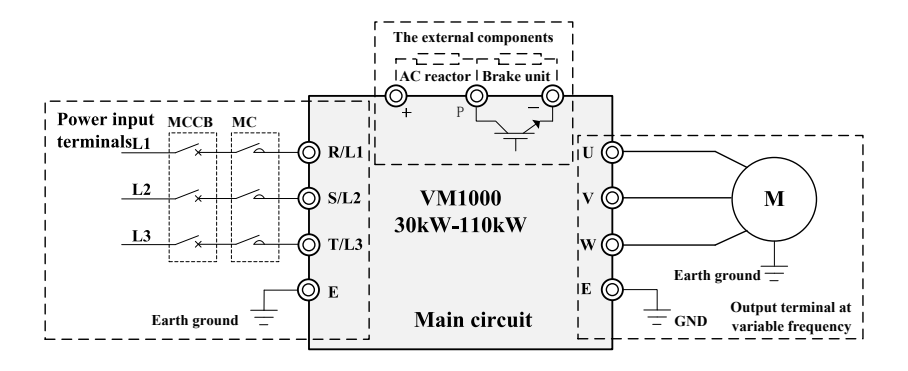

Figure 2-9 30~110kW Main Circuit Wiring

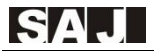

#### (**1**)**11**~**15kW Main Circuit Terminals**

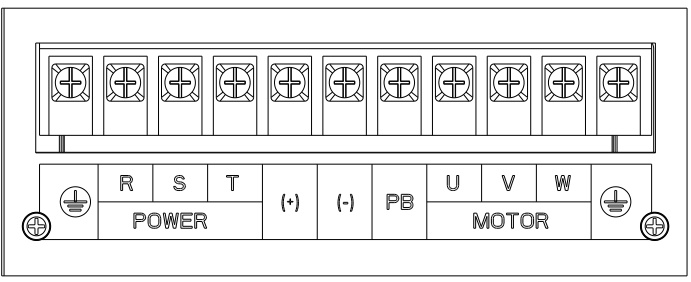

Figure 2-10 11~15kW Main Circuit Terminals

#### (**2**)**18.5**~**22kW Main Circuit Terminals**

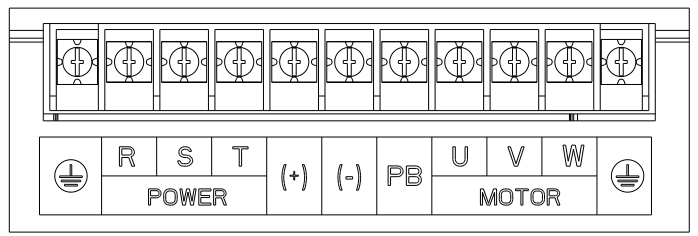

Figure 2-11 18.5~22kW Main Circuit Terminals

#### (**3**)**30**~**37kW Main Circuit Terminals**

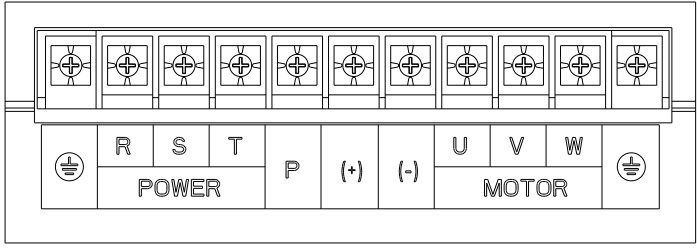

Figure 2-12 30~37kW Main Circuit Terminals

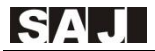

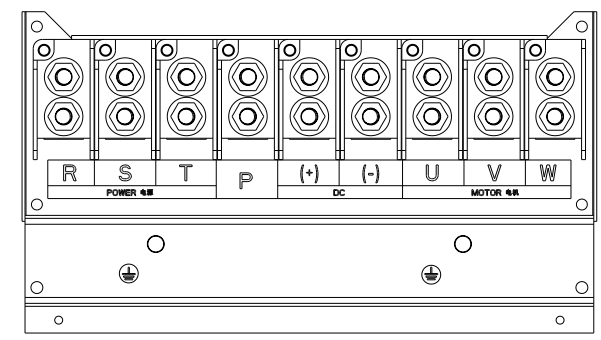

(**4**)**45**~**55kW Main Circuit Terminals** 

Figure 2-13 45~55kW Main Circuit Terminals

#### (**5**)**75**~**110kW Main Circuit Terminals**

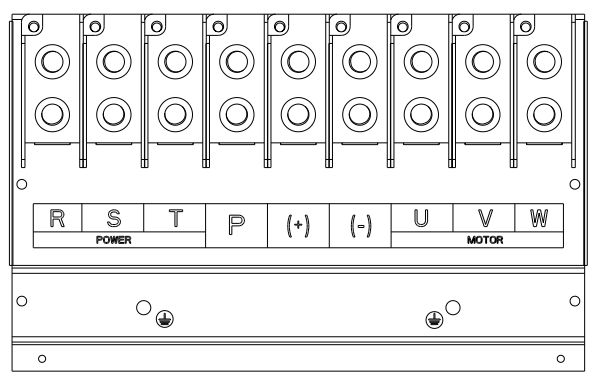

Figure 2-14 75~110kW Main Circuit Terminals

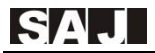

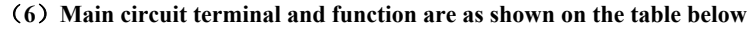

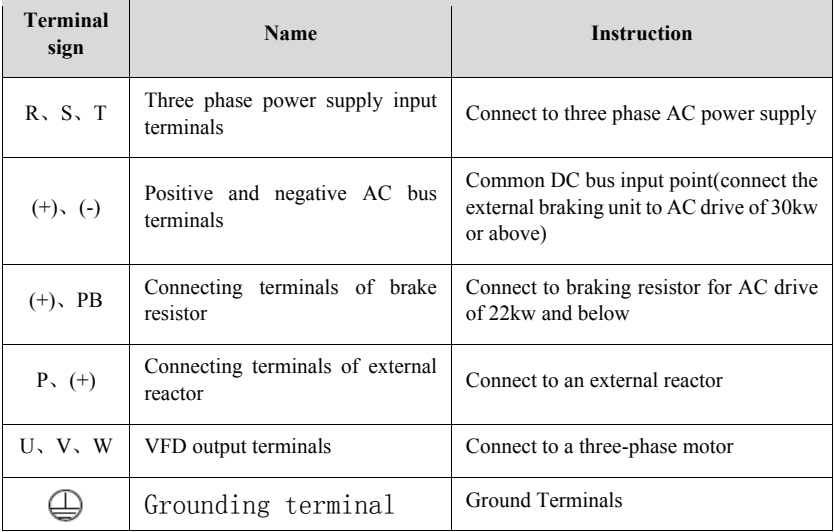

Table 2-4 Main Circuit Terminals and Function

#### (**7**)**Wiring Precautions**

#### **A: Input Power R**、**S**、**T**

The cable connection on the input side of the AC drive has no phase sequence requirement.

#### **B: DC bus terminals (+), (-)**

Terminals (+) and (-) of DC bus have residual voltage after the AC drive is switched off. Before touching the equipment, wait until power indicator goes off and make sure it is lower than 36V. Otherwise, you may get electric shock.

–– connecting external braking components for the AC drive of 30 kW or above.

Do not reverse poles (+) and (-). Otherwise, it may damage the AC drive and even cause a fire.

–– The cable length of the braking unit shall be no longer than 10 m. Use twisted pair wire or pair wires for parallel connection.

–– Do not connect the braking resistor directly to the DC bus. Otherwise, it may damage the AC drive and even cause fire.

#### **C: Braking resistor connecting terminals (+)**、**PB**

The connecting terminals of the braking resistor are effective only for the AC drive of 22kw and configured with the built-in braking unit.

The cable length of the braking resistor shall be less than 5 m. Otherwise, it may

damage the AC drive.

#### **D: External reactor connecting terminals P**、(**+**)

For the AC drive of 33 kW and above, it support external DC reactor. Remove the jumper bar across terminals P and  $(+)$  and install the reactor between the two terminals.

#### **E: AC drive output terminals U, V, W**

The capacitor or surge absorber cannot be connected to the output side of the AC drive. Otherwise, it may cause frequent AC drive fault or even damage the AC drive.

 If the motor cable is too long, electrical resonance will occur due to the existance of distributed capacitance. This will damage the motor insulation or generate higher leakage current, causing the AC drive to trip in overcurrent protection. If the motor cable is greater than 50m, an AC output reactor should be installed close to the AC drive.

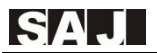

#### **F: PE Terminal**

This terminal must be reliably connected to the main earthing conductor and resistance range must less than 0.1Ω. Otherwise, it may cause mal-function or even damage to the AC drive.

Do not connect the earthing terminal to the neutral conductor of the power supply.

Notes: The peripheral circuit includes breakers, braking resistor, braking unit and wiring specification guide such as optional guidance, please see Appendix A.
# **2.2.5 Control circuit wiring**

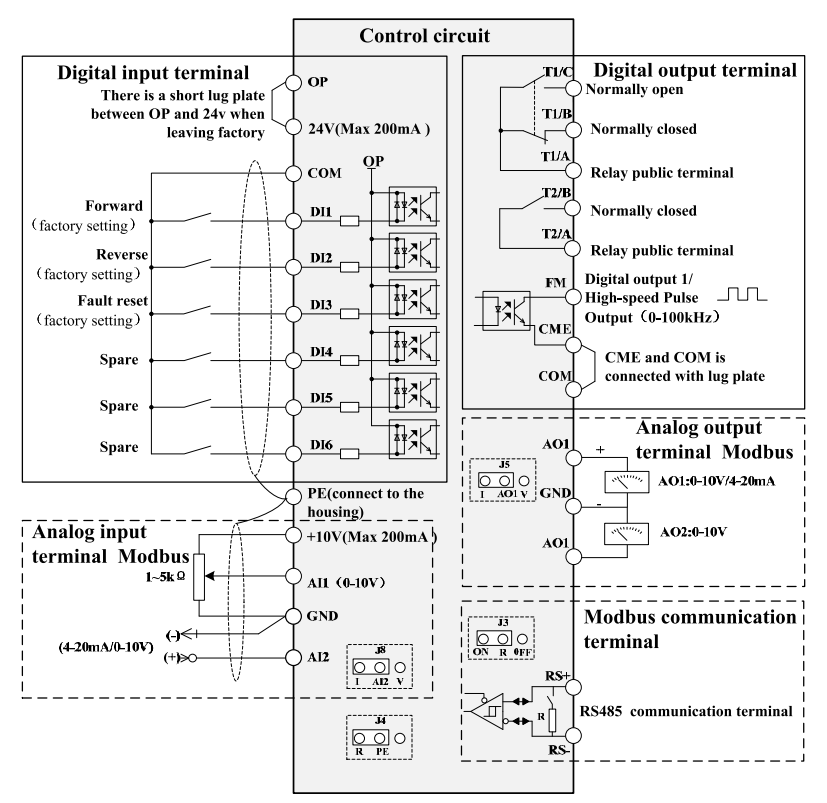

Figure 2-15 Control Circuit Wiring

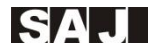

# (**1**)**Control Terminals Diagram**

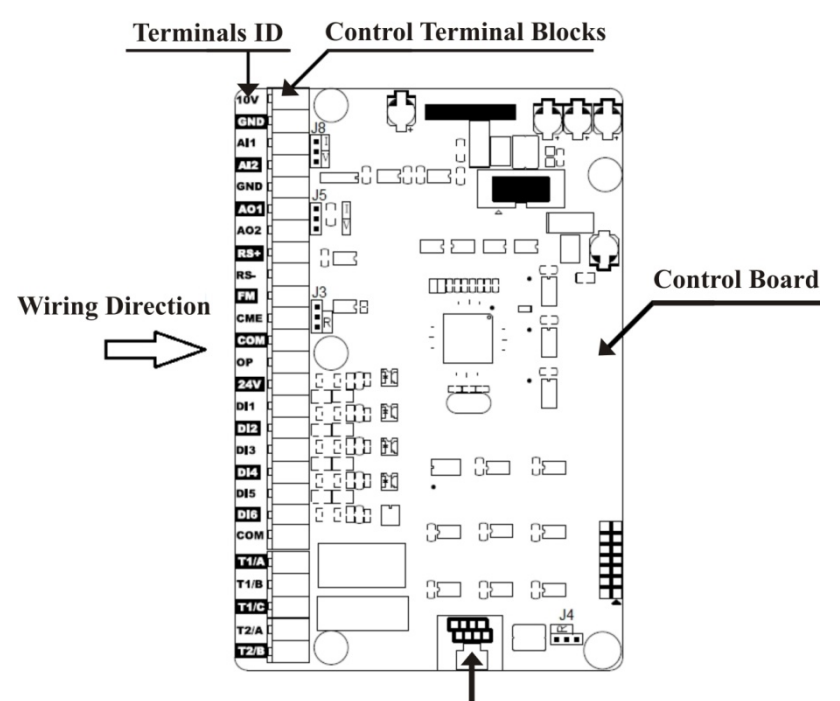

**RJ45 Socket for External Keyboard** 

Figure2-16 Control Terminals

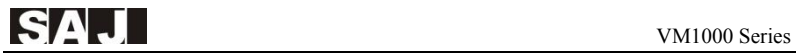

# (**2**)**Control terminals and functions**

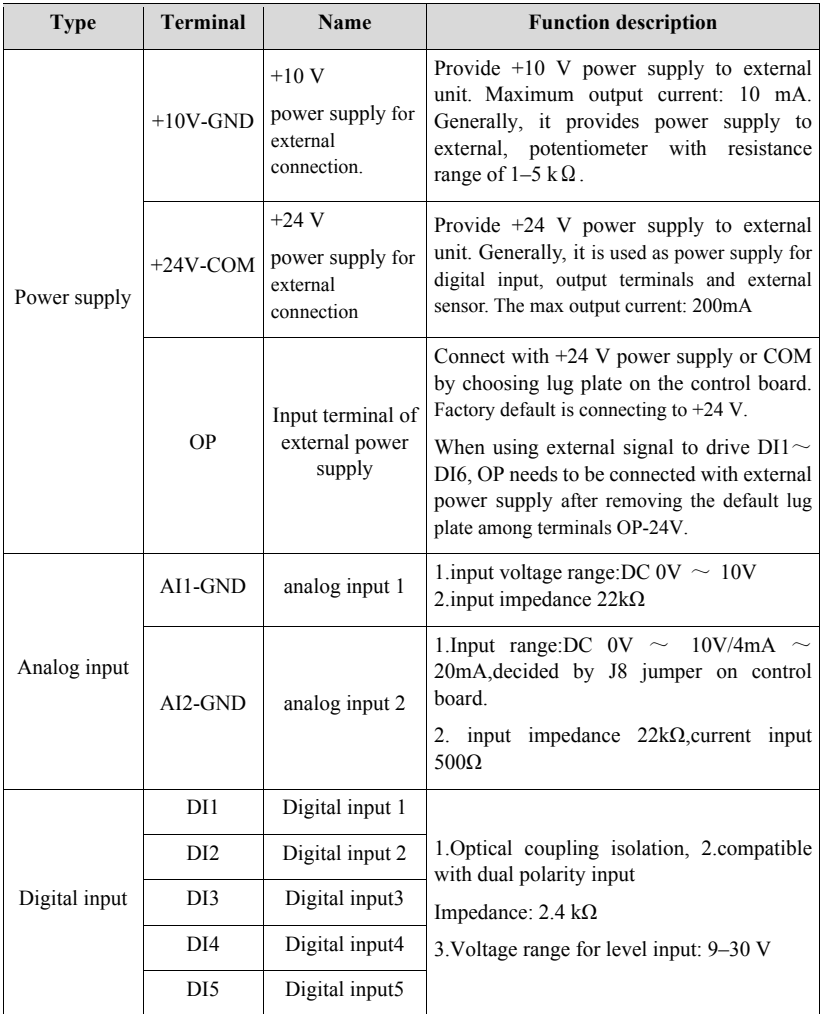

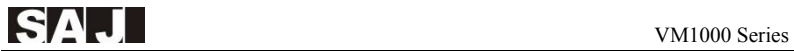

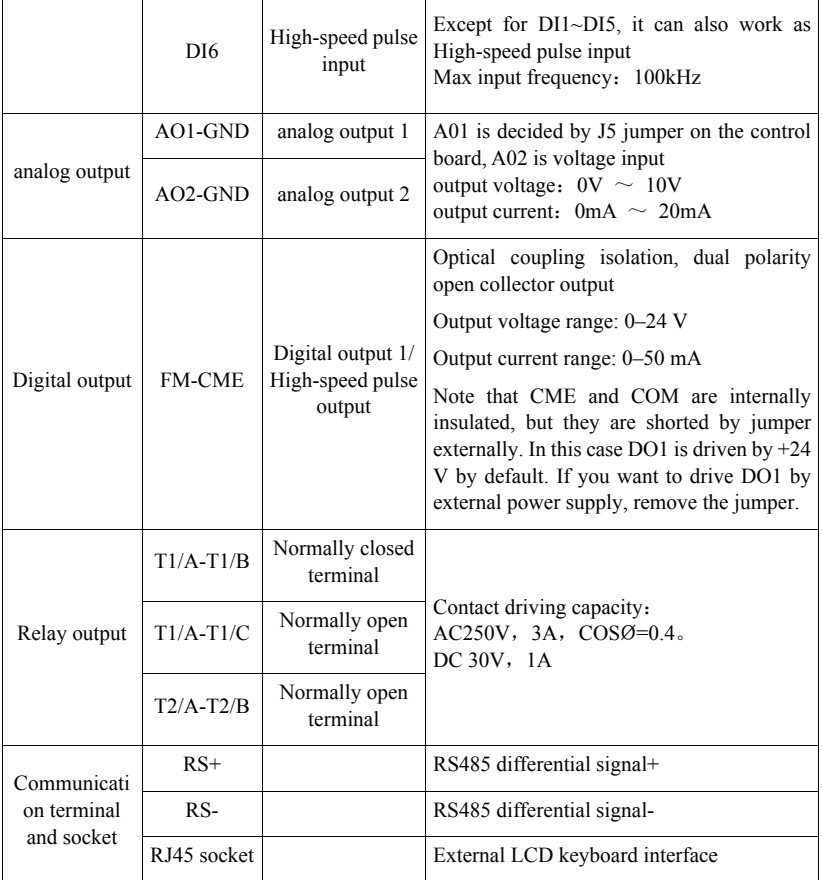

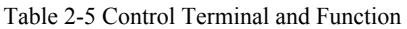

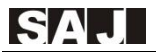

# (**3**)**Wiring Standard of Control Terminal**

According to the input signal and internal design of terminals, there are A, B, C three conditions as following.

#### **A**: **Analog input terminal**

Weak analog voltage signals are easy to suffer external interference, and therefore the shielded cable must be used and the cable length should be less than 20 m, as shown in following picture2-17. In applications where the analog signal suffers severe interference, install filter capacitor or ferrite magnetic core at the analog signal source,as shown in following picture 2-18.

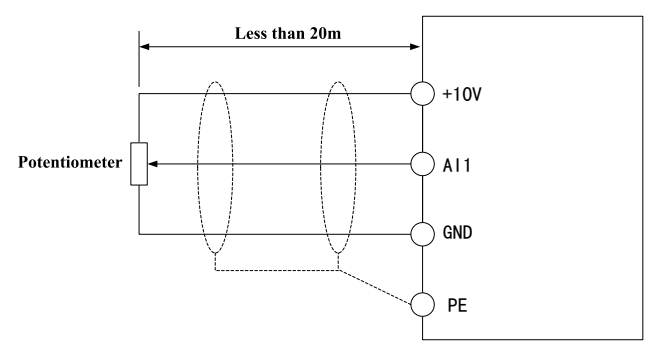

Figure 2-17 Analog input terminals

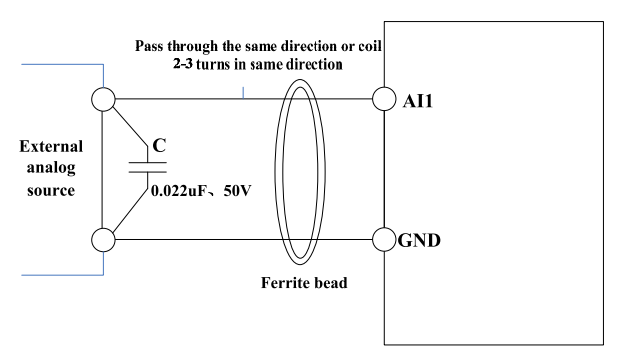

Figure 2-18 Analog input terminals handling

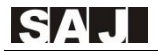

#### **B**:**Digital Input Terminal**

Generally, select shielded cable no longer than 20 m. When active driving is adopted, necessary filtering measures shall be taken to prevent the interference to the power supply. It is recommended to use mechanical contact input for control.

#### **SINK Wiring**

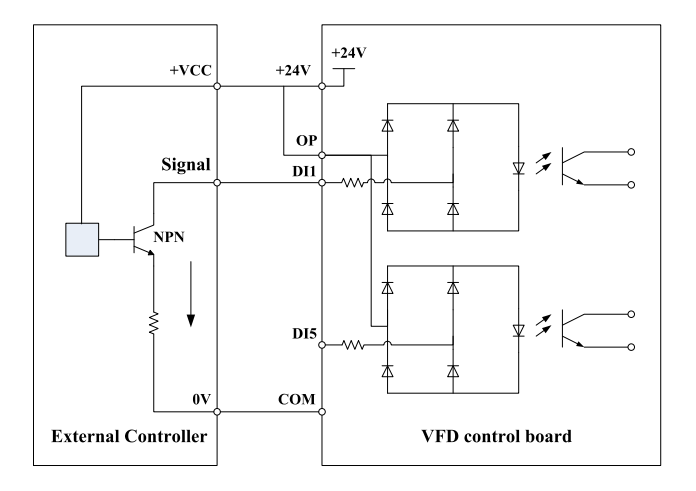

Figure 2-19 SINK Wiring

Sink wiring is the most commonly used wiring mode. To apply external power supply, remove jumpers between  $+24$  V and OP and connect the positive pole of external power supply to OP and negative pole to COM.

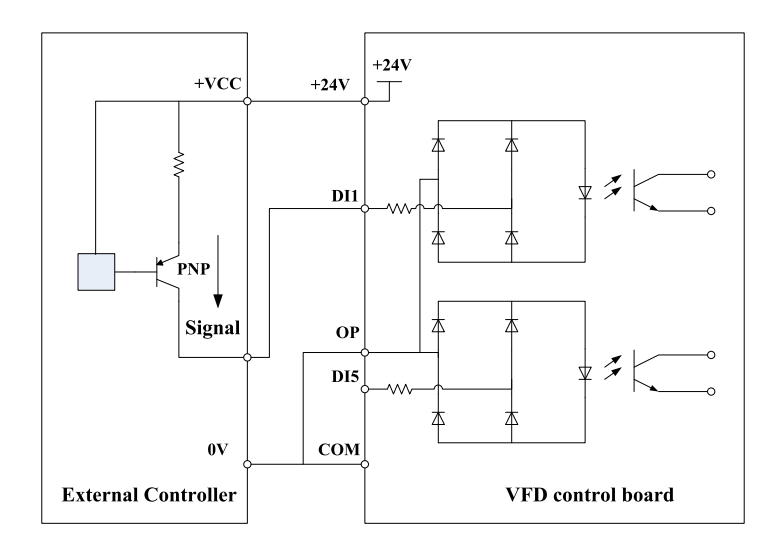

Figure 2-20 Source Wiring

To source wiring, OP must be changed to connect to COM(for example by lug plate), and connect +24v to public terminal of external controller.If using external power, it also needs to connect the negative pole of external power to OP.

# **C**:**Digital Output Terminal**

When the digital output terminal needs to drive the relay, an absorption diode shall be installed between two sides of the relay coil. Otherwise, it may cause damage to the 24 VDC power supply.

Do not reverse the polarity of the absorption diode during installation, as shown in Figure2-21. Otherwise, the 24 VDC power supply will be damaged immediately once there is digital output.

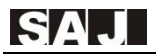

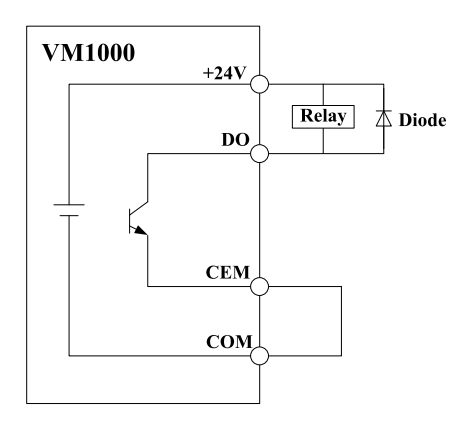

Figure 2-21 Wiring of Digital Output Terminal

# **2.3 Electro Magnetic Compatibility**

#### **2.3.1 Eletromagnetic Interference and Installation Precautions**

The electromagnetic interference includes two situations: one is electromagnetic noise from the surroundings having interference on VFD; the other interference is the interference to other equipment generating by VFD.

#### **Precautions**:

(1)VFD and other electrical product should be well grounded.

(2)Try not to install the power input and output cables of the AC drive and weak-current signal cables (such as control cable) in parallel. Install vertically if it has conditions.

(3)It is recommended to use shield cable in the VFD output power or and the shielding should be grounded completely.For the extension cable of interfered equipment, it is suggested to use twisted shield cable and shielding should be well grounded.

(4)If motor cable is longer than 50m, it requires to install output filter and reactor.

# **2.3.2 Solutions of Interfering VFD by Electromagnetic Equipment**

Generally, the reason that VFD has an influence on electromagnetic is there are a large number of relays, contactors, or electromagnetic brakes around VFD.When VFD is interfered and malfunction, the following methods are recommended:

① Install a surge suppressor for the part that generates interference

②Install a filter at VFD intput side, refer to 2.3.5 for more details

③Use shield cables in VFD control signal line and detection cable, shielding should be well grounded.

# **2.3.3 Solutions of interfering peripheral equipments by VFD**

Noise in this part is classified into two kinds: One is VFD radiated interference; The other one is VFD conducted interference. Both kinds of interference generate eletro magnetic and electrostatic induction around the equipment, which result in equipment malfunction. Refer to the following solutions according to various interference situations

(1)Generally the signal of meter, receiver and sensor etc for measuring is relatively weak. If they are closed to VFD or in the same cabinet, it will cause interference and malfunction to them easily.It is suggested to adopt the following solutions:Try to keep away from the interference source;Do not arrange signal cable and power cable in parallel,especially, do not tie together.Signal cable and power cable should use shield cable and ground well; Install ferrite ring on VFD output side (suppressing frequency range from  $30 \sim 1000 \text{MHz}$ ), and coil 2  $\sim$  3 turns. For bad conditions, it can install an EMC output filter as option.

(2)When the equipment and VFD use same power, it will cause conducted interference. If the solutions above can not eliminate interference, it needs to install EMC filter between VFD and power (For model selection, refer to 2.3.5)

(3)Peripheral equipment ground independently, which can eliminate interference that caused by leakage current of VFD ground cable when it is in common -ground.

# **2.3.4 Leakage Current and Handling**

There are two forms of leakage current while using VFD: one is earth leakage current,the other is leakage current between cable and cable.

(1)Factors that influenced earth leakage current and solutions

There exists distributed capacitance between wire and earth.The bigger the distributed capacitance, the larger the leakage current.It can decrease the carrier frequency in order to decrease leakage current. However, to decrease carrier frequency will increase motor noise. Please note that the installation of the reactor is also an effective way to solve the leakage current.

Leakage current increases with the loop current. When motor power is high, the corresponding leakage current is high.

(2)The factors that caused leakage current between cable and cable and solutions

There exists distributed capacitance in VFD output circuits. It is likely to cause resonance and bring about leakage current if the current in the circuits contains higher harmonics. If thermal relay is put into use at this time, it will cause malfunction.

Solutions: decrease carrier frequency or install output reactor. When using VFD, it is suggested to use its electronic overload protection, and do not install a thermal relay before the motor.

#### **Precautions of installing EMC input filter at power input side**

 $(1)$ Notes: Strictly comply with the ratings when using the EMC filter. The EMC filter is category I electric apparatus, and therefore, the metal housing ground of the filter should be in good contact with the metal ground of the installation cabinet on a large area, and requires good conductive continuity. Otherwise, it will result in electric shock or poor EMC effect.

②As result of EMC test, it founds that the ground of the EMC filter and the PE conductor of the AC drive must be tied to the same common ground. Otherwise, the EMC effect will be affected seriously.

③The EMC filter should be installed as closely as possible to the power input side of the AC drive.

# **Chapter 3 Panel Display and Operation**

# **3.1 Introduction of Operation&Display Interface**

You can modify the parameters, monitor the working status and start or stop the VFD by operating the operation panel. Its shape and functions are as shown in the following figure.

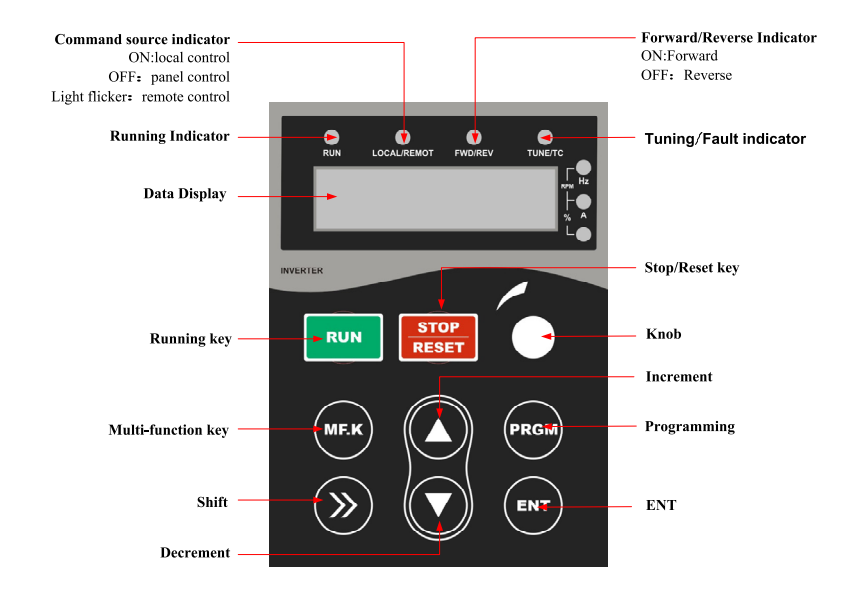

Figure 3-1 Operation Panel

# (**1**)**Indicator Instruction**

RUN: ON indicates that the AC drive is in the running state, and OFF indicates that the AC drive is in the stop state.

**LOCAL/REMOT:** Keyboard operation, terminal operation and remote operation (communication control) indicators. OFF indicates keyboard operation control; ON indicates terminal operation control, FLICKER indicates remote operation control

FWD/REV: ON indicates reverse rotation, and OFF indicates forward rotation.

**TUNE/TC**:When the indicator is ON, it indicates the auto-tuning state. When the indicator is blinking, it indicates the fault state.

# (**2**)**Unit Indicators**

**Hz:** unit of frequency

A: unit of current

V: unit of voltage

**RPM**(**Hz+A**)**:** unit of rotational speed

 $\%$  (A+V): Percentage

# (**3**)**Digital Display**

The 5-digit LED display is able to display the set frequency, output frequency, monitoring data and alarm codes.

#### (**4**)**Pulse Electronic Knob**

VDF panel has a pulse electronic knob. It can be used as frequency reference. When using this configuration of the drive knob as frequency source, turning it clockwise is the increased setting and counterclockwise is reduced setting. There are icons on the panel to present you operation direction.

# (**5**)**Keys and Functions of Operation Panel**

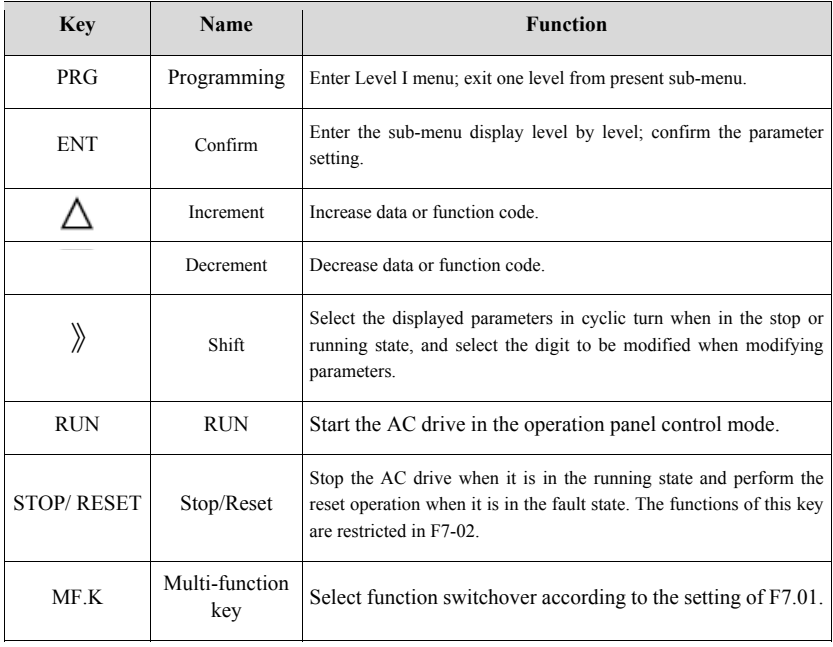

Table 3-1 Keypad Instruction

# **3.2 Function Code Viewing, Modification Instruction**

The operation panel of VM1000 adopts three level menus to conduct parameter setting.

The three-level menu is: function code group (Level I)  $\rightarrow$ function code (Level II)  $\rightarrow$  function code setting value (level III), as shown figure 3-2.

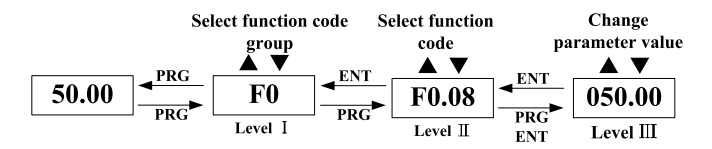

Table 3-2 Operation Flowchart of Three-level Menu

**Instruction:** In Level III, you can return to Level II by pressing PRG or ENTER. The difference between them is: it will save the parameter setting, return to Level Two, and then shift to the next function code by pressing ENT. While you press PRG, the system will directly return to Level Two without saving the parameter setting.

#### **For example: Modify F4.02 from 10.00Hz to 15.00Hz**

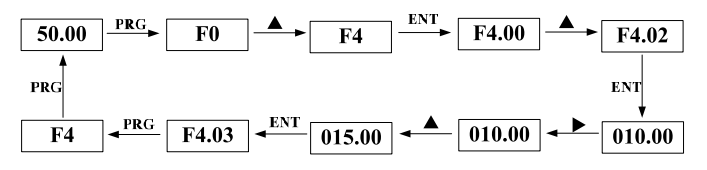

Table 3-3 Flowchart of Function Code Modification

In Level III: if there is no flicker bit in parameters, it indicates the function code can not be modified. The possible reason is:

a. The function code is unchangeable parameters. eg: actual detection parameters, running record parameters.

b. Function code can not be modified at running statue. It can be modified after stopping.

# **3.3 Viewing Methods of Status Parameters**

In stop or running status, it can separately demonstrate various status parameters by using "》". Whether parameters are displayed is determined by the binary bits of values converted from the values of F7.03(parameter 1 LED displayed at running), F7.04(parameter 2 LED displayed at running), and F7.05(parameter 3 LED displayed at stop) in the hexadecimal format

In stop status, a total of 12 status parameters can be displayed: setting frequency, bus voltage, DI input status, DO output status, Analog inputAI1 voltage, Analog inputAI2 voltage, actual count value, actual length value, PLC (running steps), load speed, PID setting, PULSE input frequency and three reserved parameters. Pressing "》" to select the parameters.

In running status, there are 29 status parameters: running frequency, setting frequency, bus voltage, output voltage,output current are default display.Other display parameters:output power, output torque, DI input status, DO output status, analog input AI1 voltage, analog input AI2 voltage, analog input AI3 voltage,actual count value, actual length value,linear speed, PID setting, PID feedback are displayed by the binary bits of values converted from the values of F7.03, F7.04. Pressing "》"and then switch the keys sequencely to display the selected parameter.

When VFD is power-on again, the display parameters are defaulted as the selected parameters before power off.

# **3.4 Password Setting**

VM1000 offer protection function of user password. When FE.00 set as nonzero, namely user password, the password come into effect after exiting the function code editing. Press PRG again, it will indicate ".....". User password must be correctly input in order to access common menu. Otherwise, it cannot enter.

If you want to cancel code protection function, it needs to use passwords to enter and set FE.00 as 0.

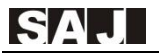

# **Chapter 4 Quick Debugging Guide**

# **4.1 Preparation and Examination Before Commissioning Operation**

VM1000 is the electrical appliance that used in motor drive and speed adjustment. Therefore, it needs to make a preparation for electric and mechanic conditions before operating, and examine the commissioning operation. The following table 4-1 is relevant items

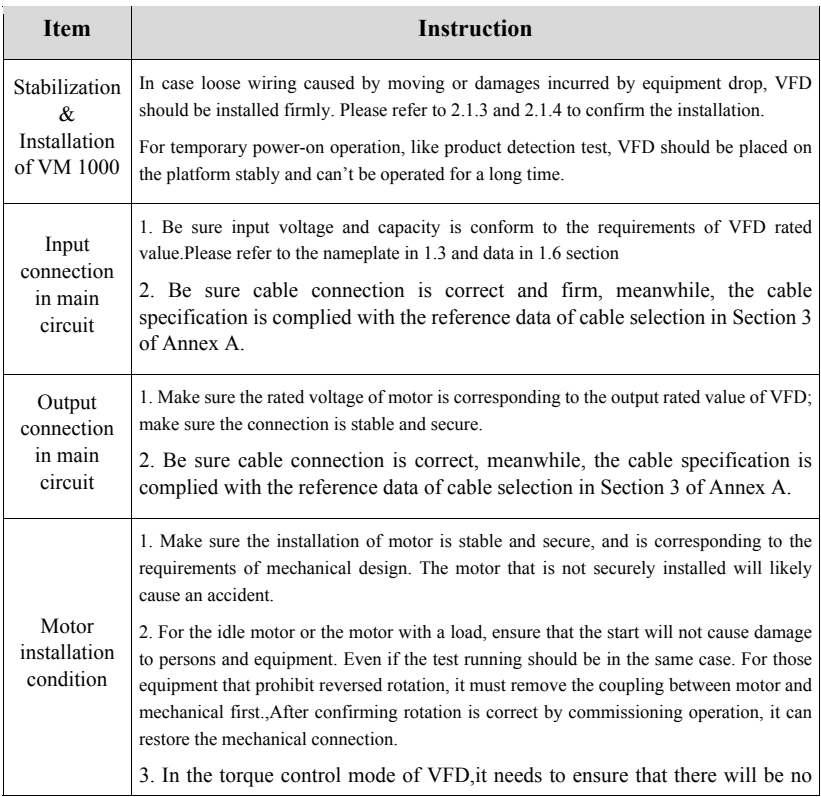

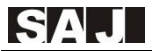

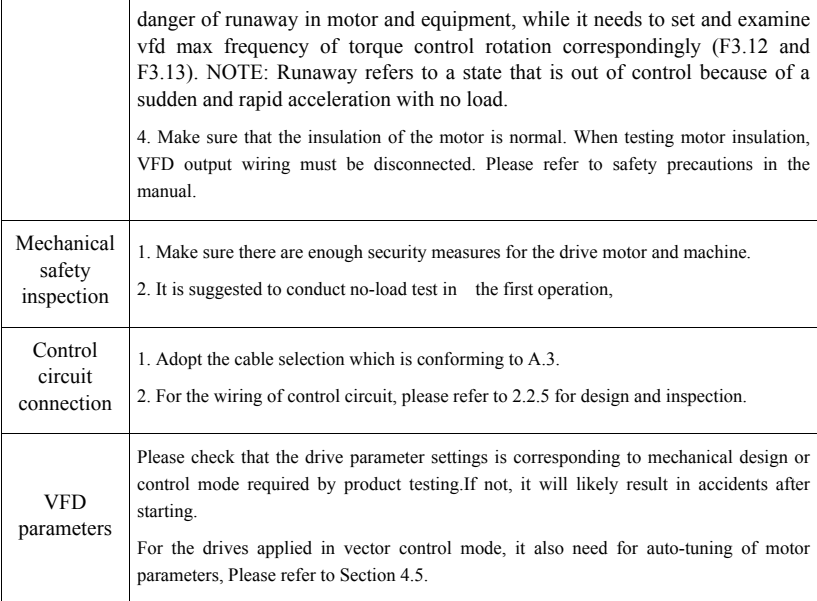

Table 4-1 Examination of Commissioning Operation

After completion of commissioning operation, it can be energized and conduct subsequent tests in accordance with the formal operation of electrical safety standards

# **4.2 Panel Operation**

# (**1**)**Application**

It usually adopt panel operation for the single-drive VFD which doesn't need external operating or control devices as well as regular product inspection. At the same time, it can use a knob or digital setting in the frequency setting principal.

# (**2**)**Typical Wiring**

Only after main circuit wiring, it can be operated by panel, including start/stop.

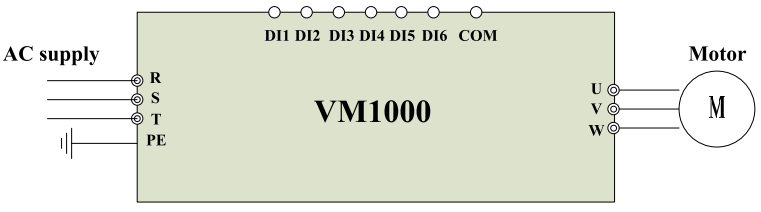

Figure 4-1 VFD Main Circuit Wiring

# (**3**)**VFD Parameter Setting**

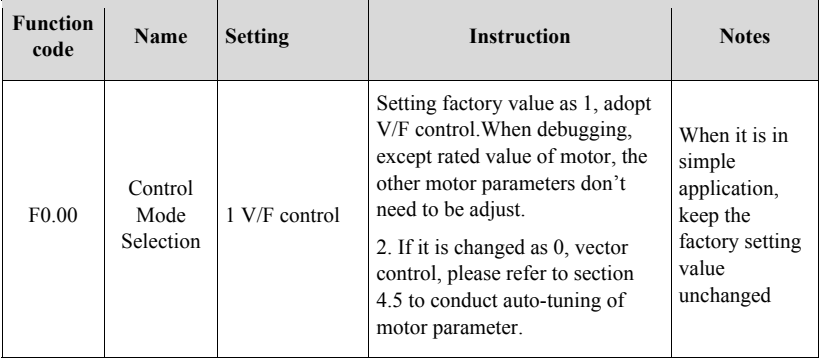

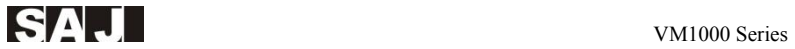

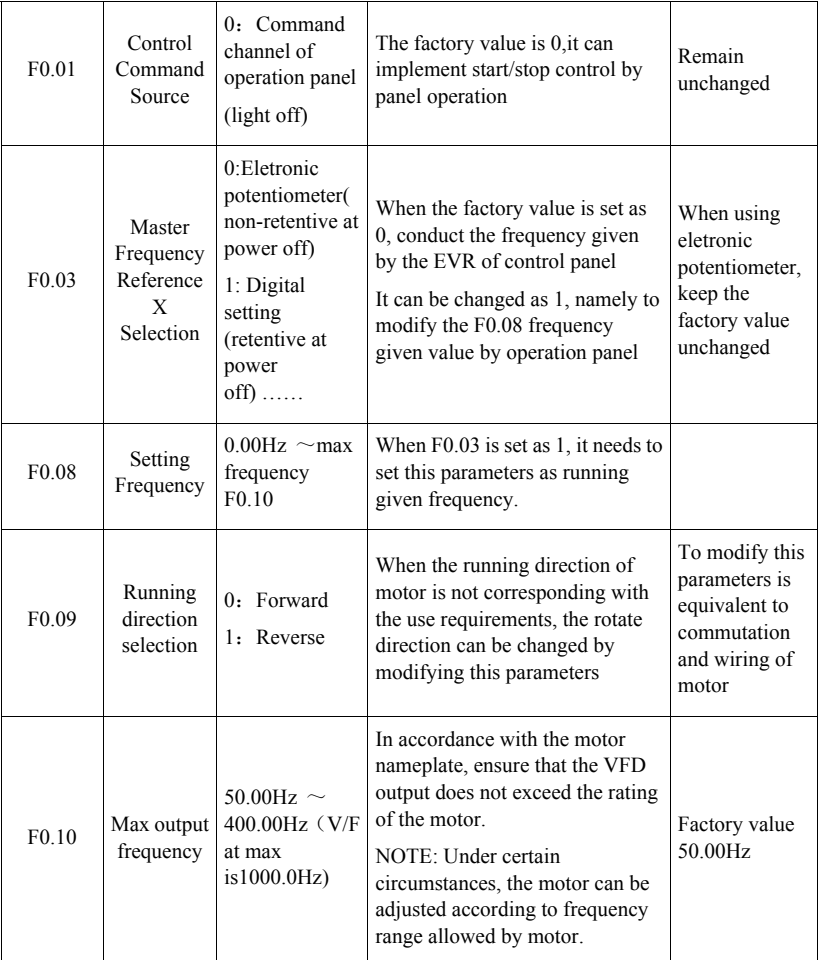

Table 4-2 Common Parameters Setting of Operation Panel

Other parameters that may be adjusted: F0.18 acceleration time 1, F0.19 deceleration time 1 etc.

# (**4**)**Steps of Panel Operation**

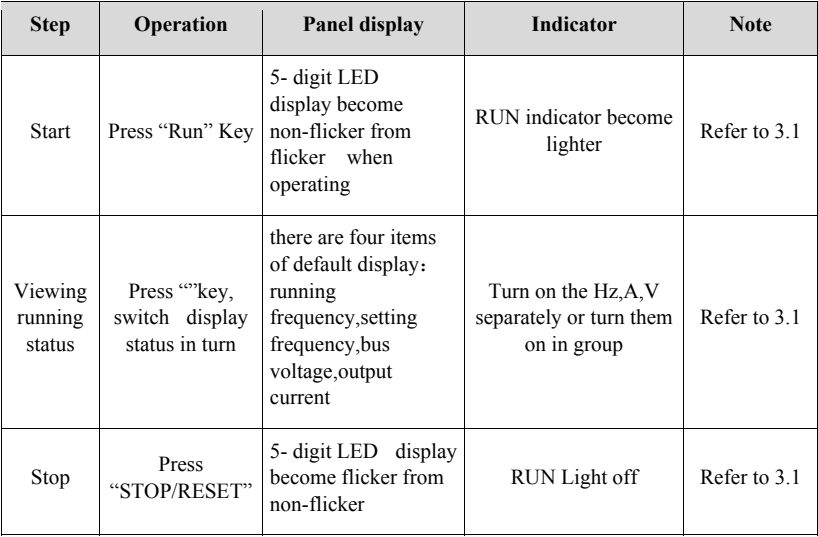

Table 4-3 Panel Operation Procedure

# **4.3 Start/Stop control of terminal forward rotation**

# (**1**)**Application**

VFD common control mode is start/stop control. Generally, it is used in conveyor, fan, and pump etc.

# (**2**)**Typical Wiring**

In the control circuit, it can adopt 2 wiring or 3 wiring. The following is 2 wiring scheme

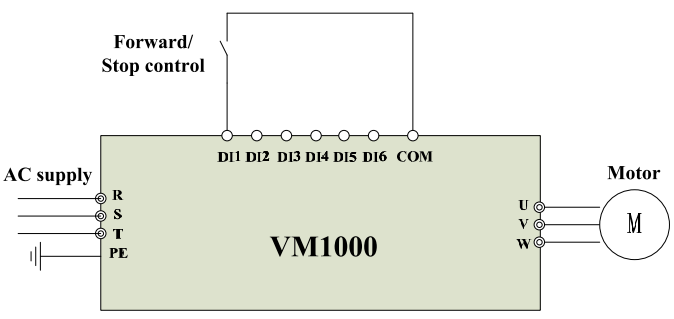

Figure 4-2 Start/Stop Control of Forward

# (**3**)**VM 1000 Parameter Setting**

In F0 group, except F0.01, other parameter can refer to Table 4-2

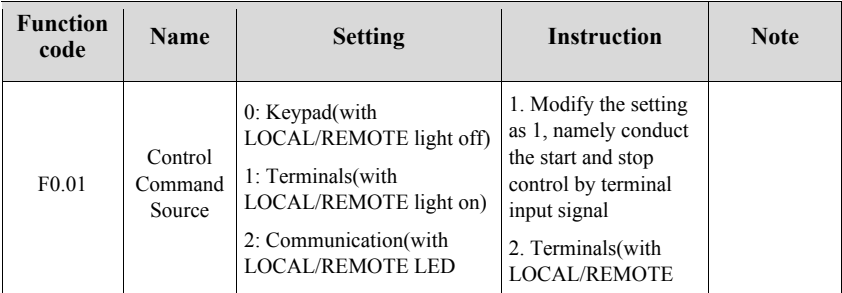

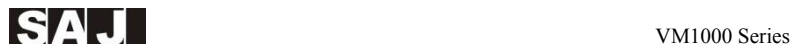

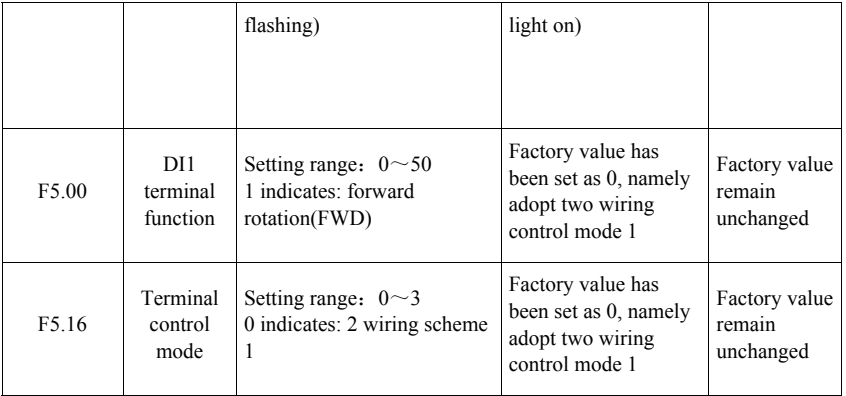

Table 4-4 Common Parameters Setting of FWD Start/Stop

# (**4**)**Operation Procedure**

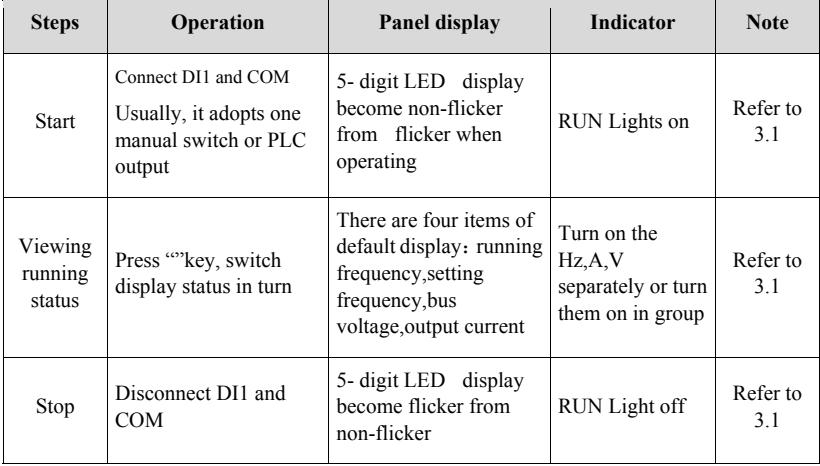

Table 4-5 Running Procedures of FWD Start/Stop

# **4.4 Common Control Guideline**

# **4.4.1 Multi- step Speed Control**

# **(1) Multi-step Speed**

 It indicates the selection of VFD preset out frequency is completed by the DI input terminals. It supports a maximum of 16 preset value.Usually, this mode is used for switching multiple operation speed in turn. It often applied in escalator,conveyor and large washing equipment etc.

# **(2) Typical wiring**

The following is the wiring diagram of multi- step speed mode that adopt DI2 and DI3

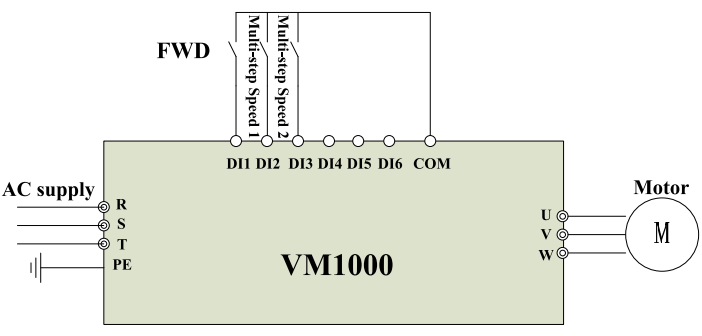

Figure 4-3 VM1000 FWD Multi-step Speed Control

#### **(3) Parameter setting**

This application is the control terminal control; start/stop can be 2-wire or 3-wire. Control parameters can be found in the above Table 4-4. Table 4-6 is the parameter example of Figure 4-3 that adopts two DI terminals at 4- step speed

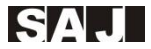

| <b>Function</b><br>code | <b>Name</b>                 | <b>Setting</b>                                                                      | <b>Instruction</b>                                               | <b>Note</b> |
|-------------------------|-----------------------------|-------------------------------------------------------------------------------------|------------------------------------------------------------------|-------------|
| F5.01                   | DI2 terminal<br>function    | Setting range: $0 \sim 50$<br>$12 \sim 15$ indicates multi-step speed<br>$1\sim4$   | Modify the setting as 12,<br>namely DI2 is Multi-step<br>speed 1 |             |
| F5.02                   | DI3<br>terminal<br>function | Setting range: $0 \sim 50$<br>$12 \sim 15$ indicates multi-step<br>speed $1 \sim 4$ | Modify the setting as 13,<br>namely DI3 is Multi-step<br>speed 2 |             |
| FD.00                   | Multi-step<br>speed 0       | $-100.0\%$ ~ $100.0\%$ (100.0% refers<br>to maximum frequency F0.10)                | Setting according to the<br>applied requirements                 |             |
| FD.01                   | Multi-step<br>speed 1       | $-100.0\% \sim 100.0\%$                                                             | Setting according to the<br>applied requirements                 |             |
| FD.02                   | Multi-step<br>speed 2       | $-100.0\% \sim 100.0\%$                                                             | Setting according to the<br>applied requirements                 |             |
| FD.03                   | Multi-step<br>speed 3       | $-100.0\% \sim 100.0\%$                                                             | Setting according to the<br>applied requirements                 |             |

Table 4-6 FWD Control Parameter at Multi-step Speed

#### **4.4.2 PID control**

#### **(1)PID control**

It refers to PID algorithm- a control mode that is used for conducting process adjustment on controlled objects. In this mode, the VFD output is used to adjust some physical quantities such as speed, temperature, pressure, flow, etc., and the corresponding target values can be set via digital, analog given, and other communications given. It is often used in variable frequency air compressor, draw-bench, constant-pressure water supply, HVAC, and so on.

# **(2)Typical wiring**

The following the water supply system wiring diagram that adopts given digital and analog feedback

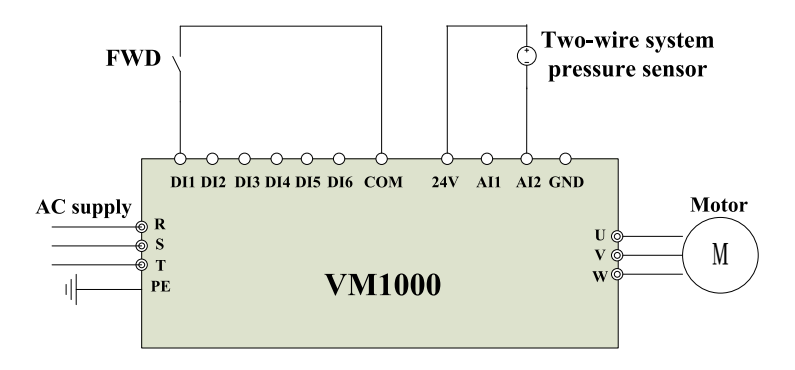

Figure 4-4 VM1000 PID Control

#### **(3) Parameters setting**

This control application is terminal control, which start and stop is 2-wire or 3-wire. The master frequency needs to be modified as PID. Part of the control parameters can be found in the above Table 4-4. The following Table 4-7 is the PID para example in Figure 4-4 that adopts AI2 analog feedback.

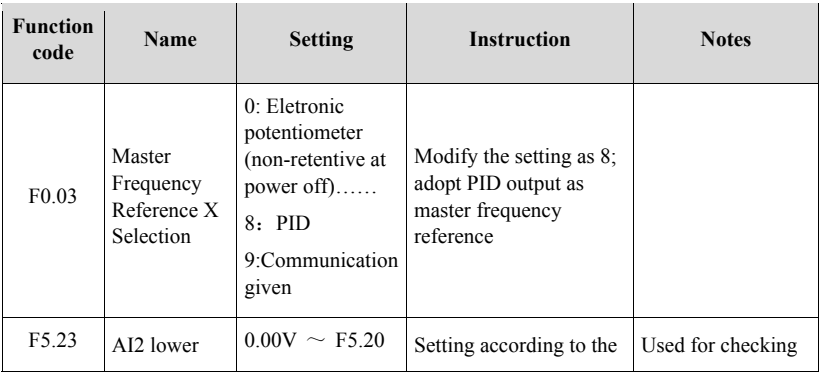

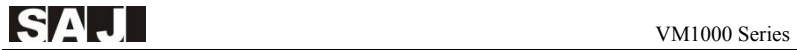

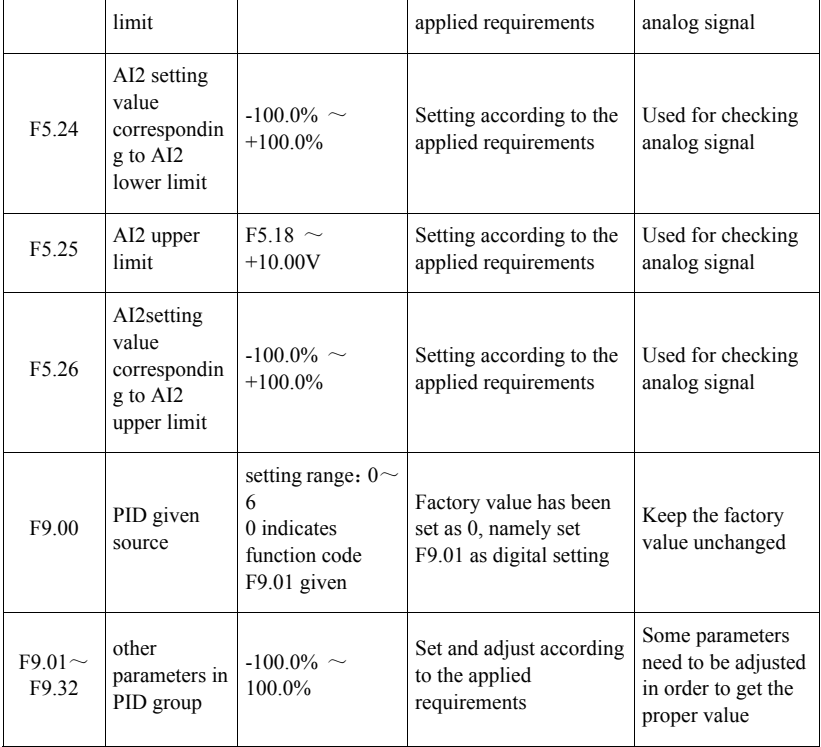

Table 4-7 VM1000 PID Control Parameters

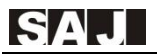

# **4.5 Auto-tuning of Motor Parameters**

Selection of vector control mode: Before the drive operates ,you must input the exact nameplate parameters of motor, the standard motor parameters is equipped with 8000H inverter according to parameters on the nameplate; vector control has a high dependence on motor parameters.In order to get good control performance,it must receive the correct parameters of controlled motor.

#### **Procedures of motor auto tuning are as follows:**

First, the control command source (F0.02) is selected as keypad.

Then input the following parameters according to the actual motor parameters (according to the current motor selection):

**F2.00:** GP Type Display Selection

**F2.01:** motor rated power

**F2.02:** motor rated voltage

**F2.03:** motor rated current

**F2.04:** motor rated frequency

**F2.05:** motor rated speed

If the motor is completely disconnected from the load, select 2 in F2.11 (auto-tuning completely), and then press the "RUN "on the keypad , the VFD will automatically calculate following parameter of the motor:

**F2.06:** asynchronous motor stator resistance

**F2.07:** asynchronous motor rotor resistance

**F2.08:** asynchronous motor leakage inductance

**F2.09:** asynchronous mutual inductance

**F2.10:** Motor no load current

The motor parameter automatic tuning above is completed

If the motor can not be completely disconnected with load, select 1 in the F2.11 (static auto tuning), and then press the RUN key on the keyboard.

If VFD will measure the stator resistance, rotor resistance and leakage inductance instead of the mutual inductive reactance and load current,the user can calculate these two parameters on their own according to the motor nameplate. The parameters that used for calculating motor nameplate are: rated voltage U, rated current I, rated frequency and power factor η:

The calculation methods of motor no-load current and motor mutual inductance is as follows:  $L\sigma$  indicates motor leakage inductance.

**no-load current :**  $I_0 = I * \sqrt{1 - \eta^2}$ 

**calculation of mutual inductance:**  $L_m = \frac{u}{2\sqrt{3}\pi f * I_0} - Lσ$ 

I<sub>o</sub>: no-load current

Lm: mutual inductance

Lσ: leakage inductance

# **4.6 Faults Query and Reset step**

# (**1**)**Faults Status and Reset**

In start/stop and running status, the VFD will access to fault status subject to various internal and external constraints or internal abnormalities. When security conditions and the devices permit, you need to reset the fault manually so as to return to normal standby status. Also, automatic fault reset function can be set on the VFD.

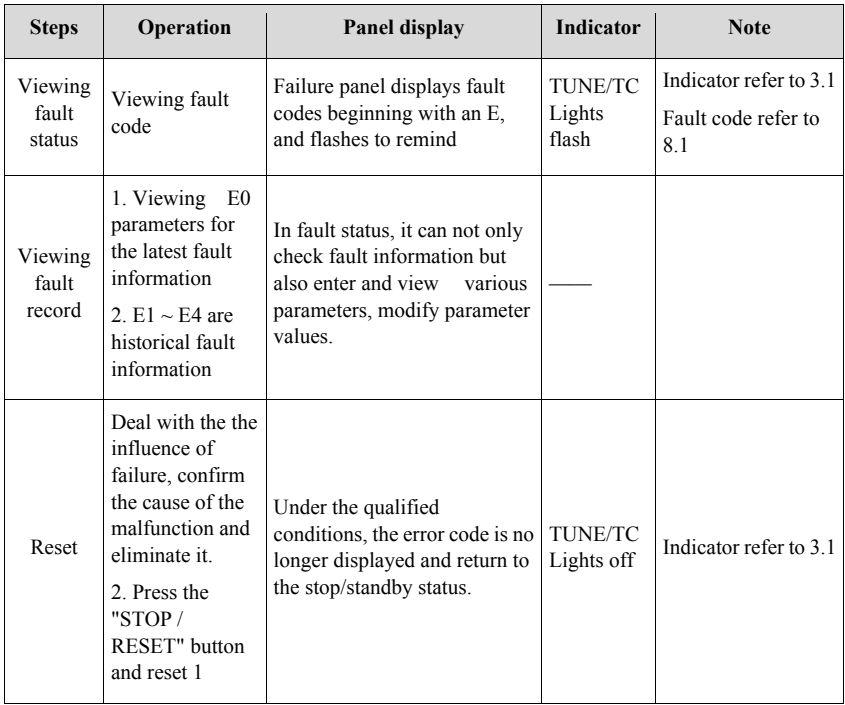

# (**2**)**Faults Query and Reset Steps**

Table 4-8 Faults Query and Reset Step

# **4.7 Parameters Restore as Factory Value**

Before restoring the parameters as factory value, please confirm the recovery does not pose a safety hazard to the equipment (such as control failure), nor lost some parameters after the commissioning. If necessary, it should make records. Note: You can copy the parameters by LCD keypad.

## **Steps:**

(1) Turn on F0 group; enter F0.20 (parameter initialization).

(2) Select 1 is factory parameters restoring (not including the motor parameters and record values)

(3) Select 2 is recorded value clearance, including a variety of accumulated data such as running time.

# **Chapter 5 Function Code Datasheet**

#### **(1)Parameter Protection**

When FE-00 is set to a non-zero number, parameter protection code is enabled. You must use the correct user password to enter the menu.If you cancel the code, it needs to set FE.00 as 0.The parameters in shortcut menu is not included in the code protection.

#### **(2)Symbol and Legend**

The modification method of parameters in function code are marked with graphic symbols. The descriptions are as follows:

 $\forall \vec{x}$  : The parameter can be modified when the AC drive is in either stop or running state.

"★": The parameter cannot be modified when the AC drive is in the running state.

"●": The parameter is the actually measured value and cannot be modified.

"◎": The parameter is factory parameter and can be set only by the manufacturer.

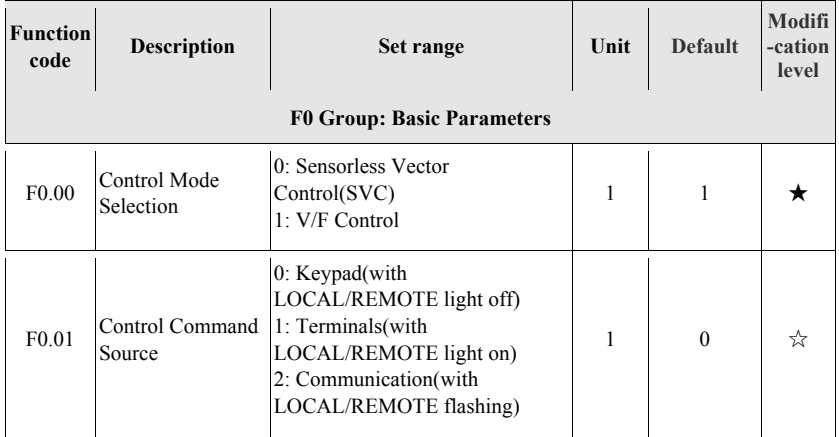

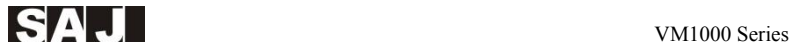

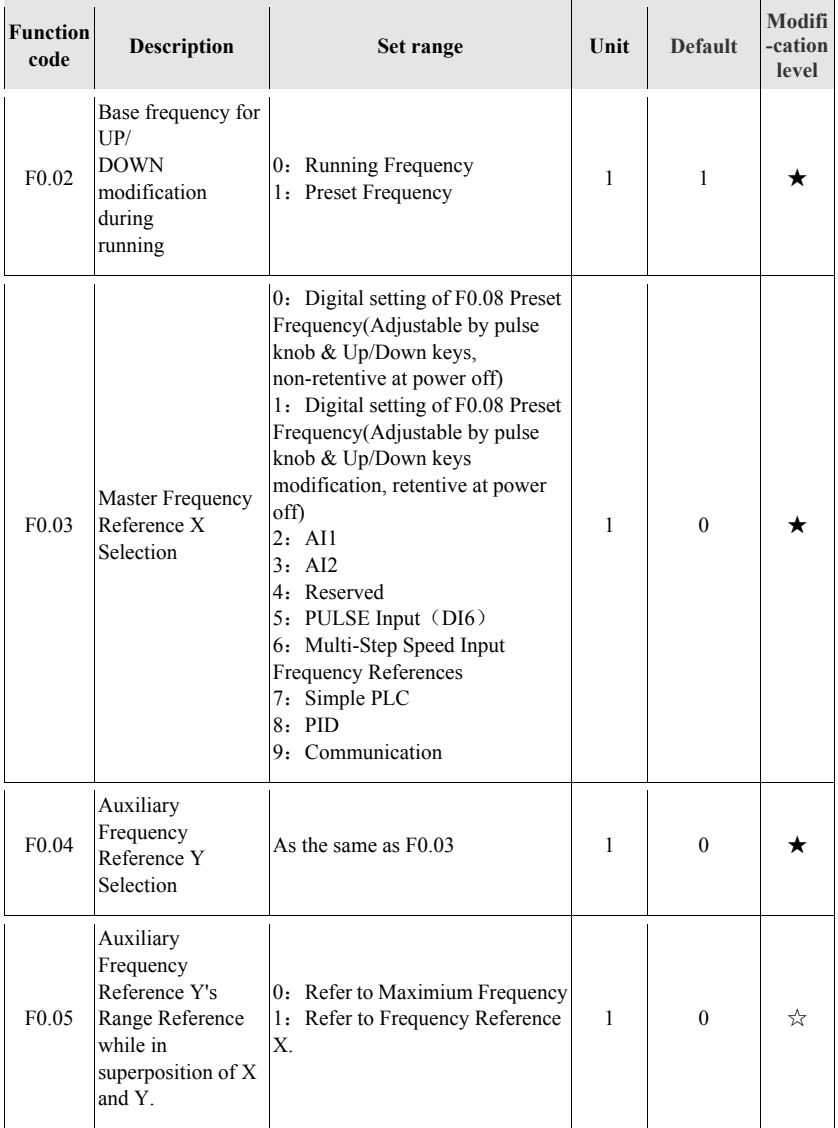

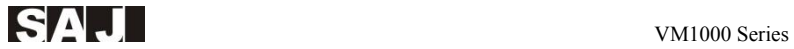

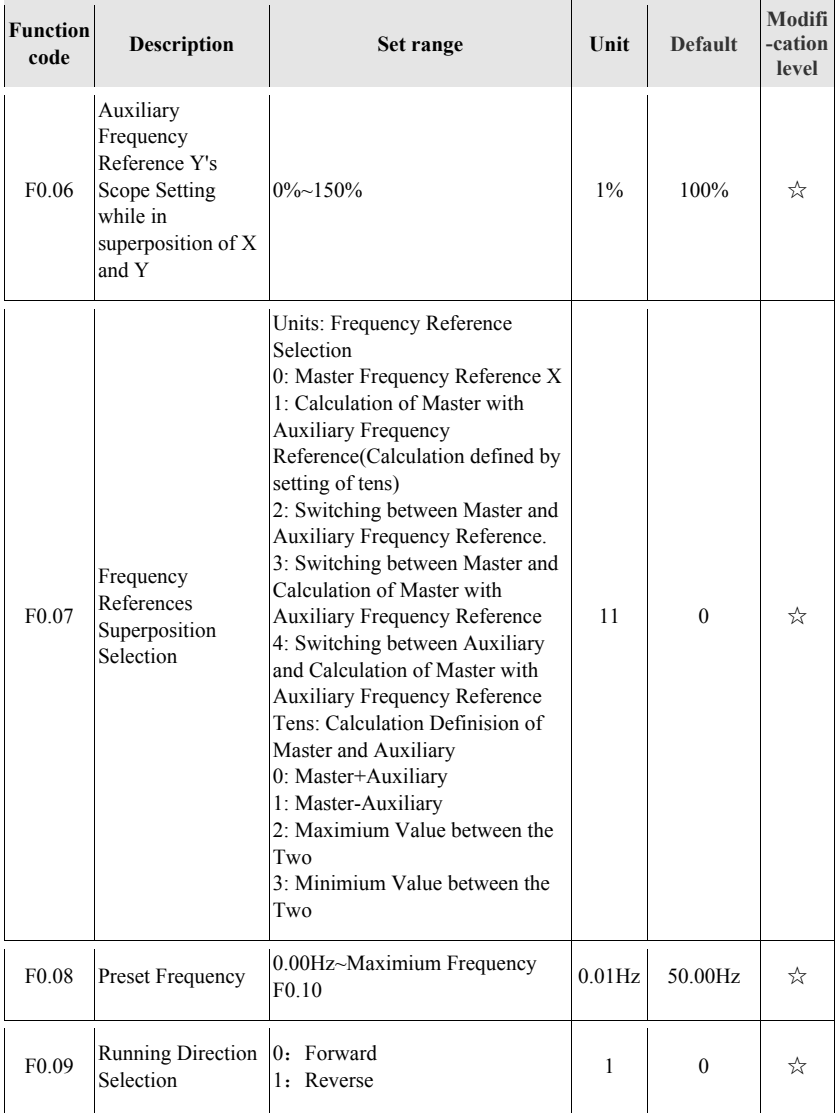

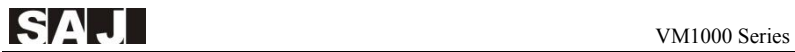

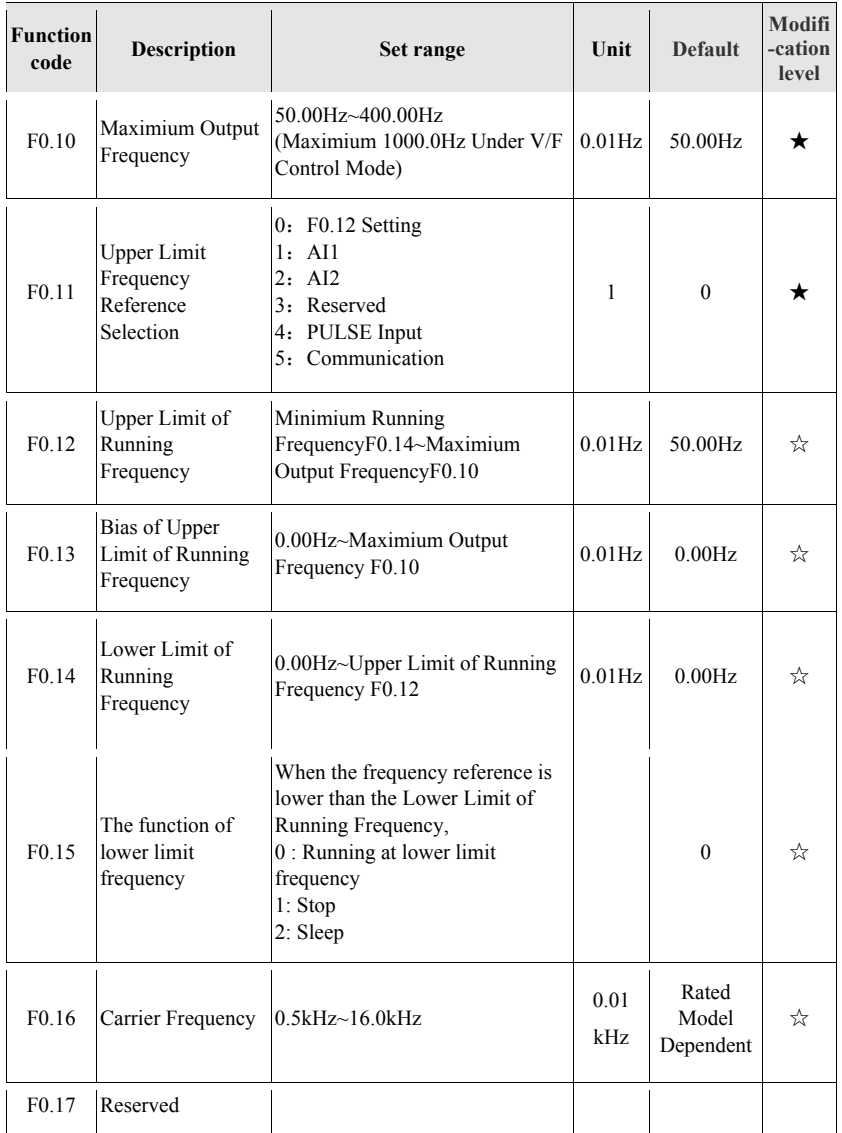

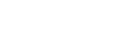

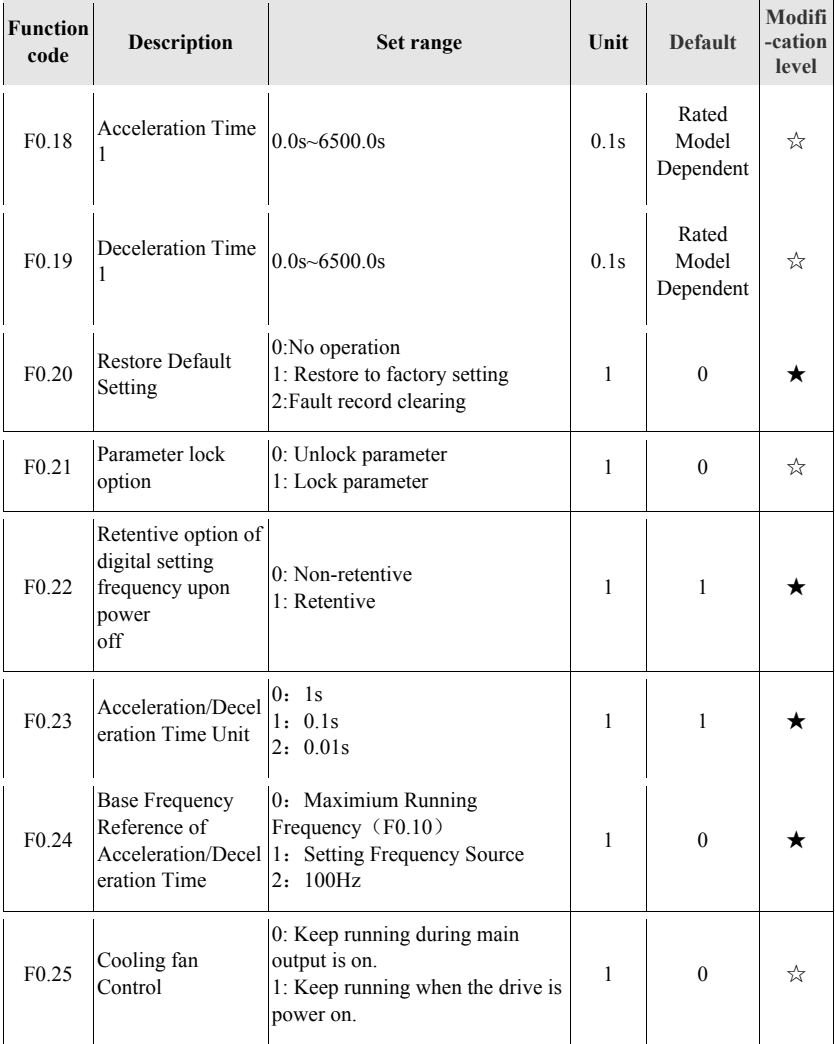

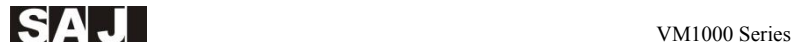

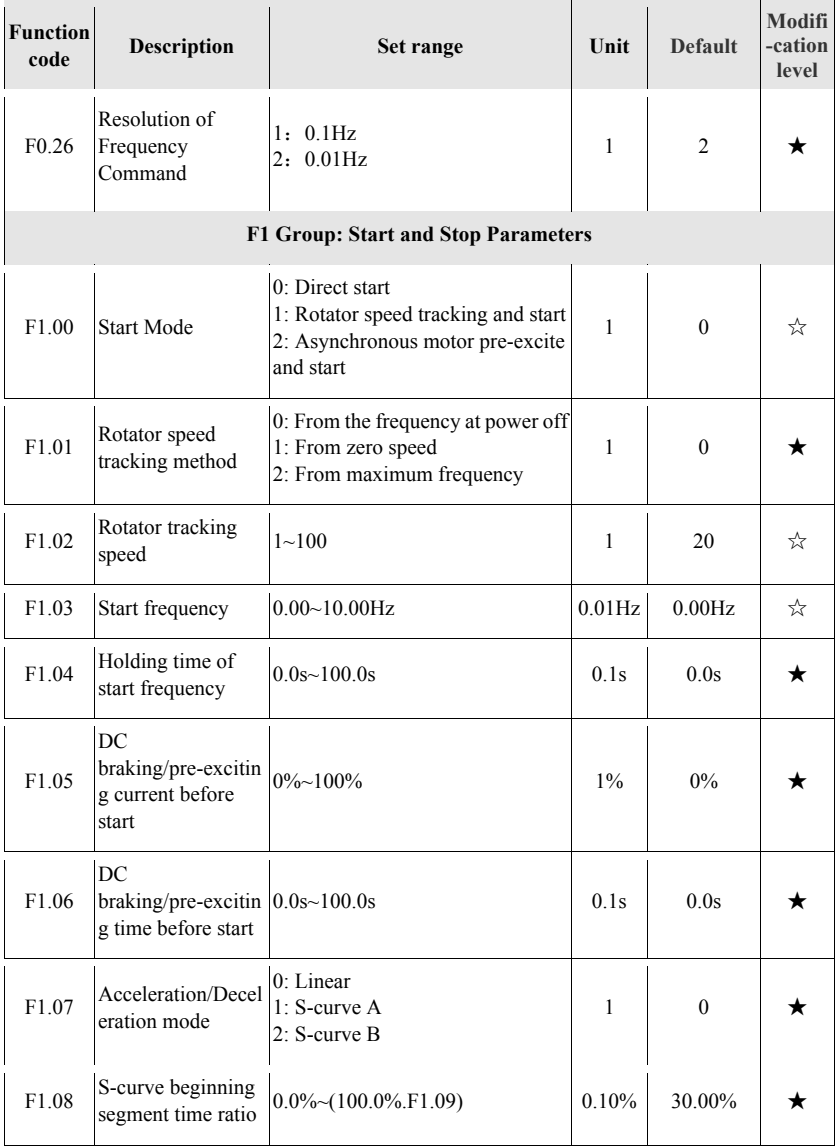
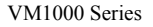

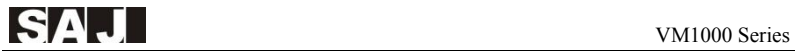

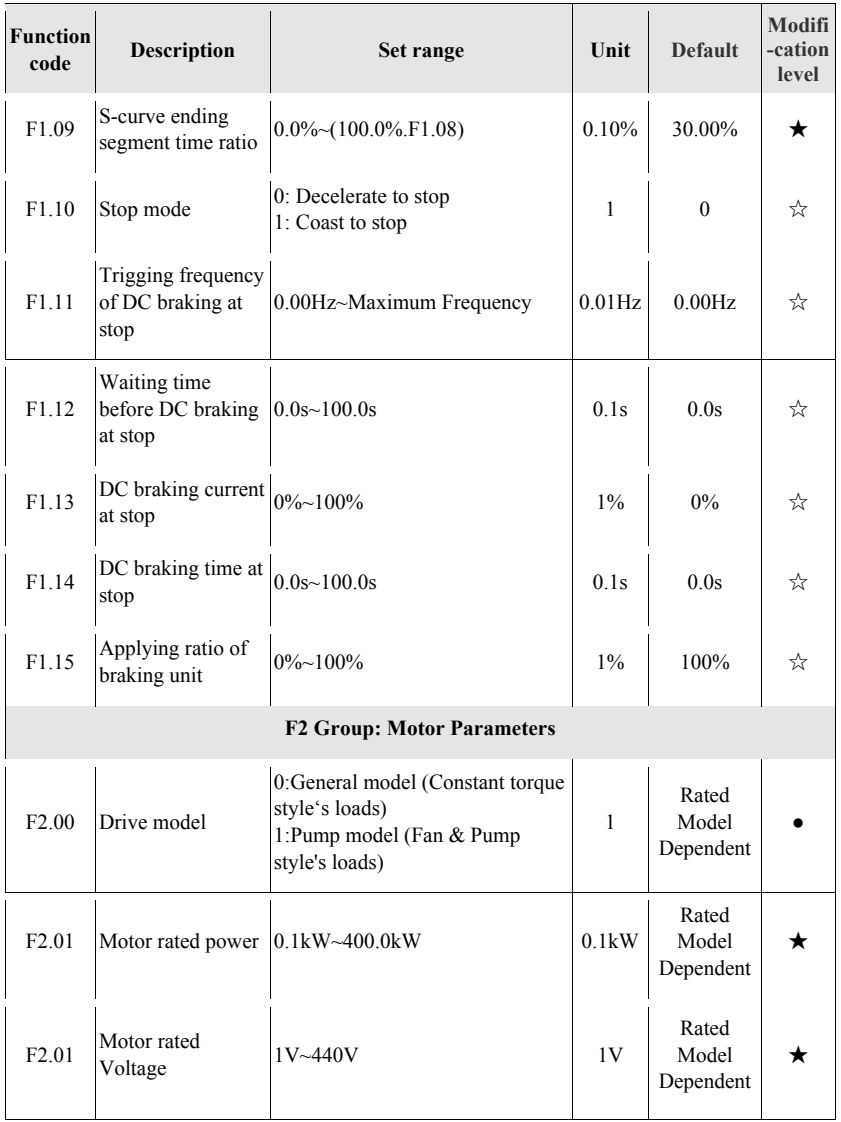

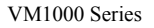

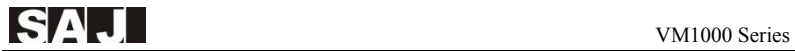

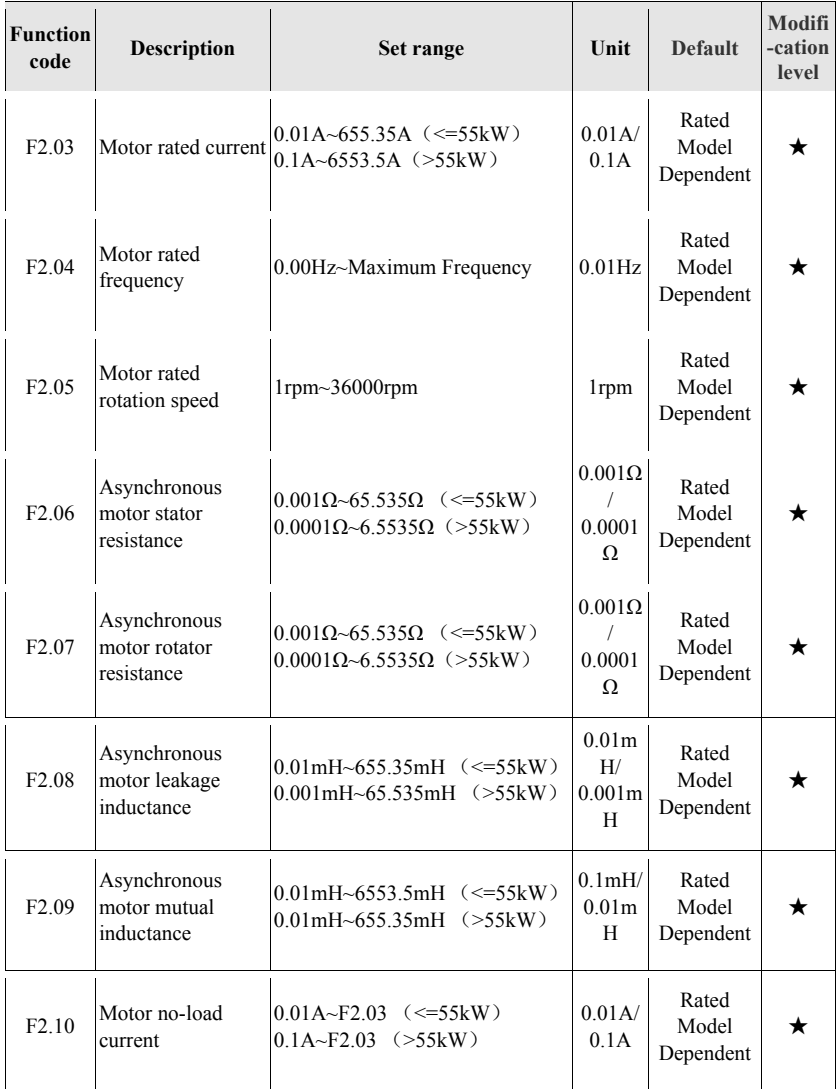

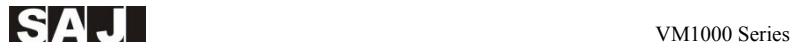

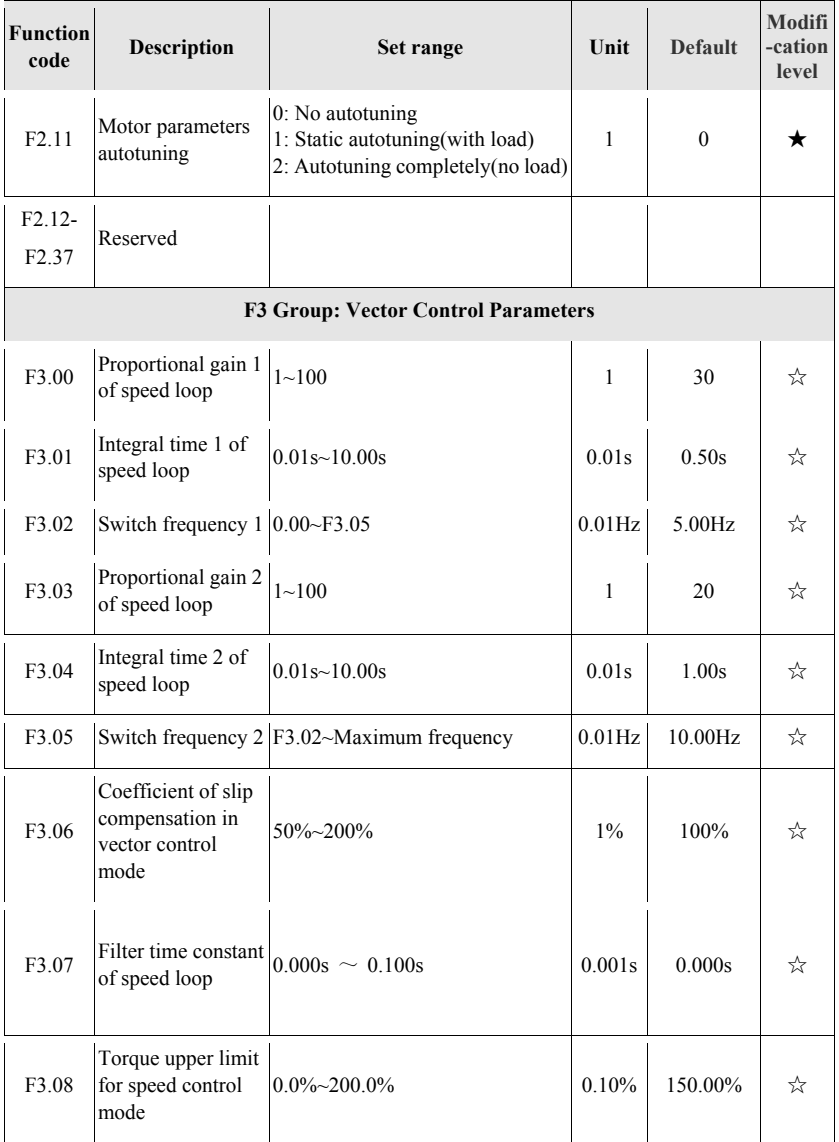

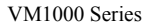

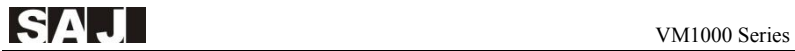

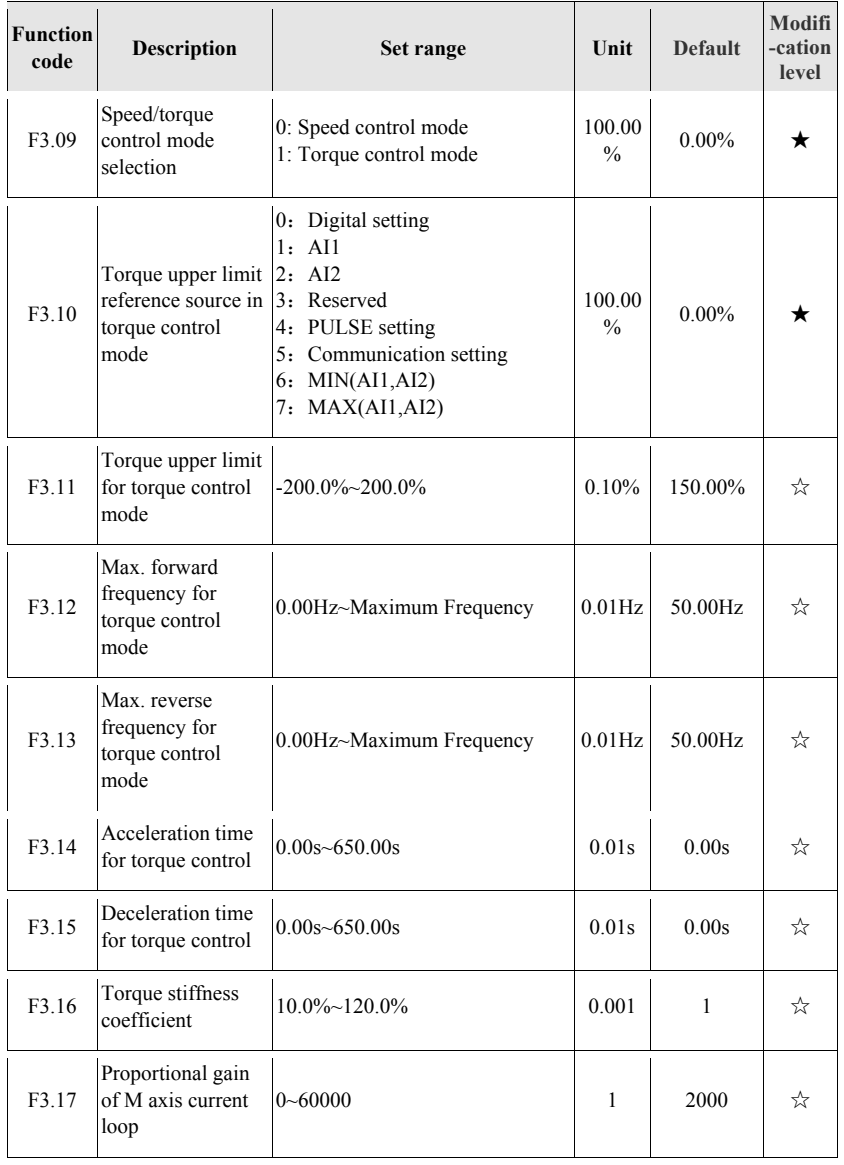

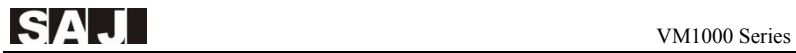

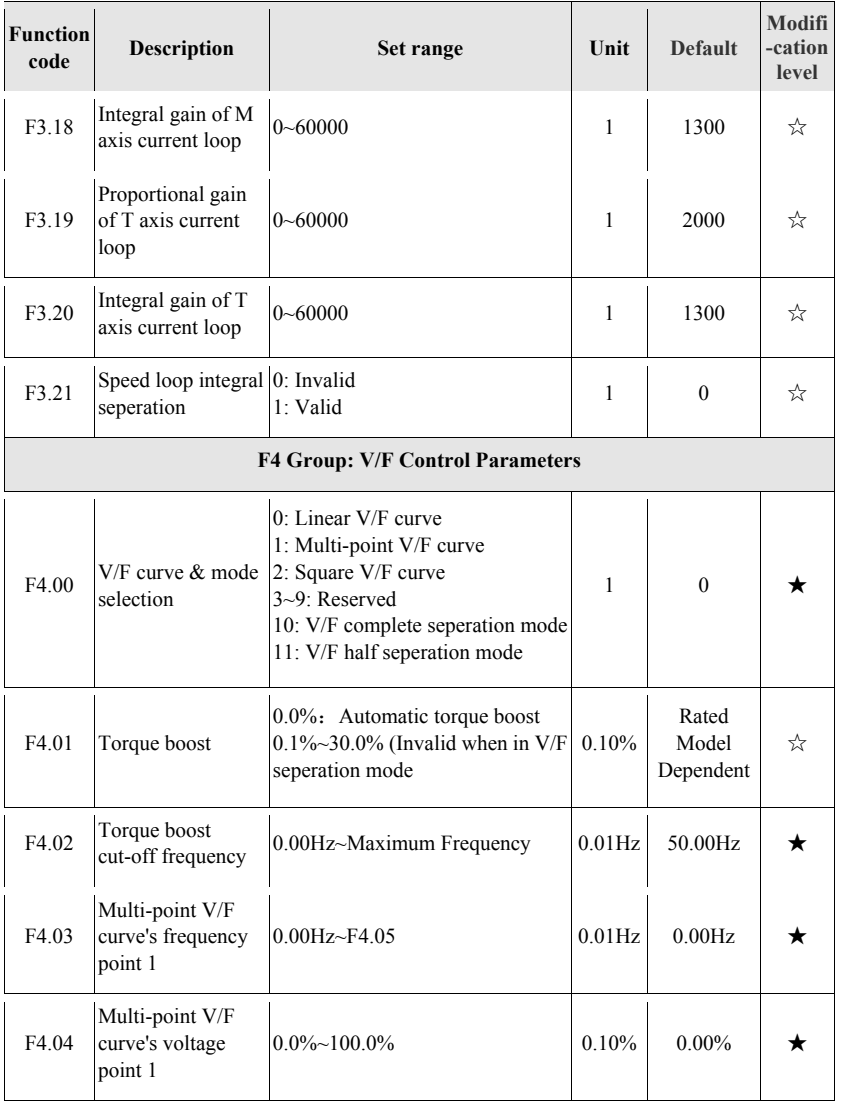

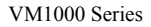

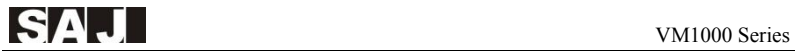

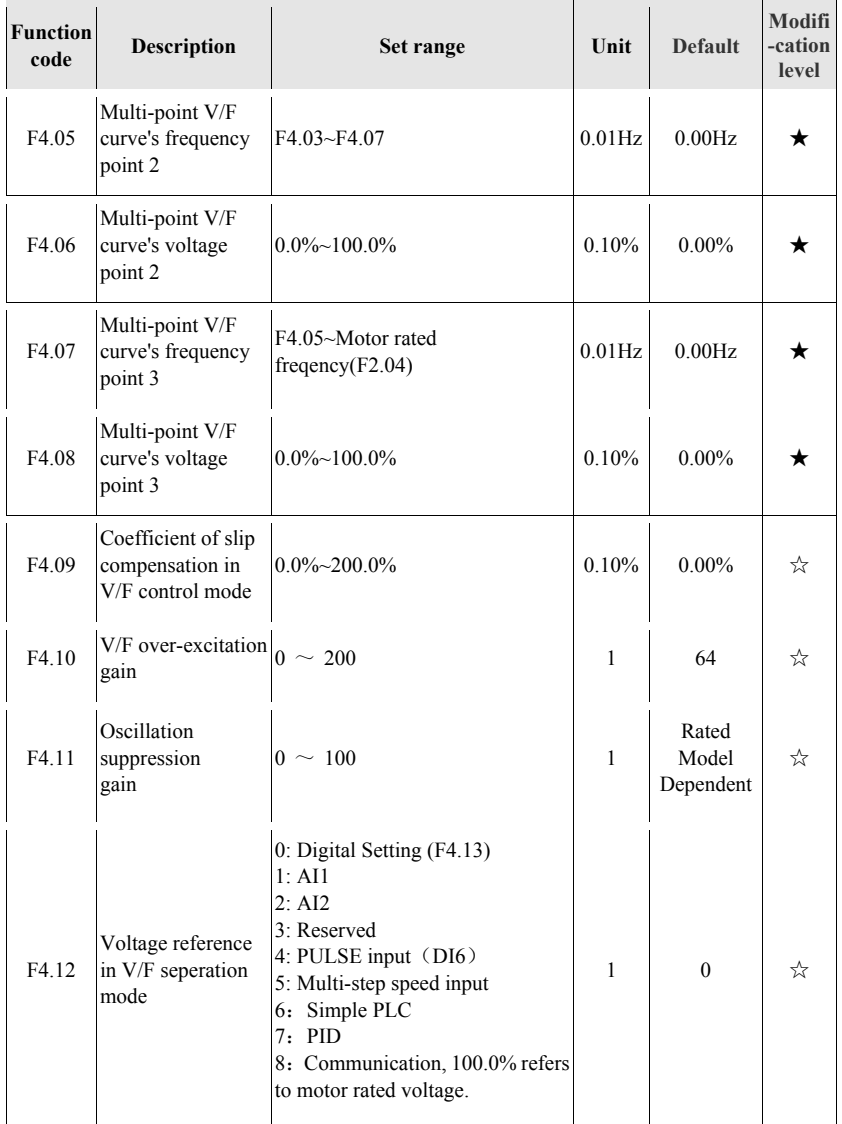

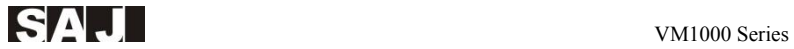

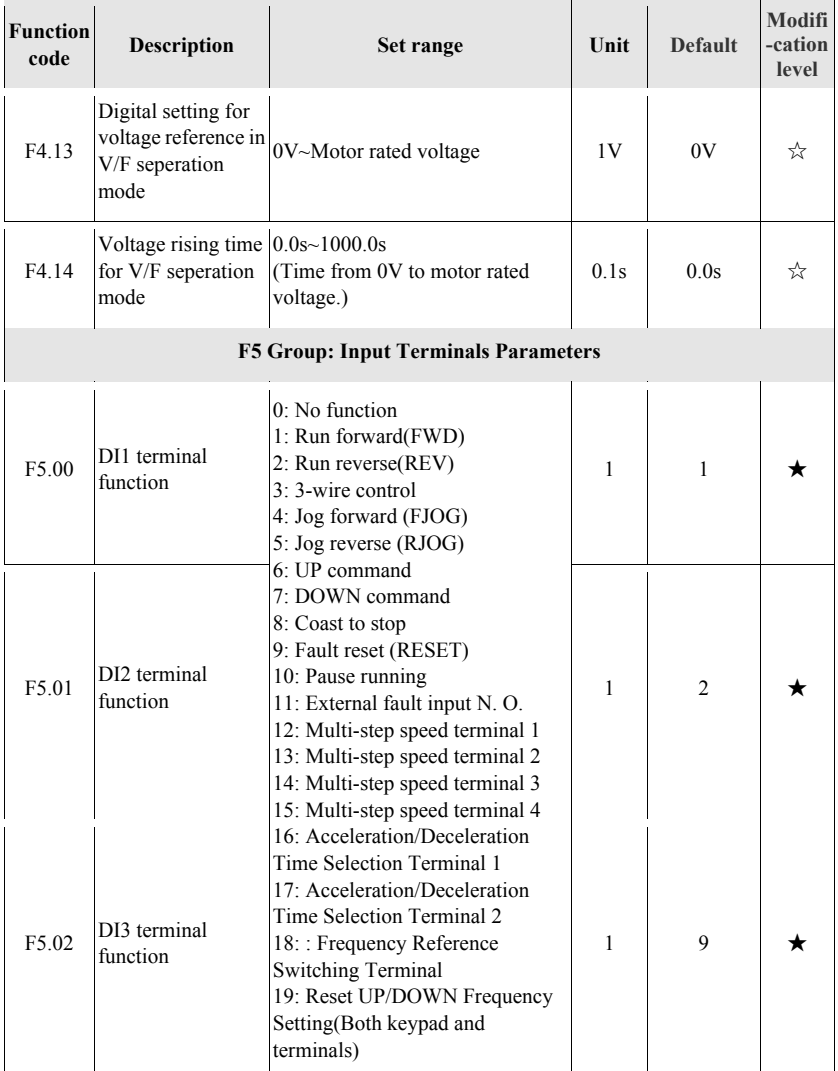

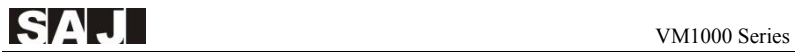

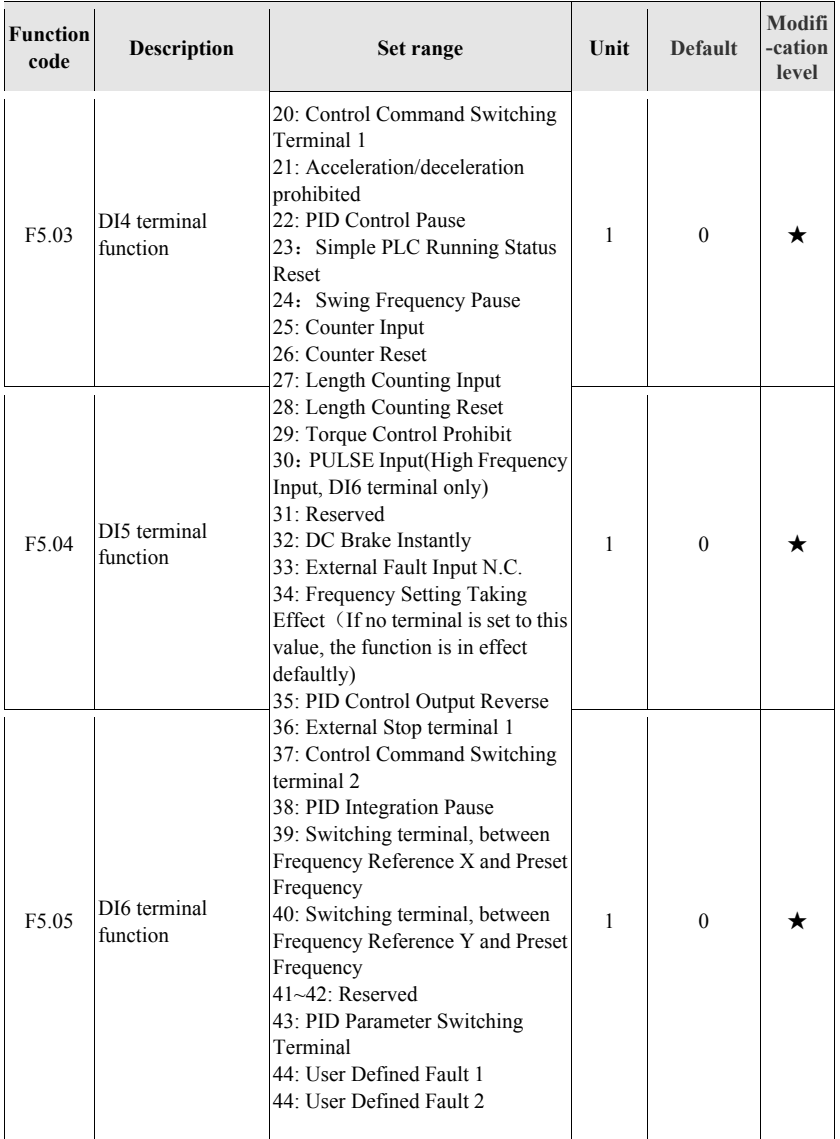

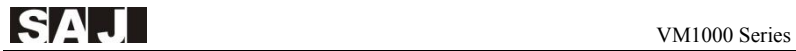

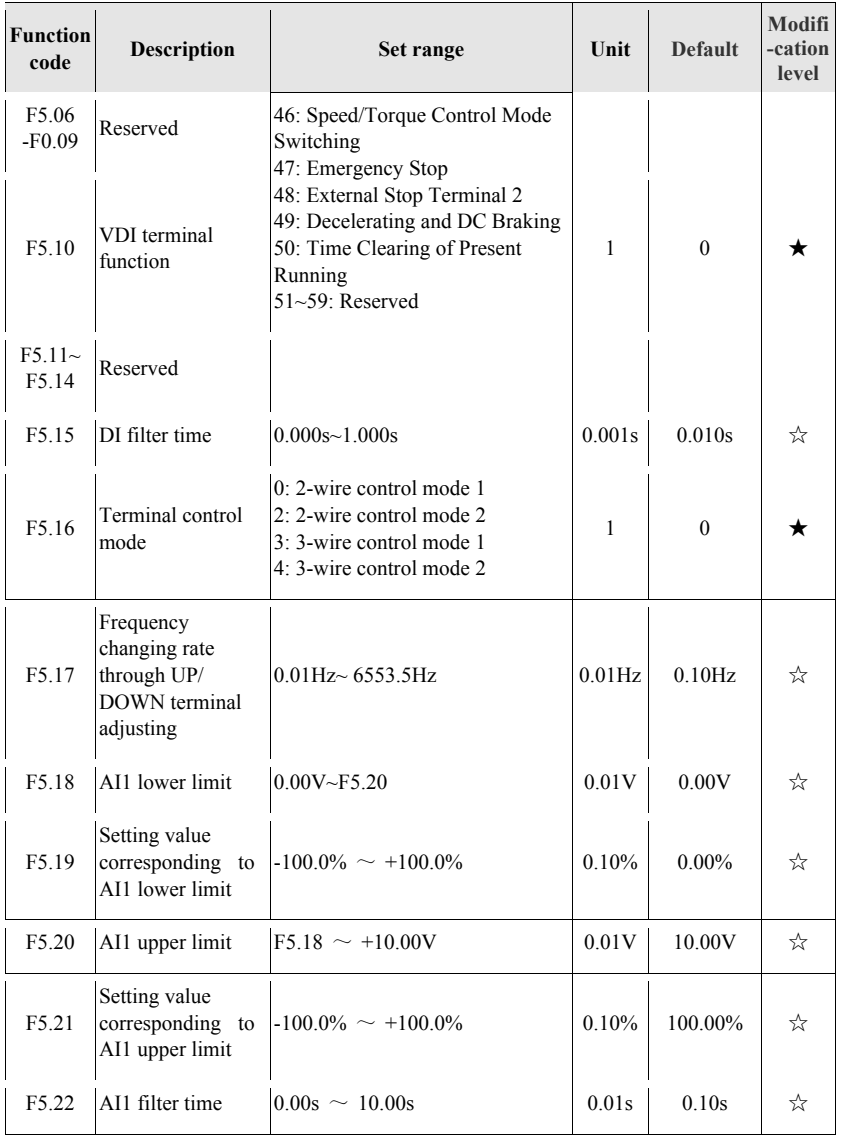

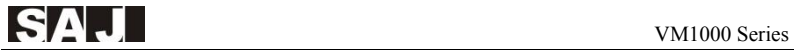

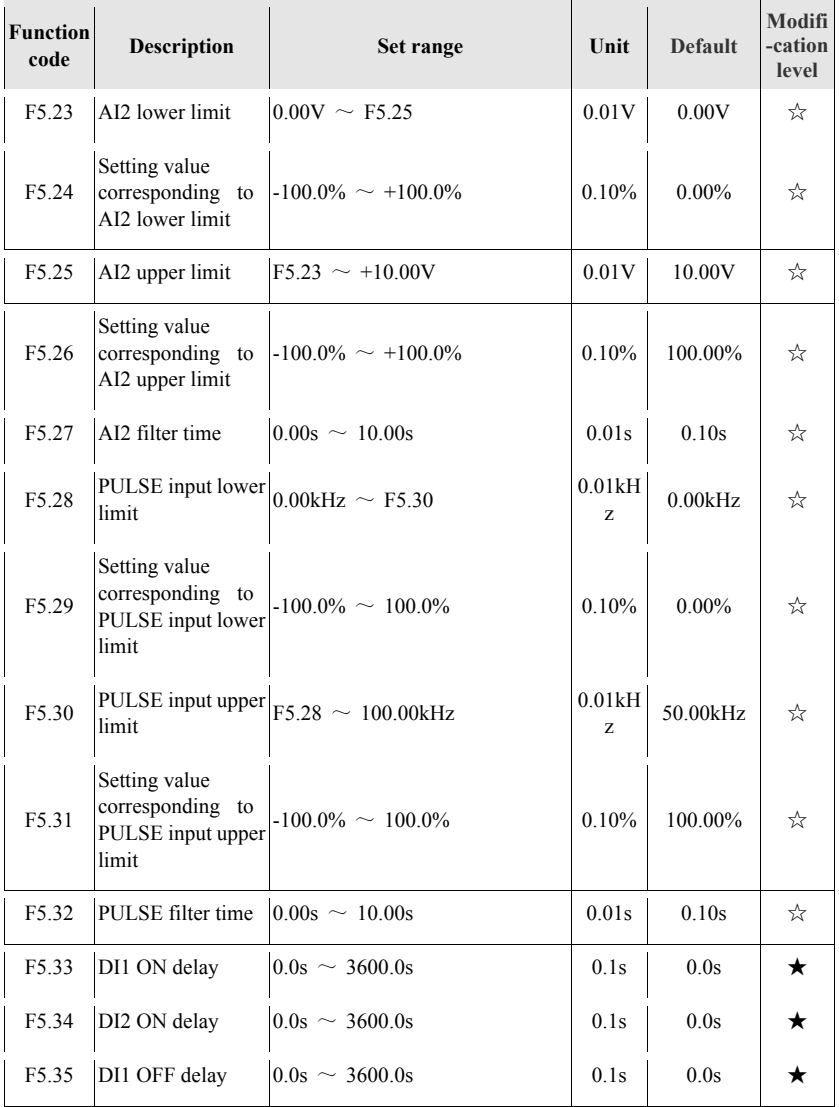

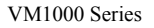

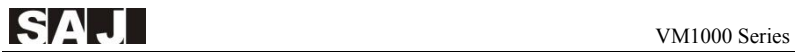

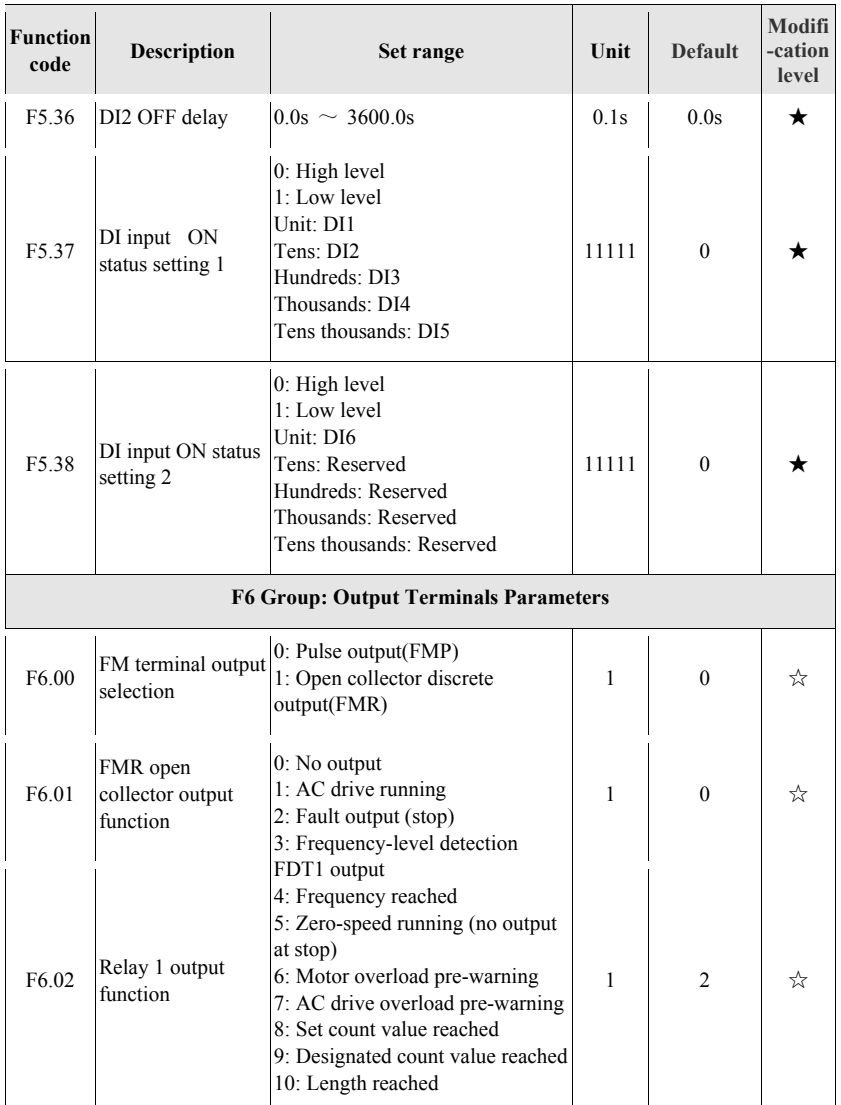

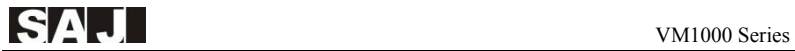

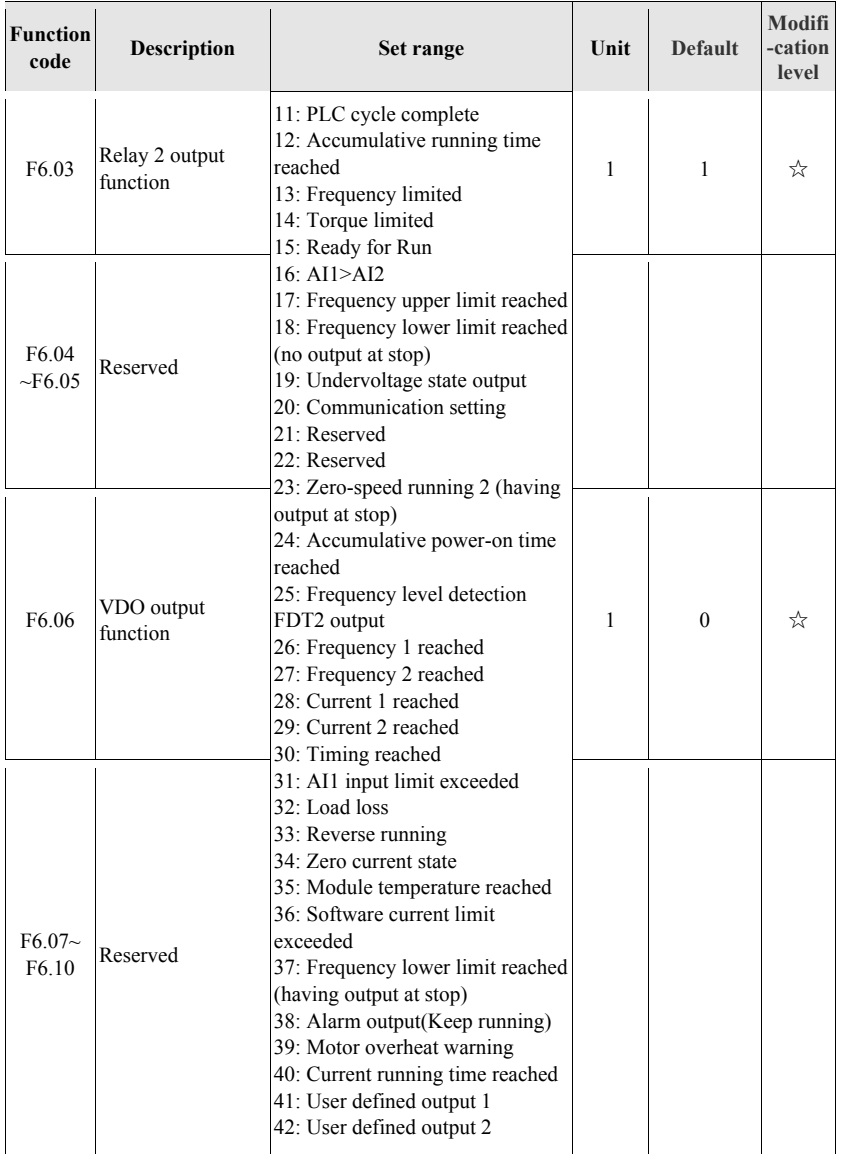

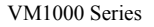

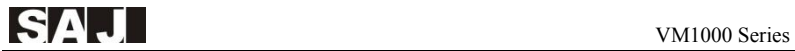

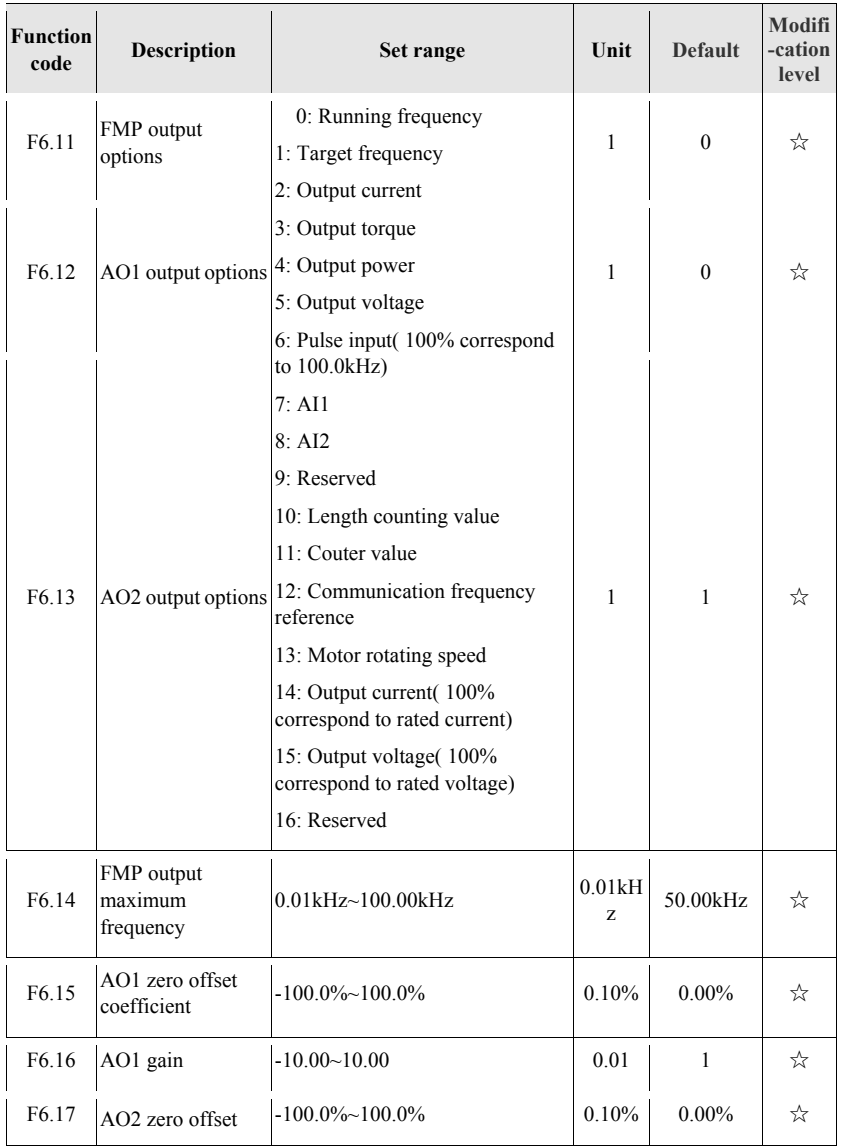

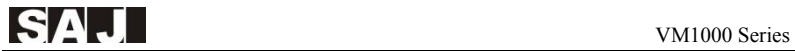

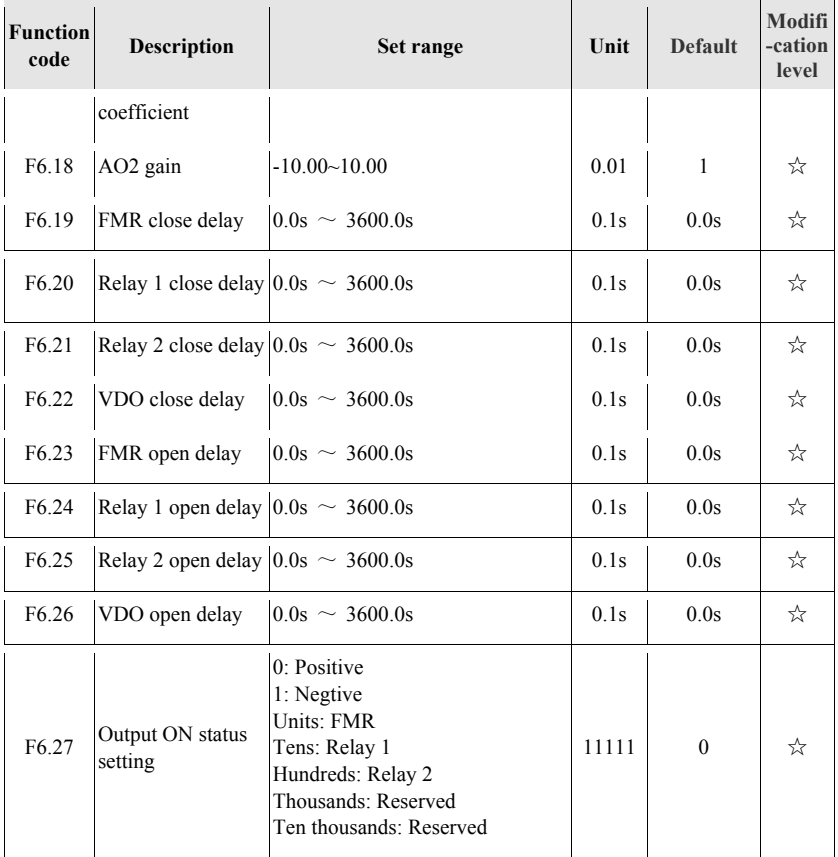

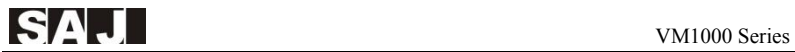

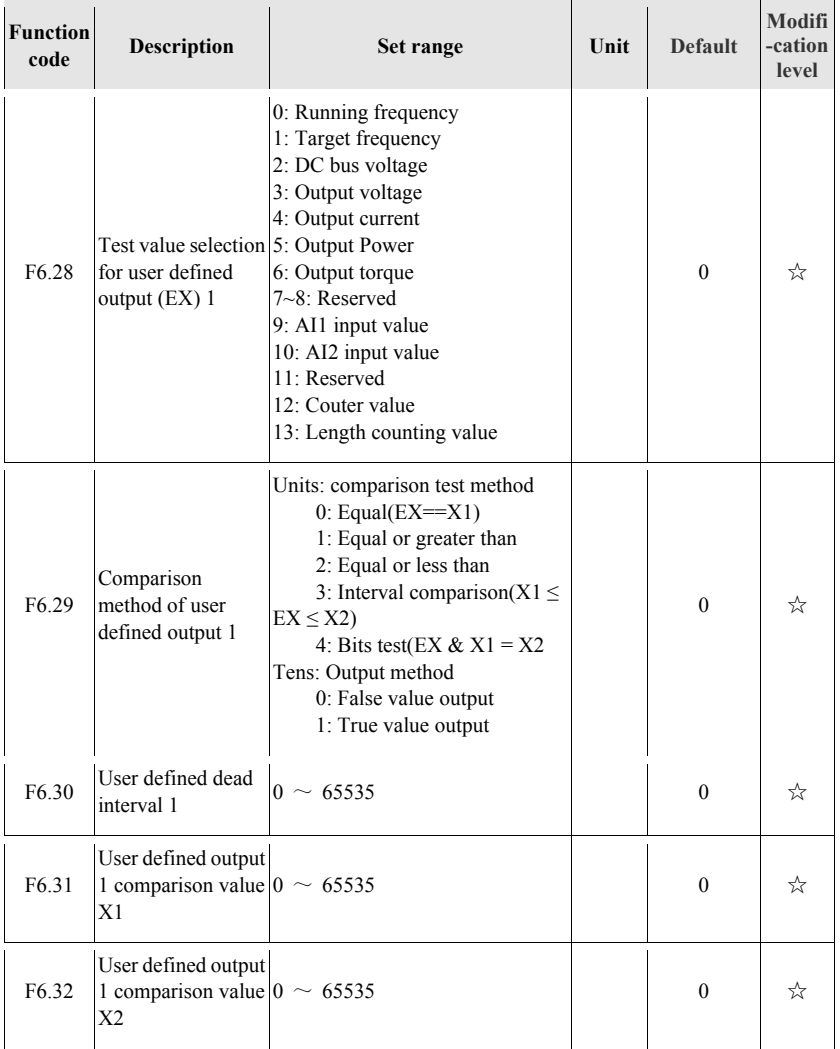

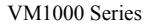

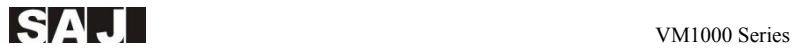

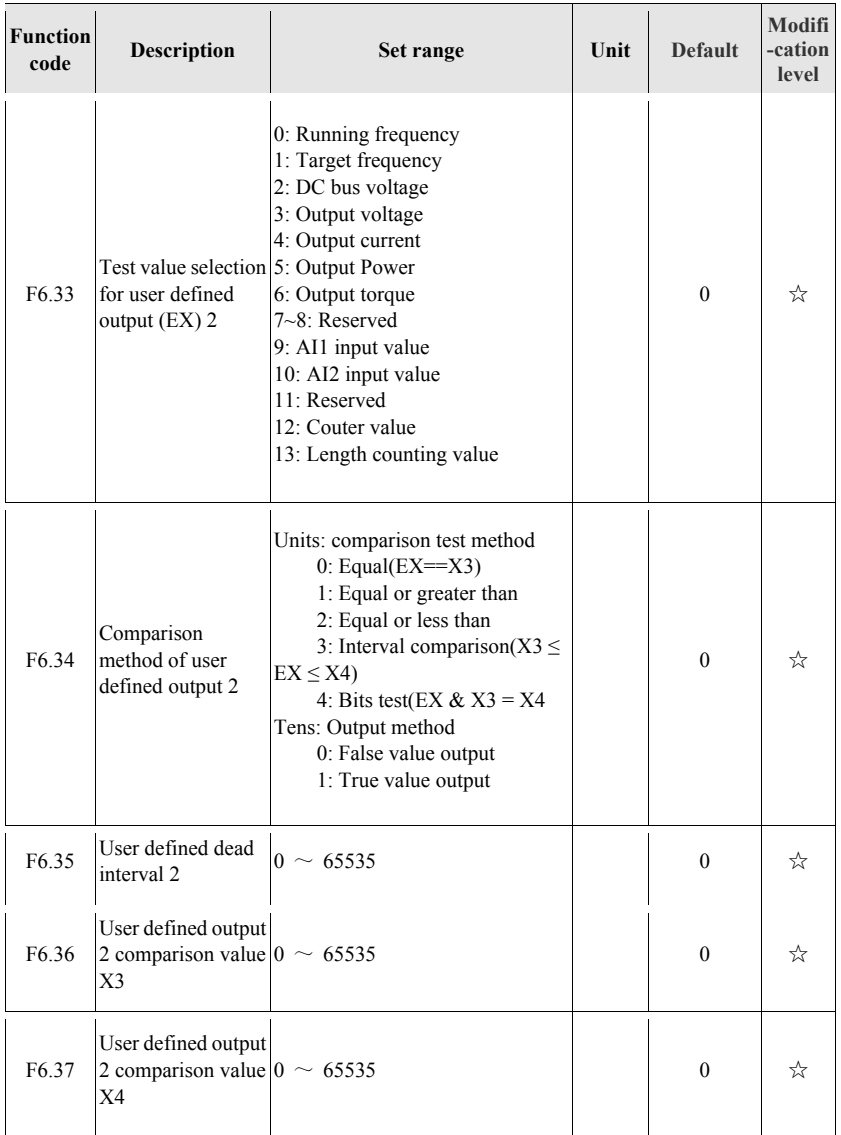

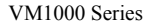

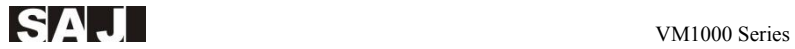

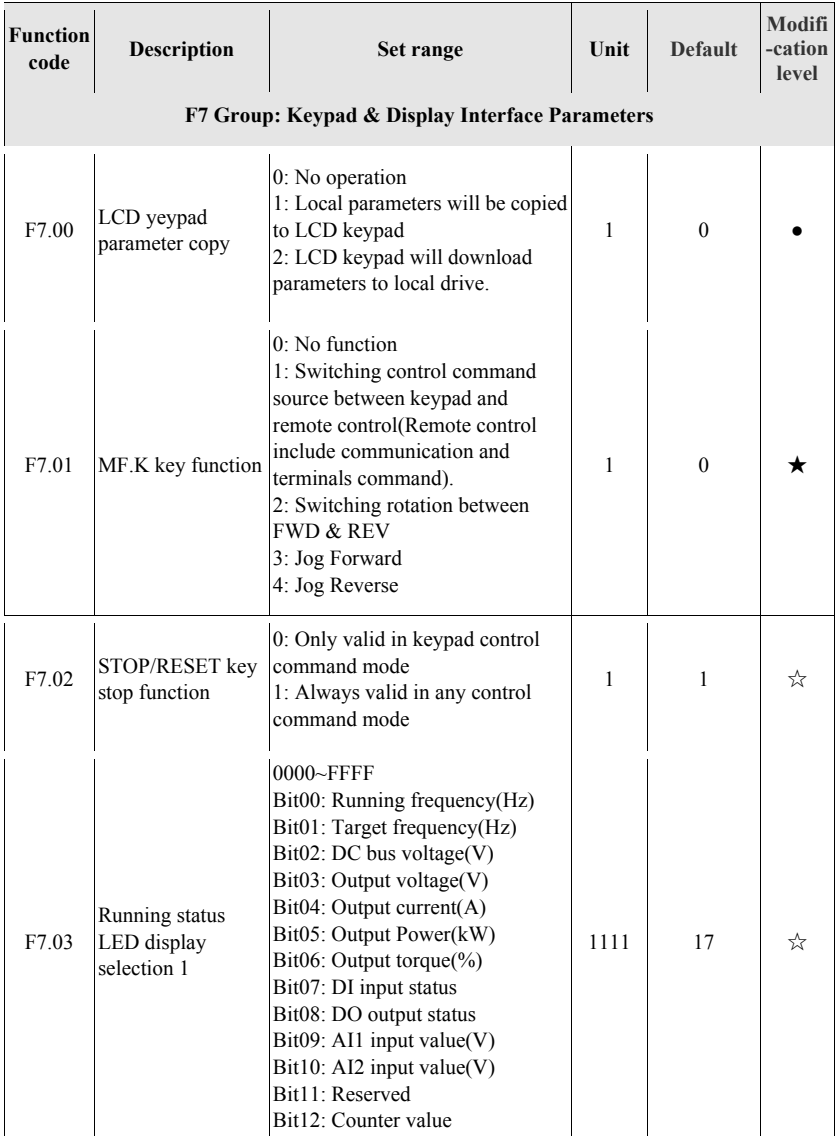

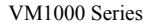

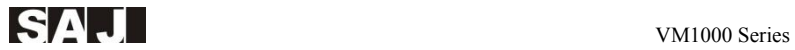

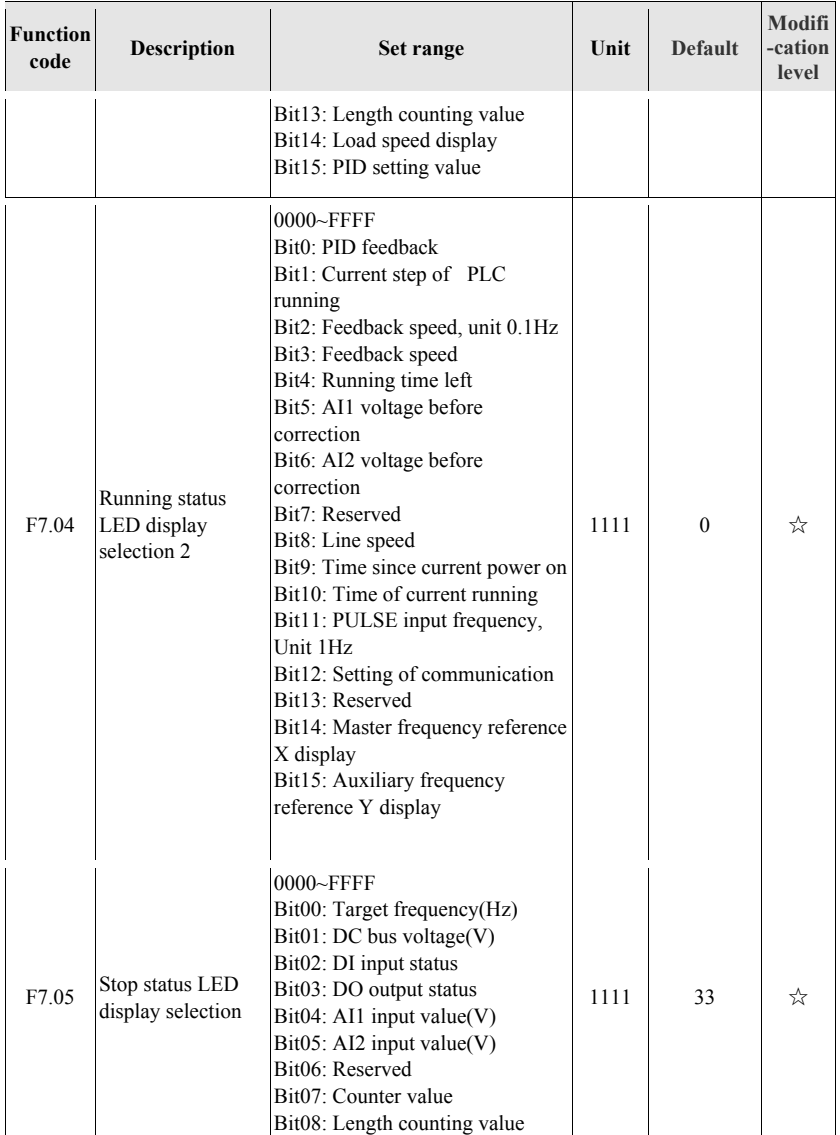

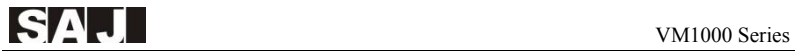

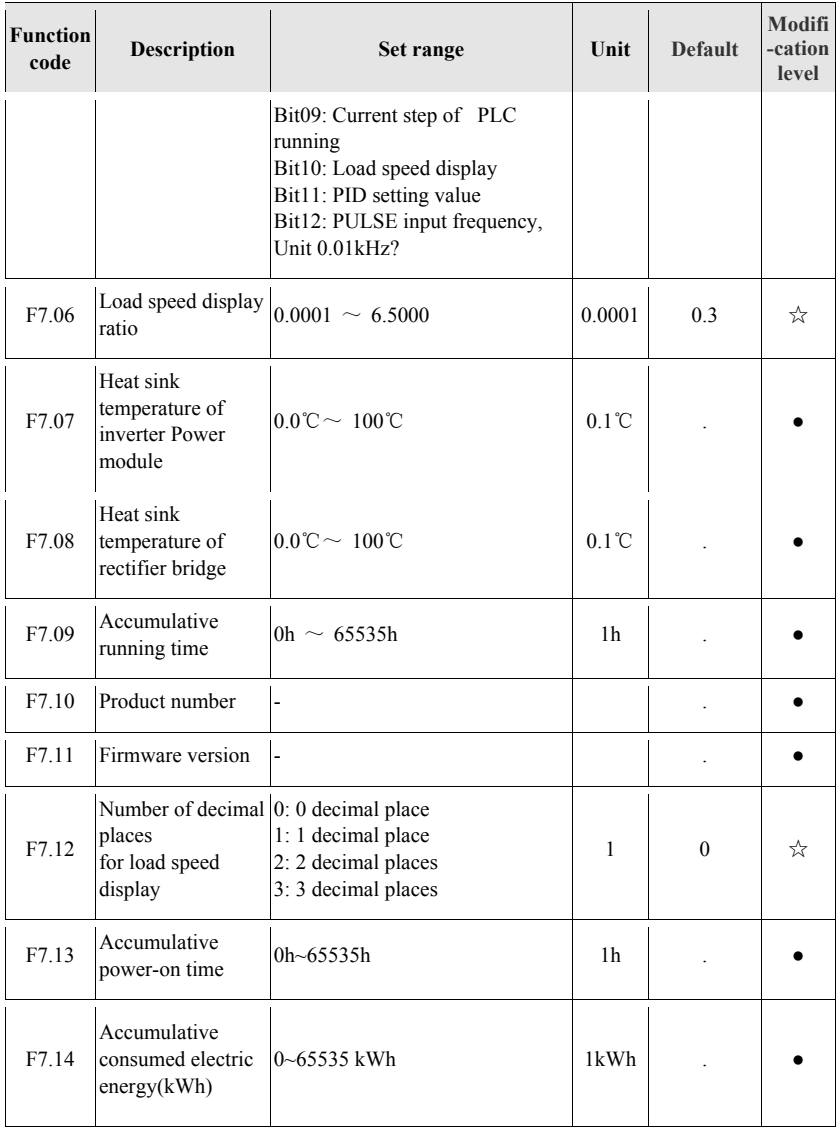

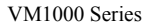

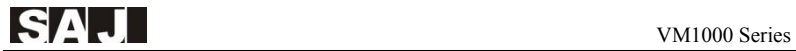

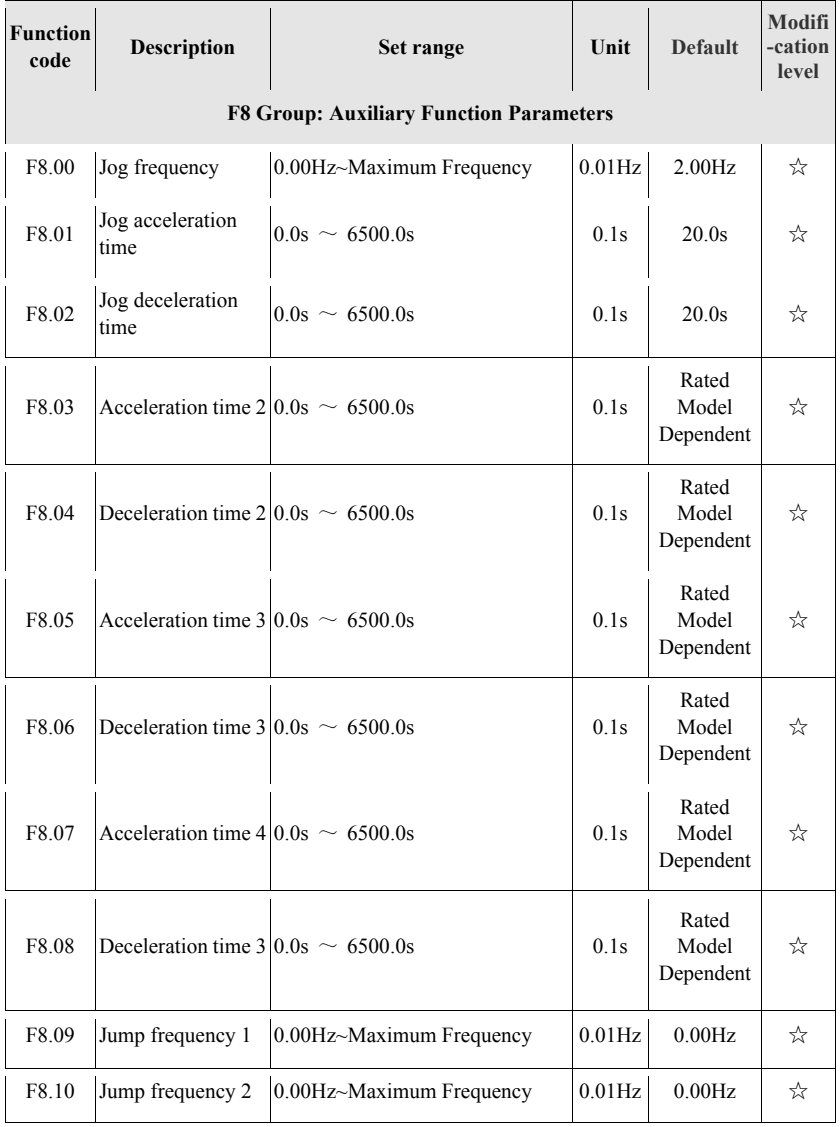

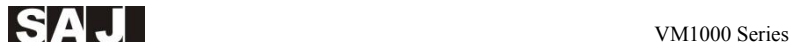

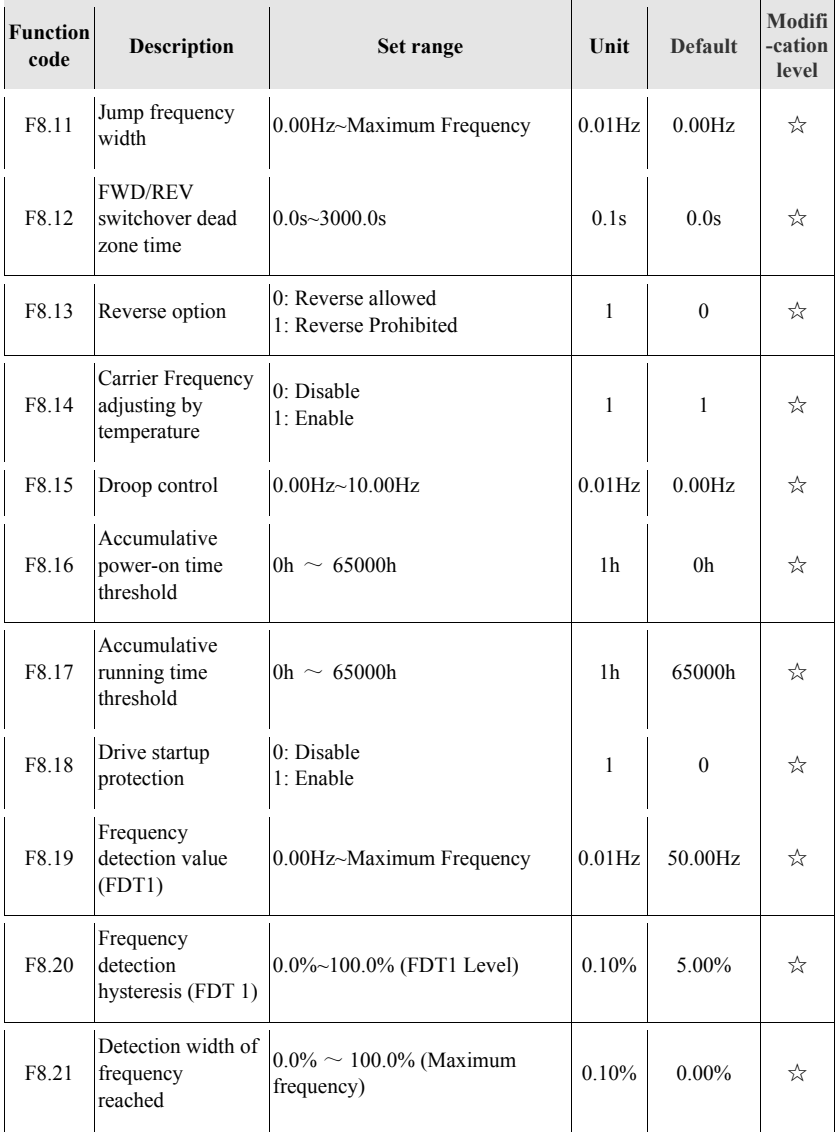

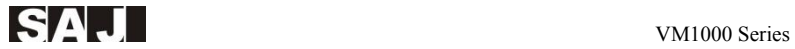

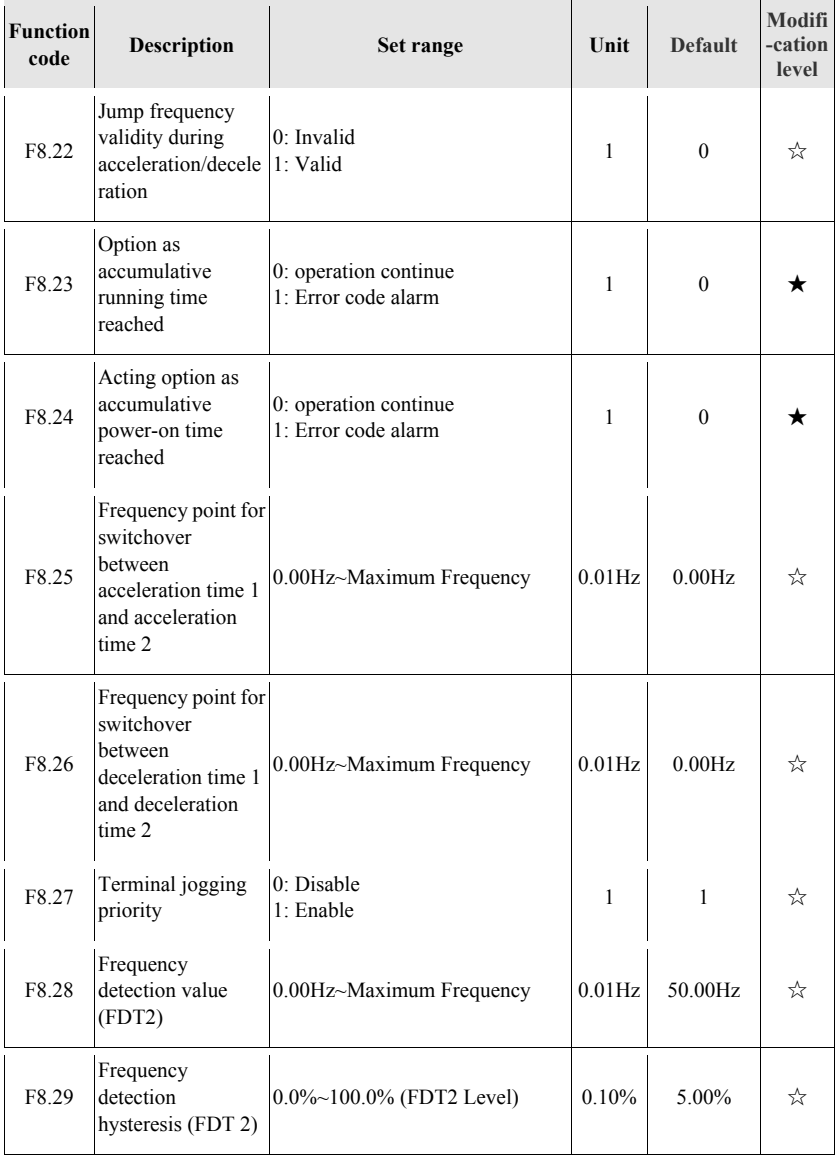

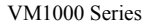

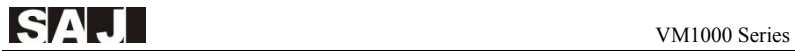

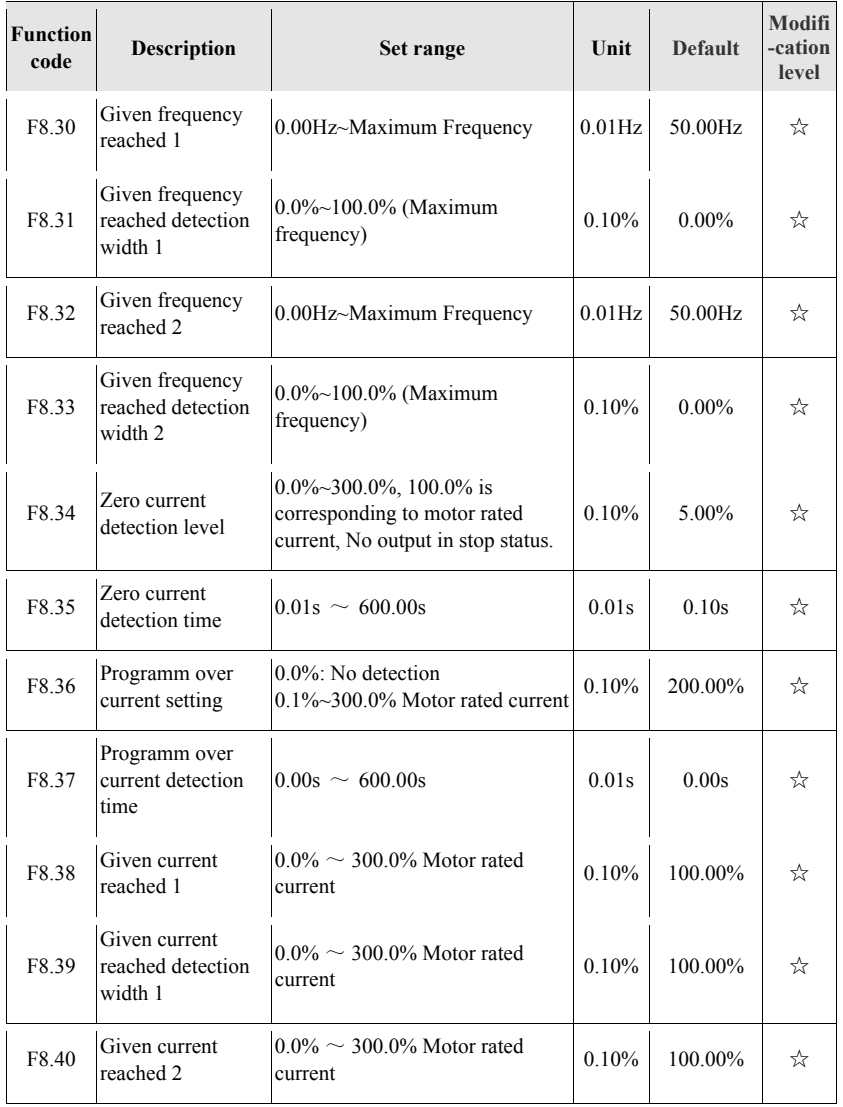

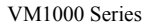

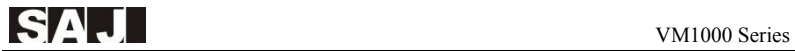

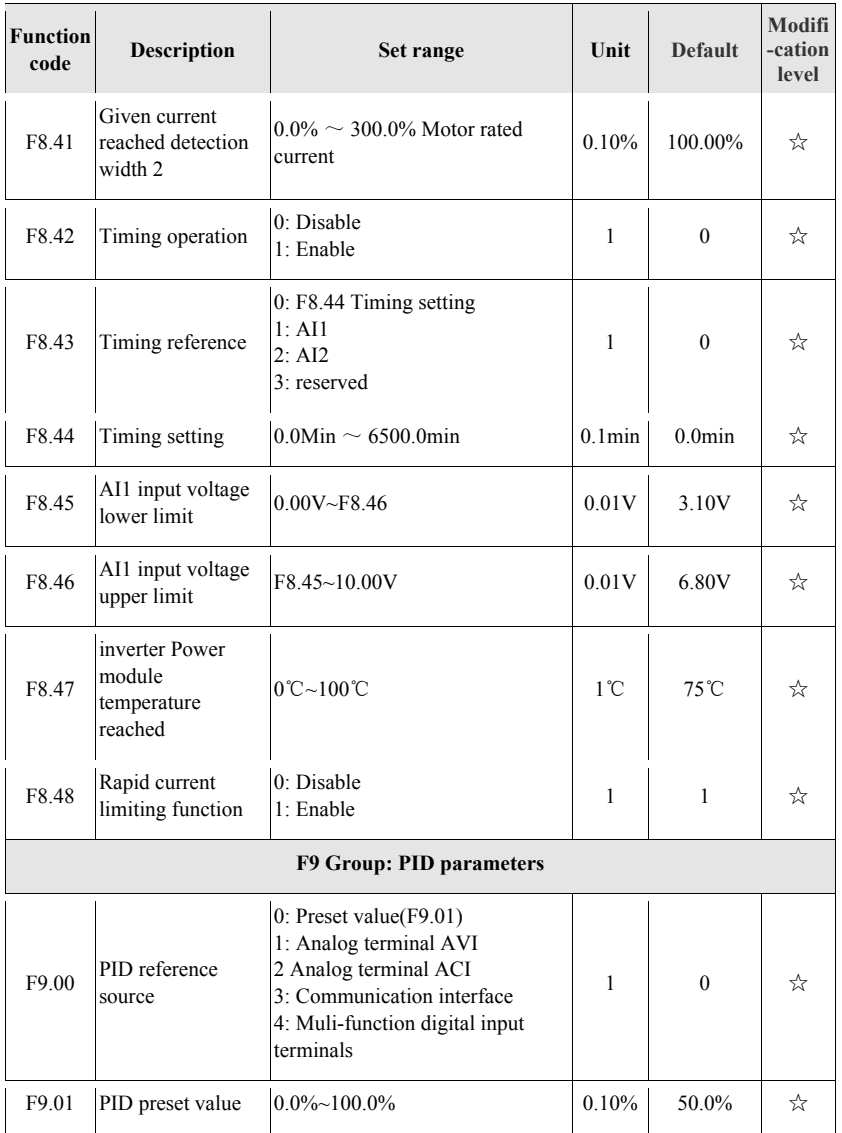

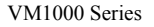

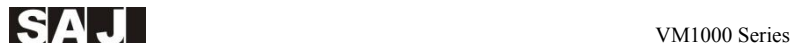

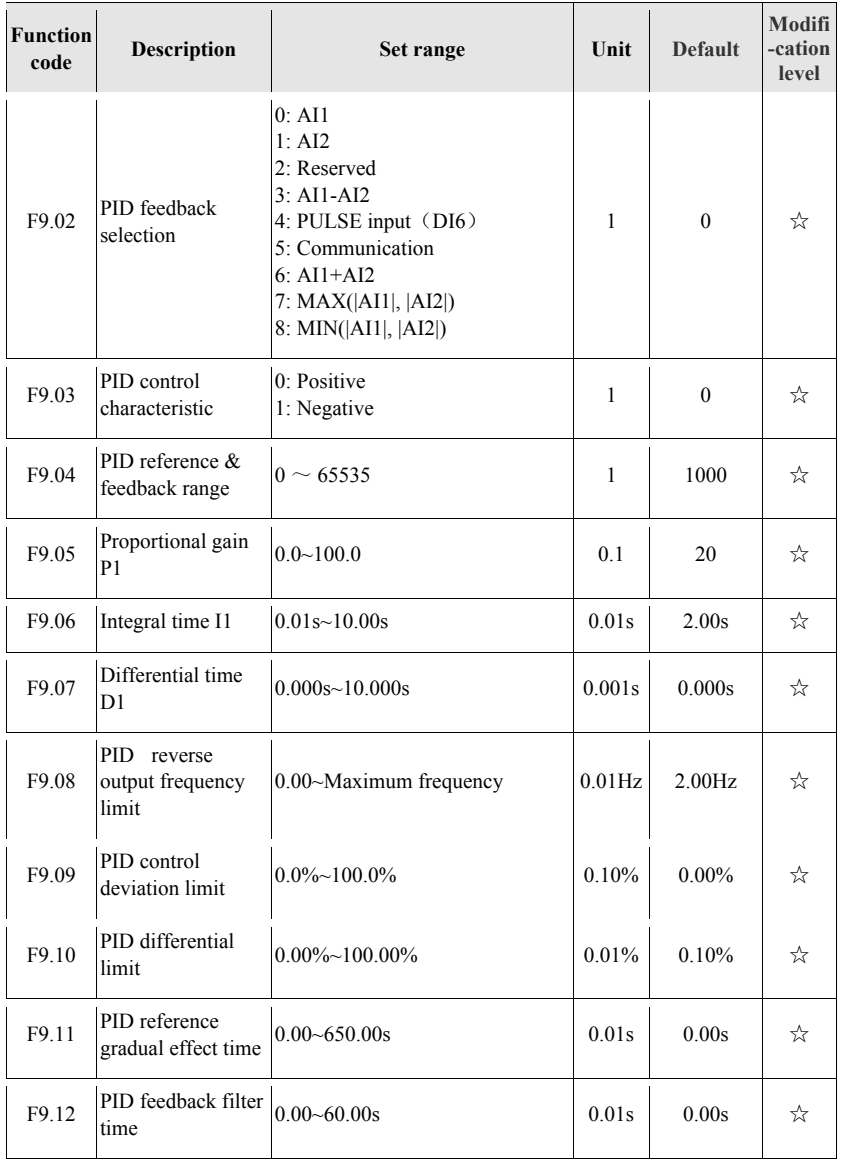

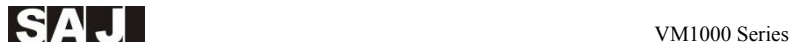

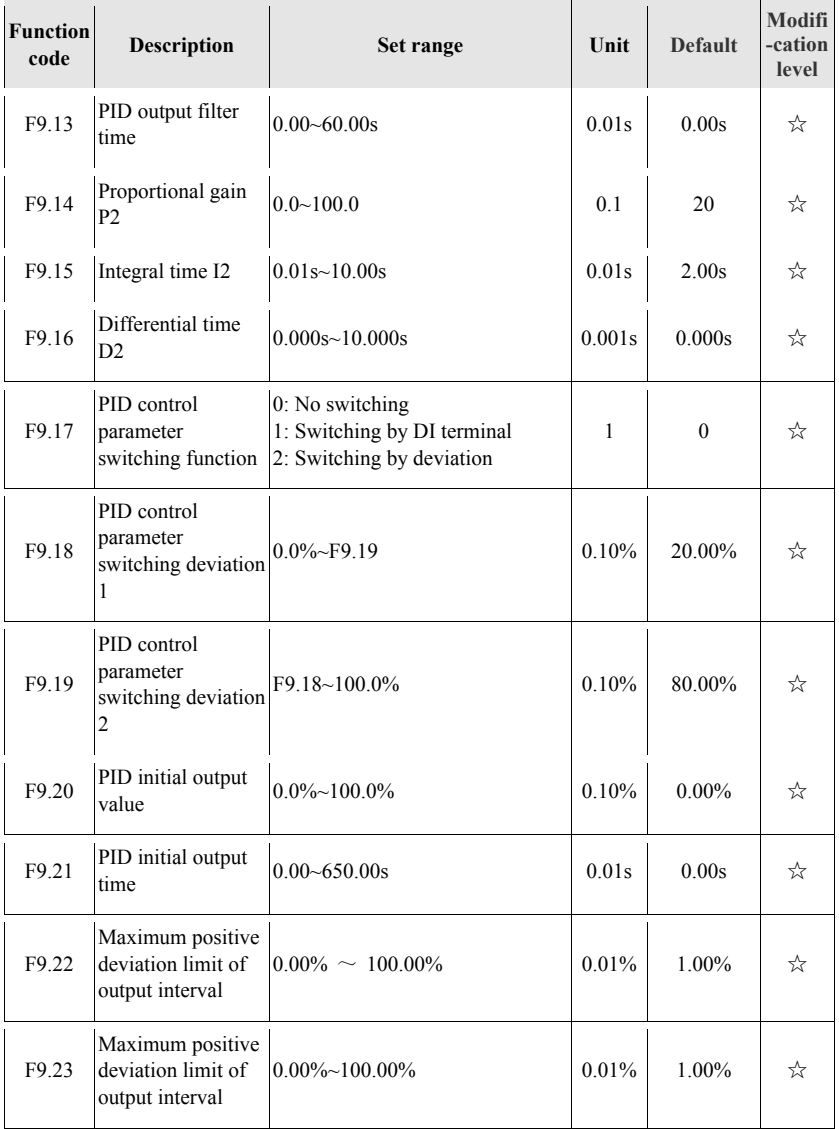

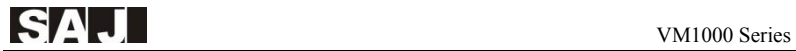

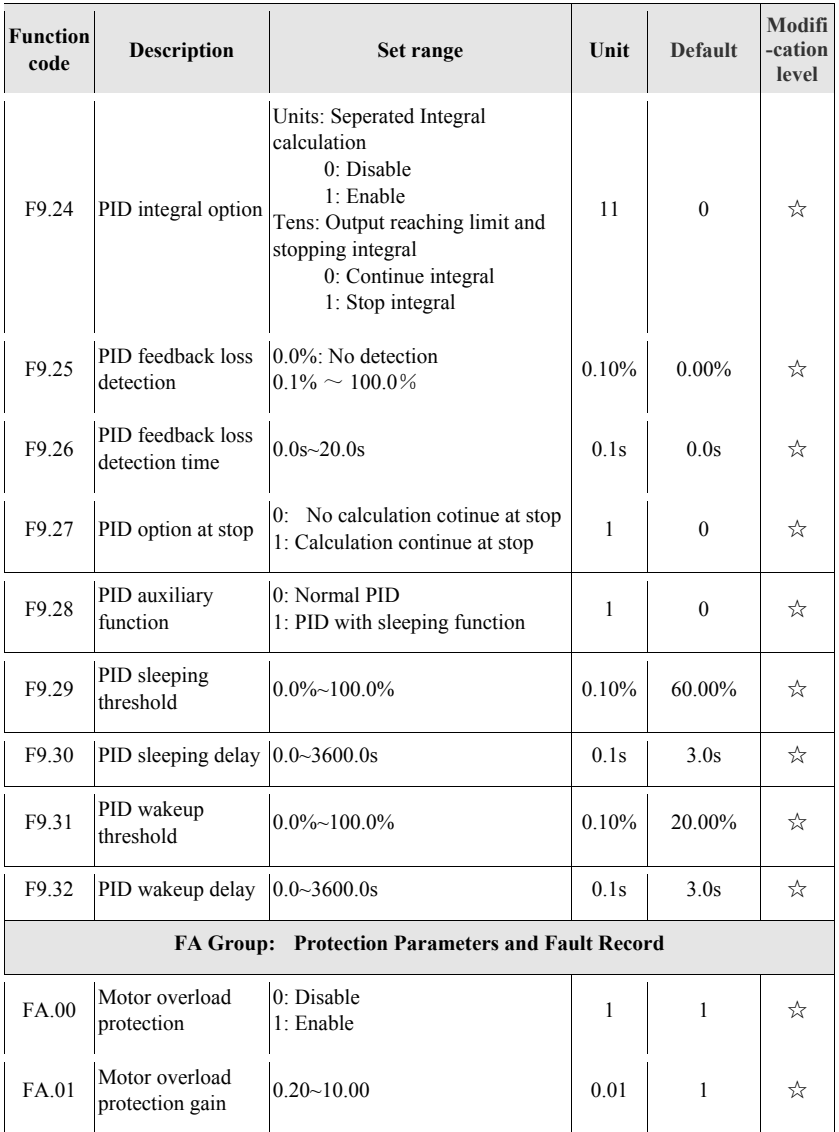

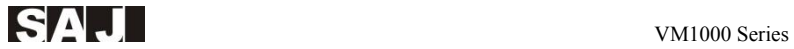

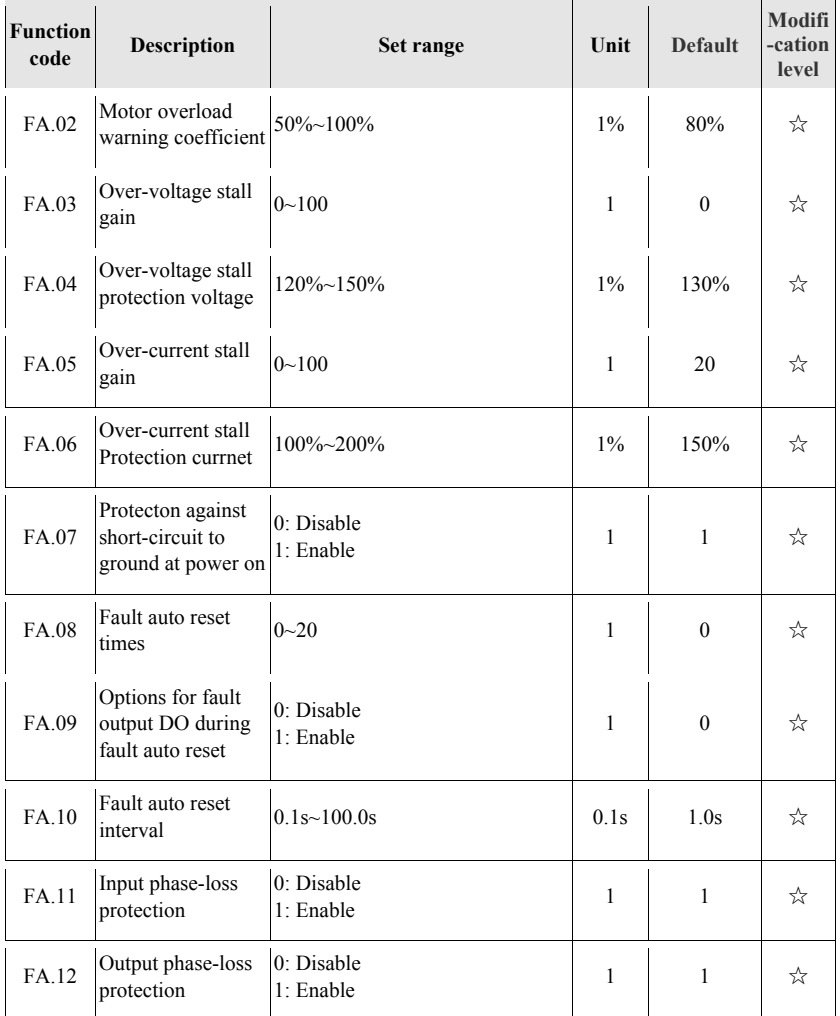

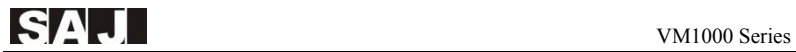

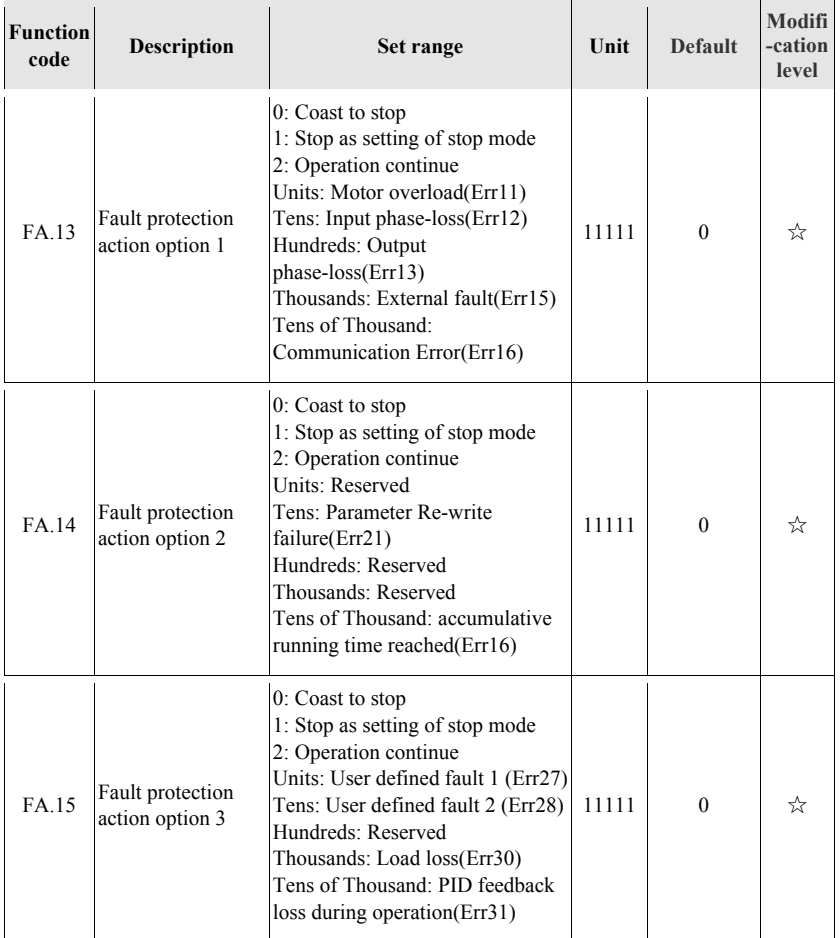

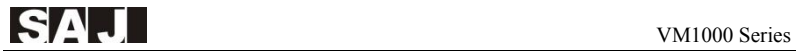

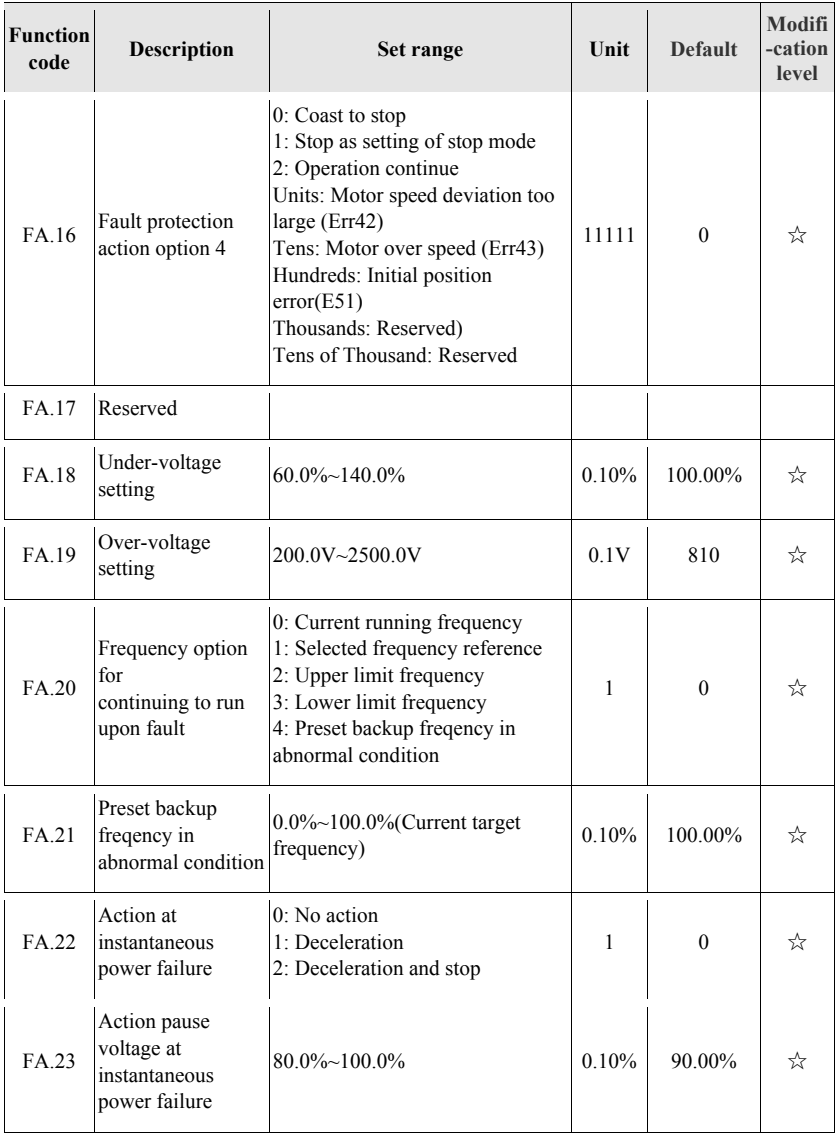

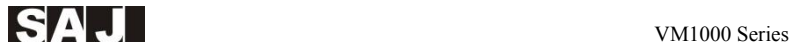

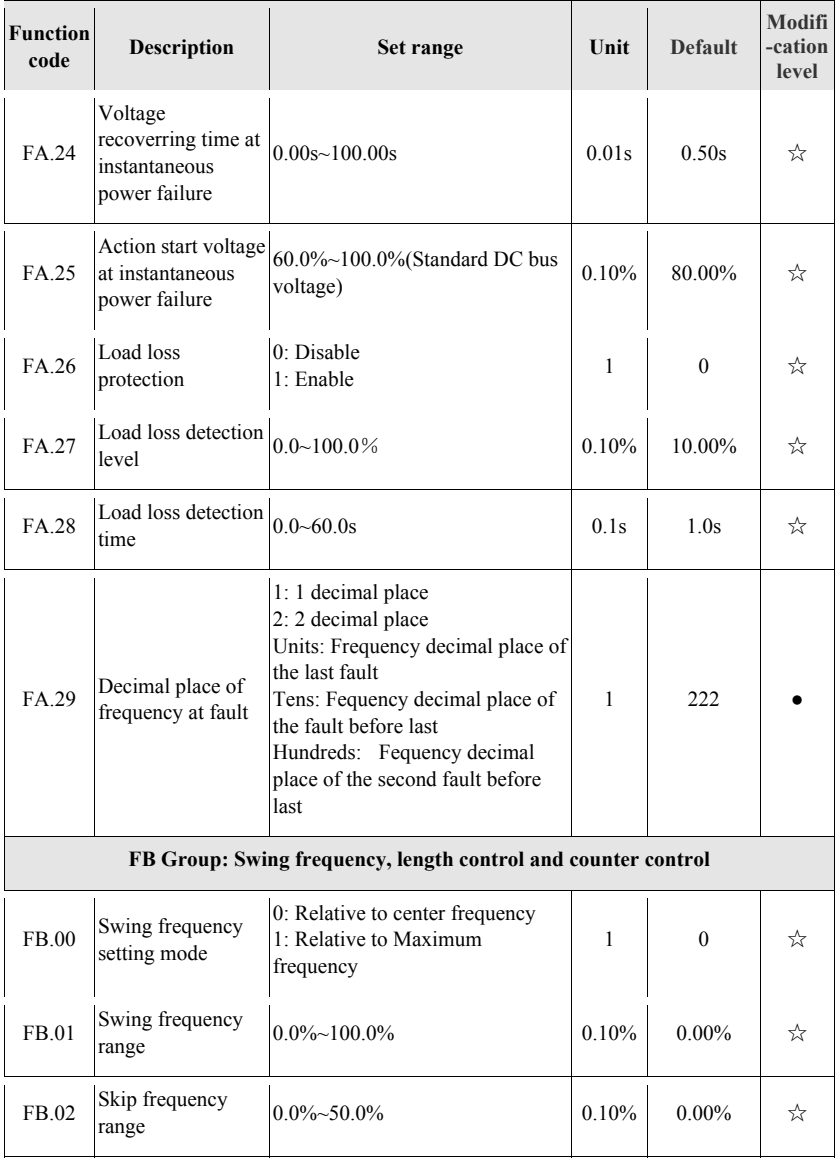

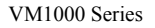

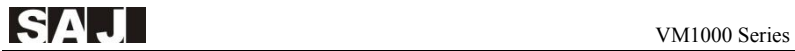

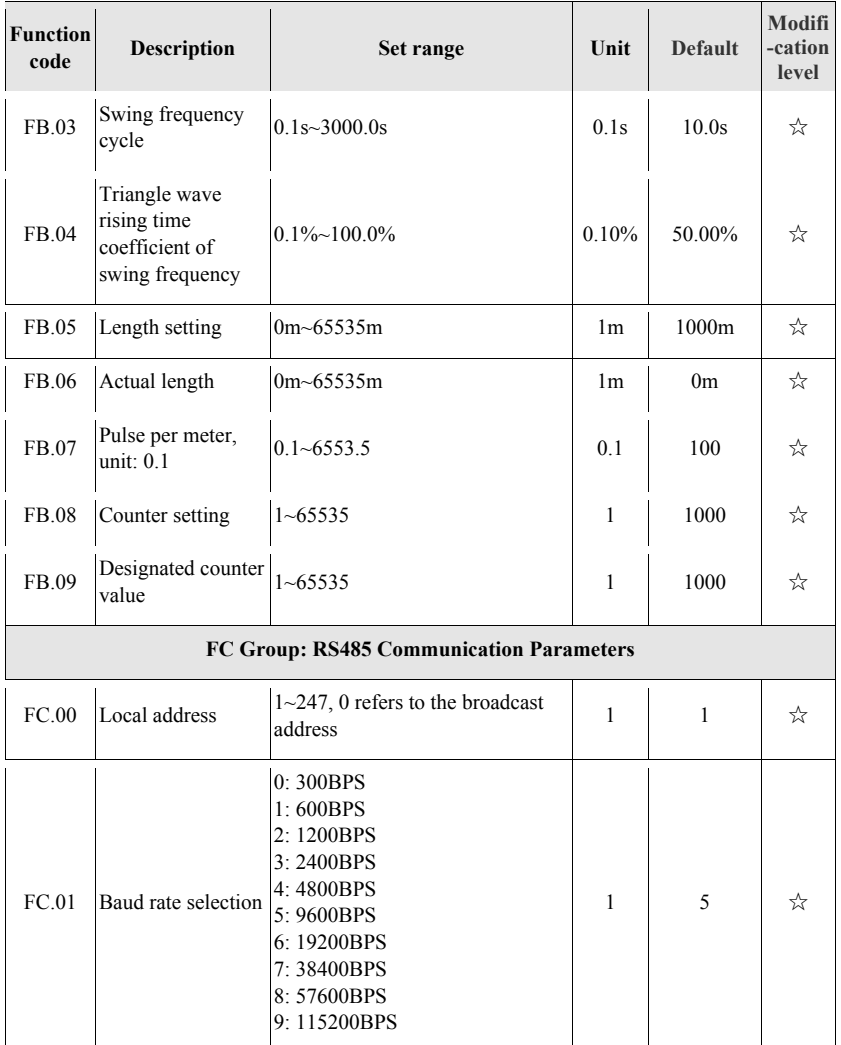

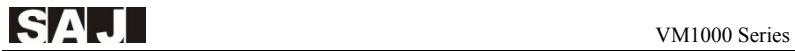

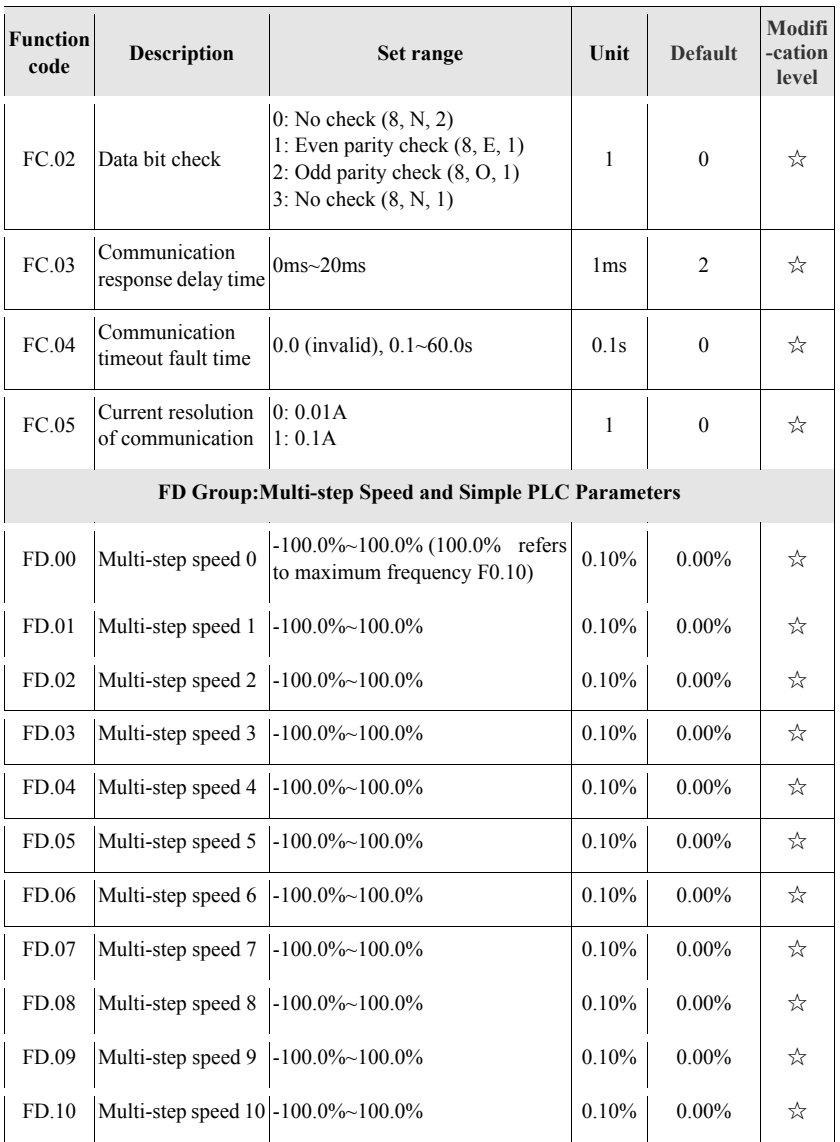

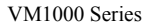

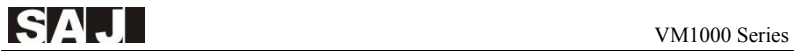

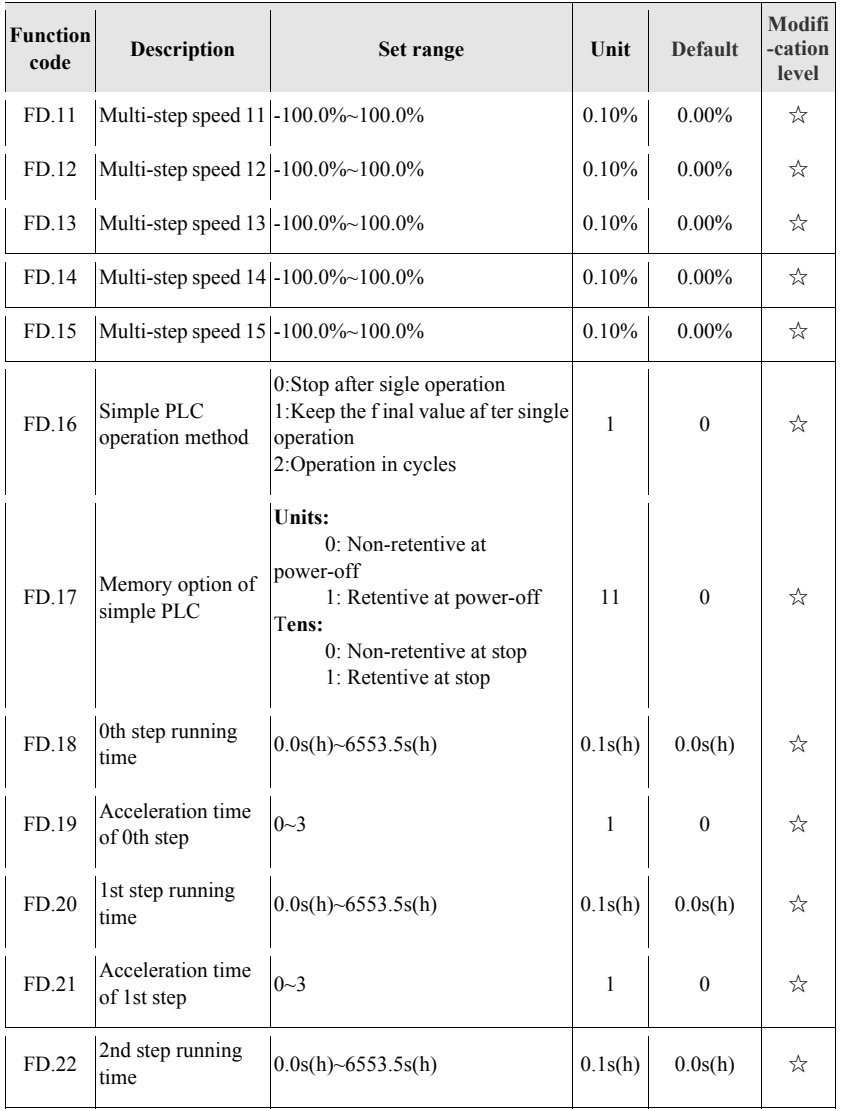

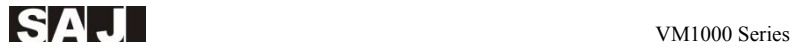

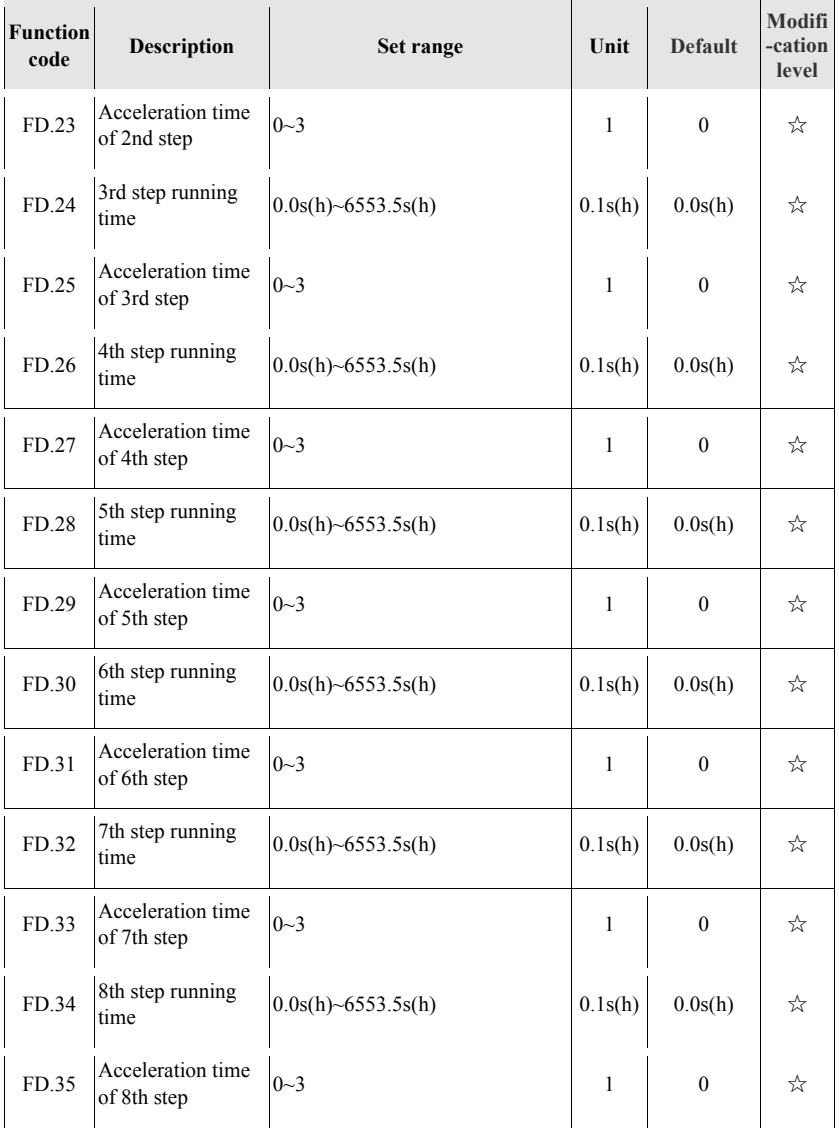

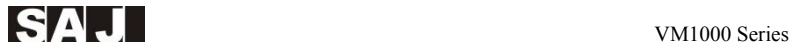

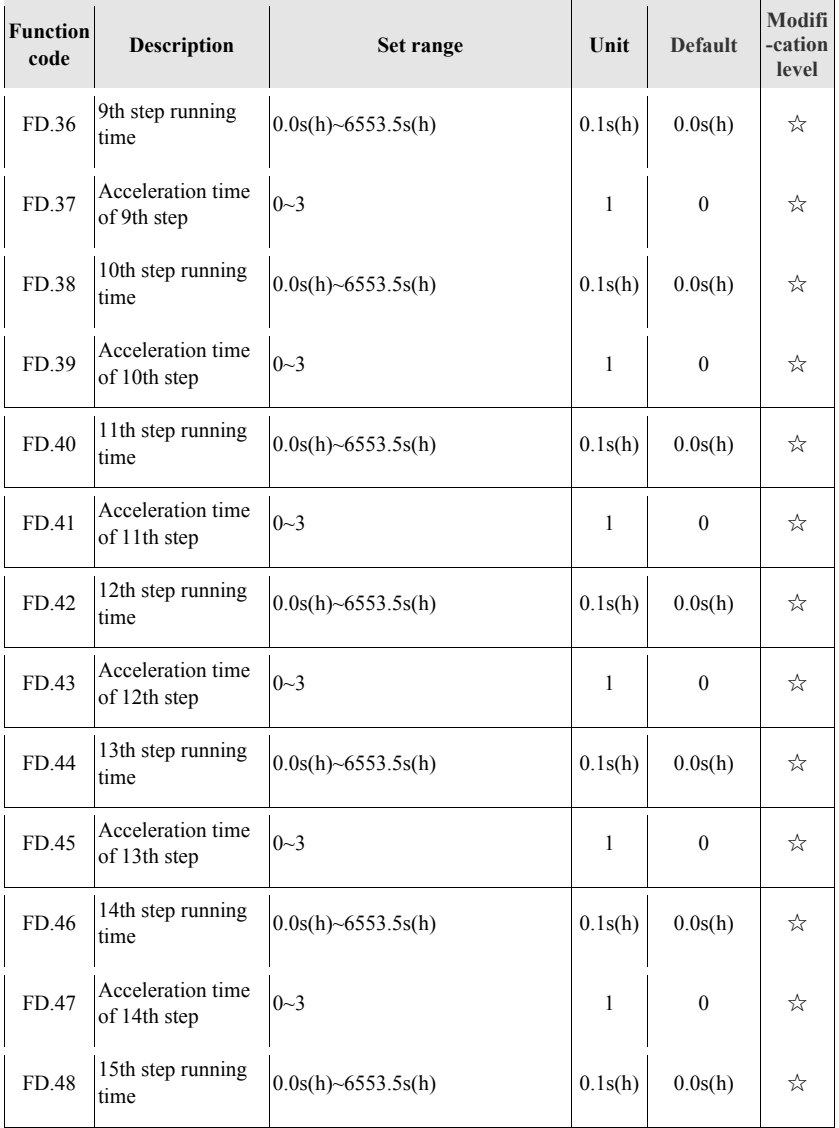
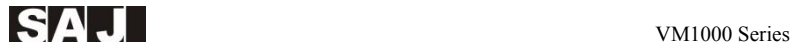

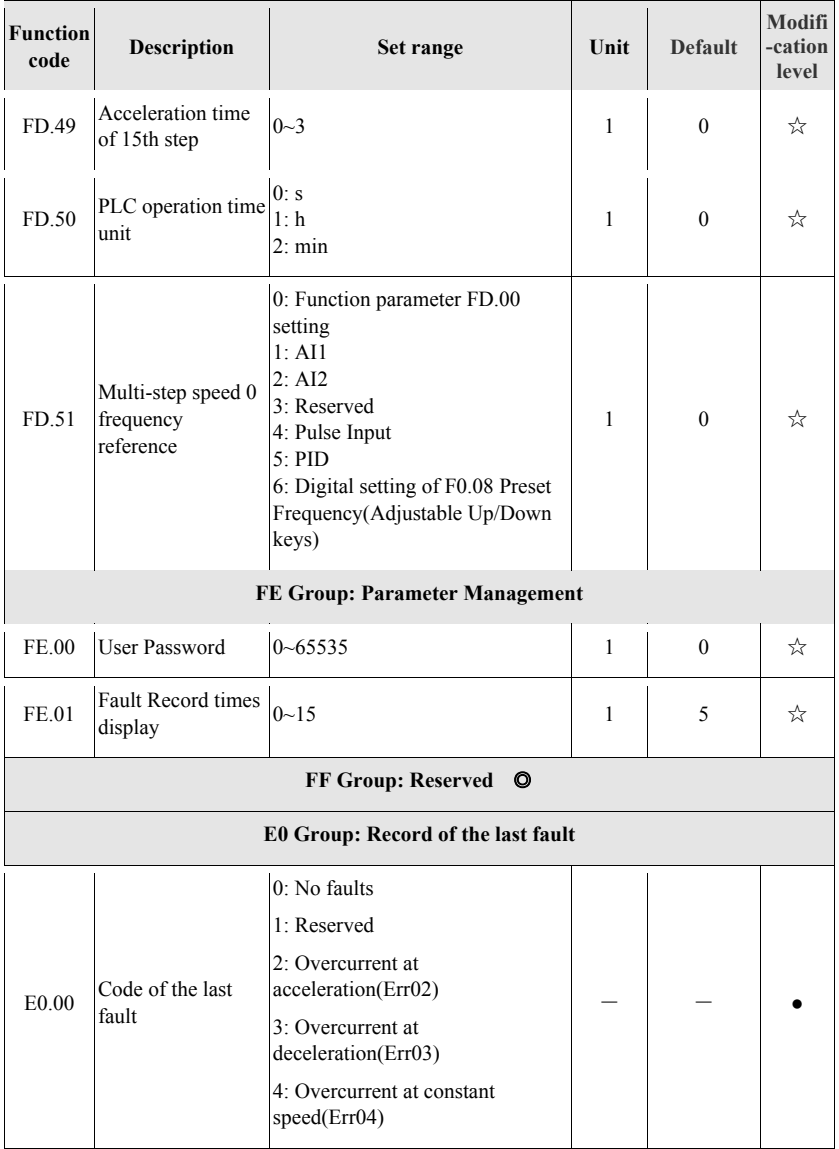

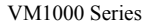

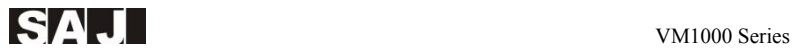

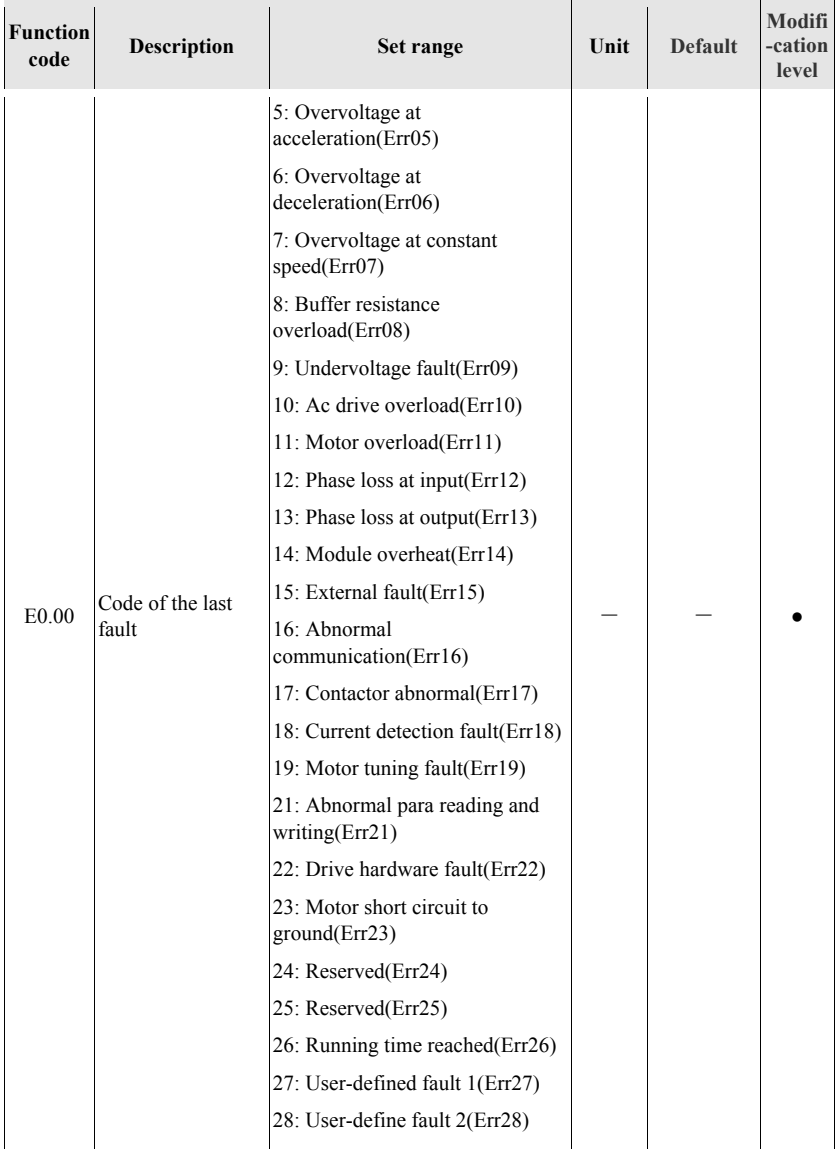

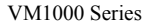

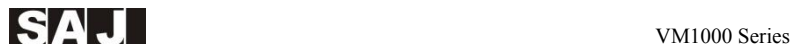

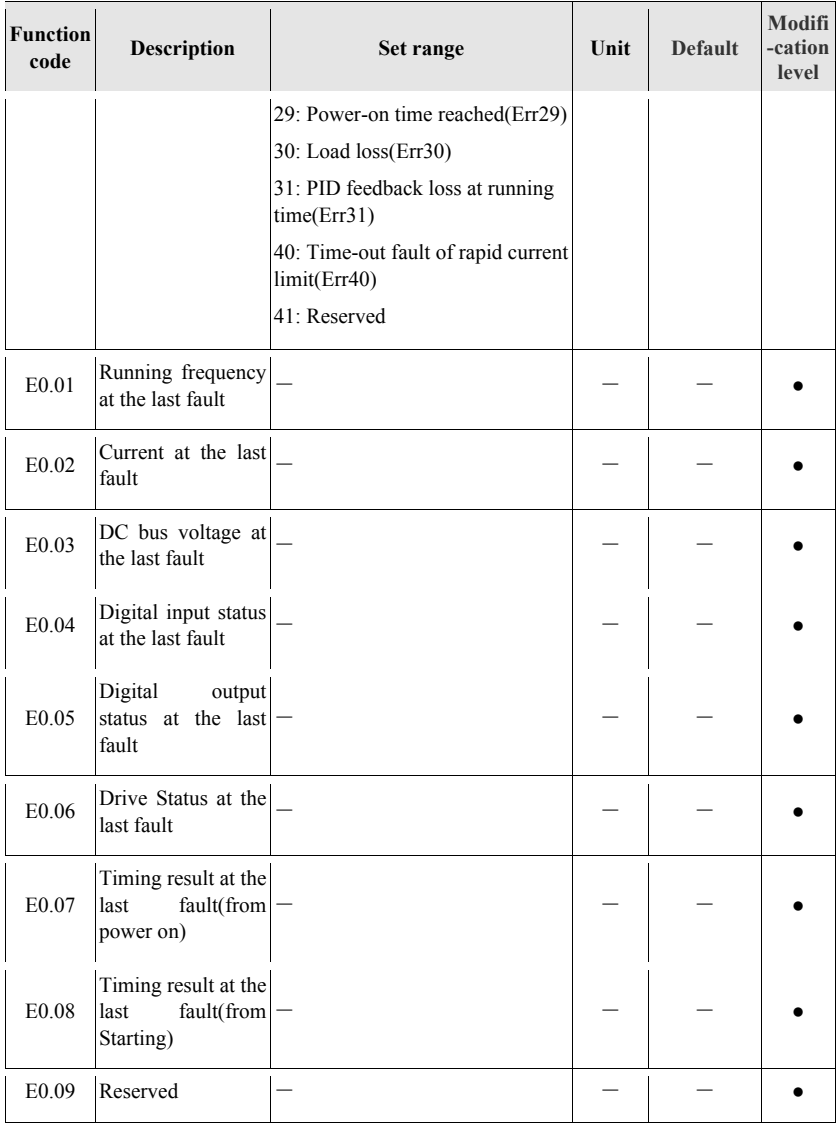

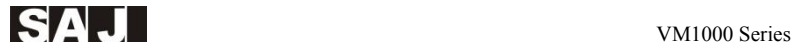

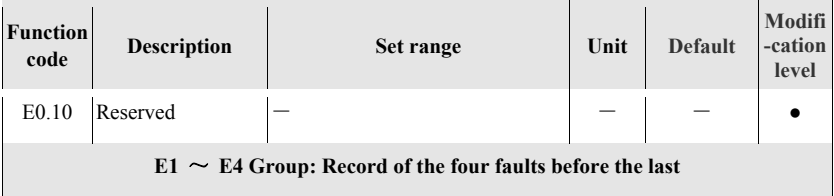

# **Chapter 6 VM1000 Communication Application**

VM1000 series provides RS485 communication interface and supports MODBUS communication protocol. Through computer or PLC, users can achieve centralized control, set VFD operation command, modify or read function code parameters, read the working status and fault information etc.

# **6.1 The Content of Protocol**

The serial communication protocol defines the information content and use format of transmitting the serial communication, which includes: host "polling" (or broadcasting) format; The encoding method of host includes: function code of requiring action, data transmission, and error checking etc.If error occurred in the slave drive while receiving the information or can not complete the requested action form the host, it will organize a fault message as a response to the host.

# **6.2 Application**

VFD is connectted to the "Single-host and multi-slave" PC / PLC control network with RS485.

# **6.3 Bus Structure**

(1) Interface: RS485 hardware interface

(2) Transmission mode: asynchronous serial, half-duplex transmission mode. At the same moment, there is only one can transmit data while the other receive data in master and slave. During the asynchronous serial communication, data is sent frame by frame based on the packets.

(3) Topology: In single-host and multi-slave system, slave address range from 1 to 31, 0 is broadcast communication address. Network slave address must be unique.

## **6.4 Protocol Instruction**

VM1000 series inverter communication protocol is an asynchronous serial master-slave ModBus communication protocol. Only one device (the host) can build a protocol (referred to as "Inquire / Command") in the network. Other devices (slaves) can only respond to the host by providing the data "inquiry / command", or make the appropriate action based on the host "inquiry / command." The host refers to the personal computer (PC), industrial control equipment or programmable logic controller (PLC) The slave means VM1000. Master can not only communicate with a slave individually, but also broadcast information to the entire lower auxiliary. For the master that access "inquiry / command" solely, slaves will feedback a message (called a response). For broadcast information provided by master, slave needs not feedback and response to the host.

## **6.5 Communication Frame Description**

In RTU mode, information is sent with 3.5 character of interval of times at least. In diverse character time of network baud rate, it is much easier to realize it. The first transmission domain is the device address. The transmission characters that can be used is hexadecimal 0 ... 9, A ... F. Network devices monitor the network- bus constantly, including the pause at time interval. When the first field (the address field) is received, each device decodes it and judges whether it is sent to its own. After the last transmitted character, a times pause of 3.5 character (at least) marks the end of the message. After this pause, a new message can begin.

 The entire message frame must be used as a continuous flow of output. If it exceed times pause of 1.5 characters, the receiving device will keep renewing the incomplete message and assumes that the next byte is the address field of a new message. Likewise, if a new message start within 3.5 character and continue in the previous information, the receiving device will consider it as a continuation of the previous message. Because the final CRC field value is not correct, this will cause an error.

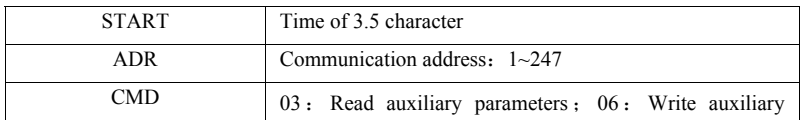

#### **RTU format is as follows**:

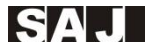

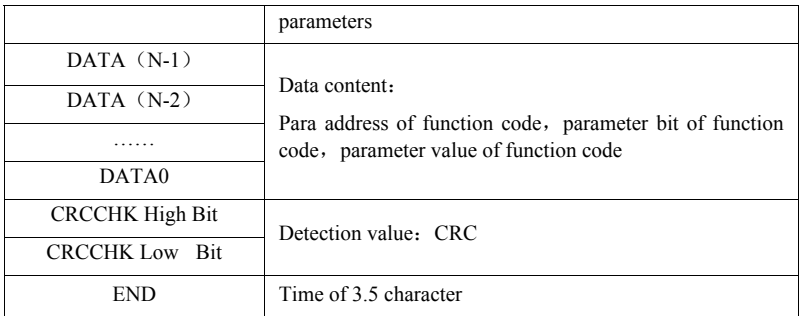

Table 6-1 RTU Format

#### **Reading the Data from Auxiliary Register:**

**Example 1:** The slave address is the start address of 01VFD, F002 continuously read two consecutive values.

#### **Command Information of the Host:**

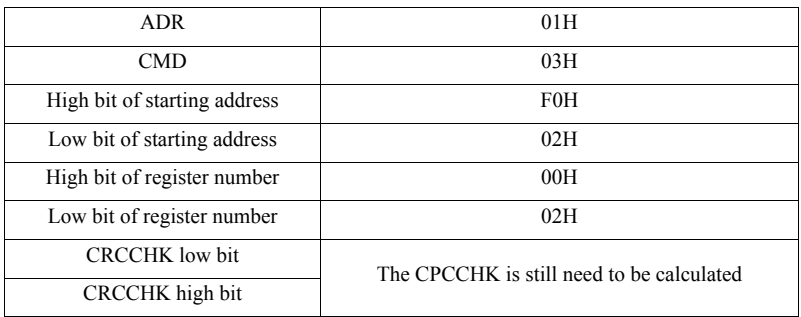

Table 6-2 The Host Reading Command Frame Format

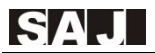

#### **Responding Information of Auxiliary:**

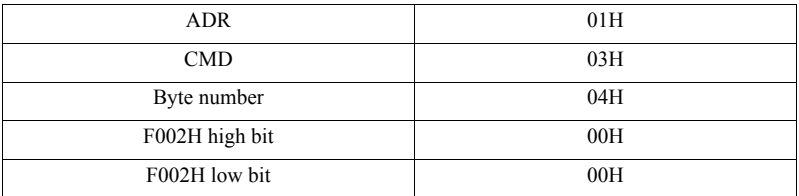

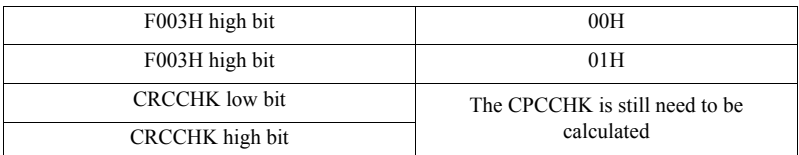

Table 6-3 The Auxiliary Reading the Frame Format of Responding Information

#### **Register Data that is Written in the Auxiliary :**

**Example 2:** Write the 5000(1388H) in the auxiliary address from F00AH of 02H VFD.

#### **Command information of host**:

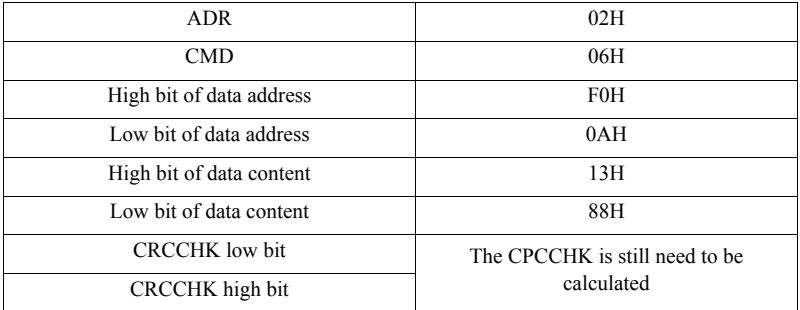

Table 6-4 The Host Written into Command Frame Format

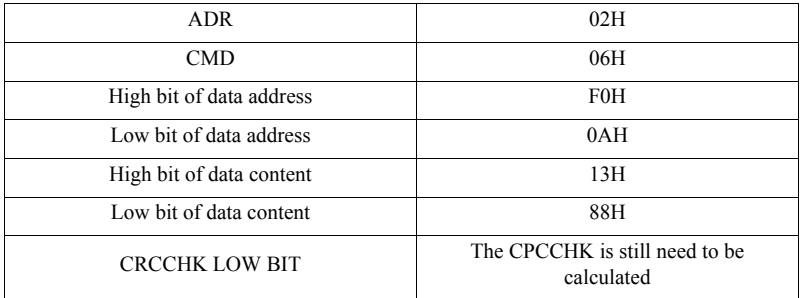

#### **Responding Information of Auxiliary:**

Table 6-5 The Auxiliary Written into Responding Information Frame Format

#### **Checking Mode -CRC:**

When using RTU frame format, the message contains error detection domain that based on CRC. CRC field checks the contents of the whole message. CRC field is two bytes and includes a 16-bit binary value. After calculated by the transmission equipment, it is added to the message. The receiving device recalculates the CRC that received message, and compares it with the value that received in the CRC field. If the two CRC values are not equal, it means that the transmission is not correct. CRC is first stored in 0xFFFF, then invoke a continuous procedure to process the message with 8-bit byte and the current value of register. Only each character 8Bit data is valid for CRC, while start/ stop bits and the parity check bits are invalid. In CRC, each 8-bit character is different from the register contents or (XOR). The result moves to the least significant bit and most significant bit is filled with 0. If LSB is 1, the register is independently different from preset value. If LSB is 0, it will not implement. The whole procedure is repeated eight times. After completing the last bit (the 8th bit), the next 8-bit byte is different from the current value of register again. The final value of the register is the CRC value of all bytes in the message after the execution. When CRC is added to the message, the low byte will be added first and followed by the high byte.

When CRC is added to the message, the low byte will be added first and followed by the high byte.The simple function of CRC is as follows:

```
unsigned int crc_chk_value(unsigned char *data_value,unsigned char length)
{ 
       unsigned int crc_value = 0xFFFF;
       int i; 
       while(length--) 
       { 
             crc_value \wedge = * data_value ++;
             for(i=0; i<8; i++){ 
                   if(crc_value&0x0001) 
                    { 
                         crc_value = (crc_ value>>1) ^ 0xa001;
                    } 
                   else 
                    { 
                          crc_value = crc_ value >> 1;
                    } 
              } 
       } 
       return(crc_value); 
}
```
Address definition of communication parameters: this part is the content of the communication, which is used to control the VFD operation, VFD status and related parameters setting (some function code can not be changed, only for factory use).

The rule of function code's parameters address: high byte (F0  $\sim$  FF), the low byte  $(00 \sim FF)$ ; Like F3.12, the address is expressed as F30C.

Note: FF Group: Neither it can be readable parameters, nor modified parameters; Therefore, some parameters can not be modified when VFD is at running status; No matter in what status, some parameters can not be changed; When changing the function code parameters, it still need to pay attention to the parameter range, unit and related instructions.

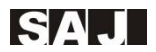

In addition, the life of the EEPROM is shortening since the EEPROM is stored frequently. Therefore, you have only to change the value of RAM under communication mode. It is no need to store some function code. (it can be achieved as long as the high bit F of the function code address is changed into 0.The address can only represent the writing RAM, can not act as the reading action. When reading, it is invalid address).

# **6.6 Register Address**

#### **stop/running parameters:**

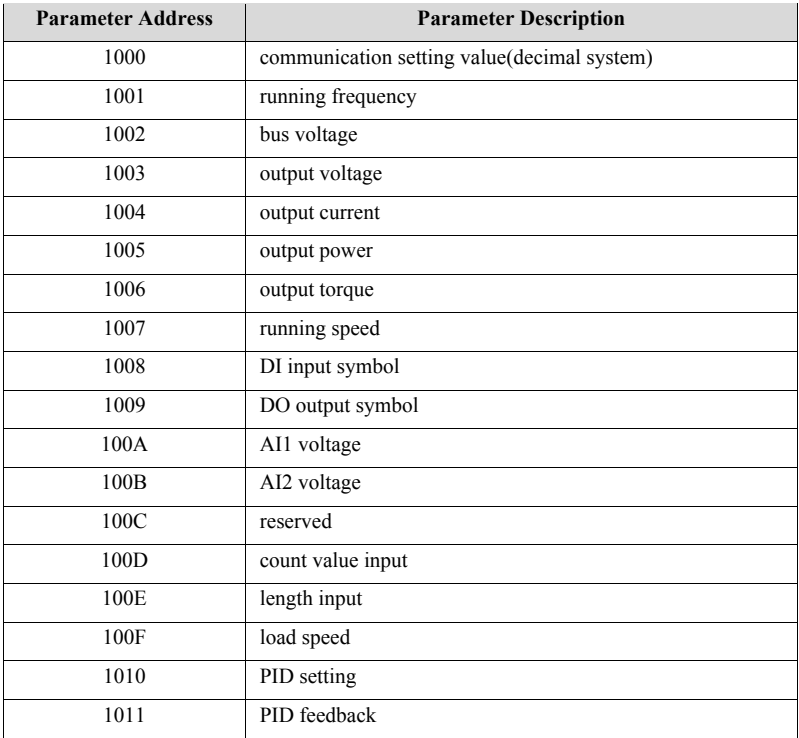

| 1012 | PLC step                             |
|------|--------------------------------------|
| 1013 | PLUSE input frequency, Units 0.01KHz |
| 1014 | feedback speed, Units 0.1Hz          |
| 1015 | The rest of running time             |
| 1016 | AI1 voltage before correcting        |
| 1017 | AI2 voltage before correcting        |
| 1018 | reserved                             |
| 1019 | linear speed                         |
| 101A | power-on time                        |
| 101B | running time                         |
| 101C | PLUSE input frequency, Units 1Hz     |
| 101D | communication setting value          |
| 101E | actual feedback speed                |
| 101F | main frequency x display             |
| 1020 | auxiliary frequency display          |

Table 6-6 Stop/Running Parameter Address

Note: The communication seting value is the percentage of relative value, 10000 corresponds to 100.00%, - 10000 corresponds to -100.00%. For the data on the frequency dimension, this percentage is a relative maximum frequency (F0-10) percentage; torque data dimension, which is the percentage of F2-10 (Digital torque limit setting)

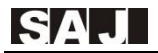

#### **Control Command Input into VFD(writing only) :**

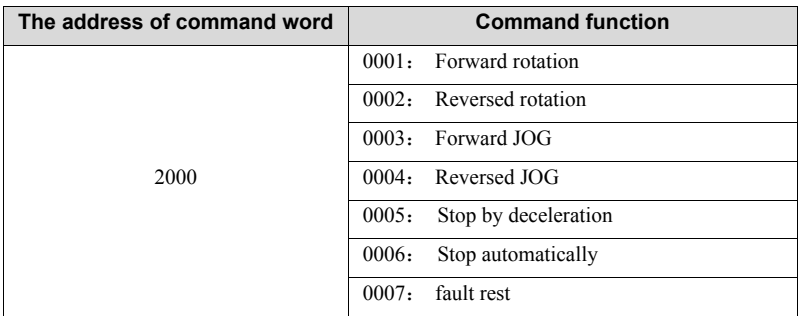

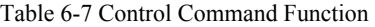

#### **Reading VM1000 Status (reading only) :**

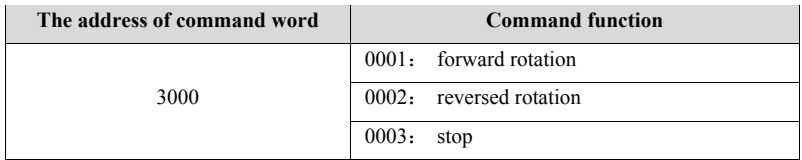

Table 6-8 Information Sheet of Reading VM1000 Status

### **Parameter Lock Password Checking:**

If it is 8888H after returning, namely it means the password checking has passed

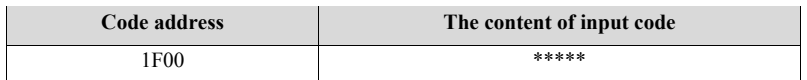

Table 6-9 Password Checking Address and Format

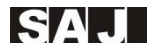

### **Terminal Control of Digital Input:**

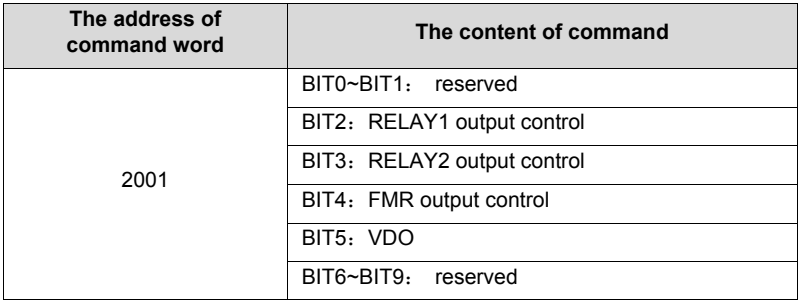

Table 6-10 Digital Output Control

#### **A01 Analog Output Control** (**writing only**)**:**

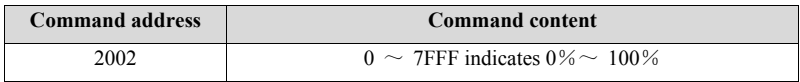

Table 6-11 A01 Analog Output Control

#### **A02 Analog output Control** (**writing only**)**:**

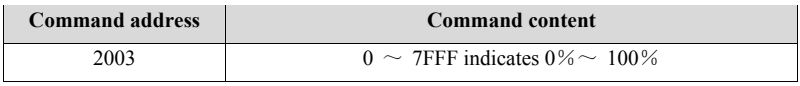

Table 6-12 A02 Analog output Control

#### **Pulse Output Control** (**writing only**)**:**

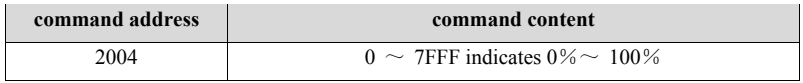

#### Table 6-13 Pulse Output Control

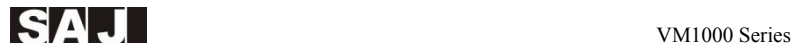

## **Fault Description of VM1000 :**

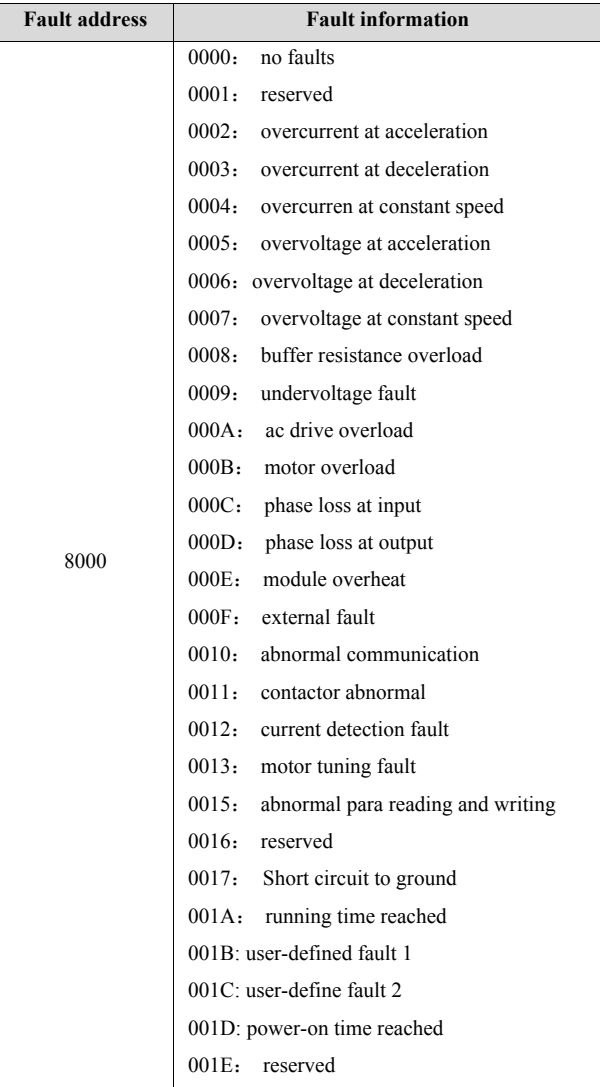

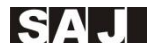

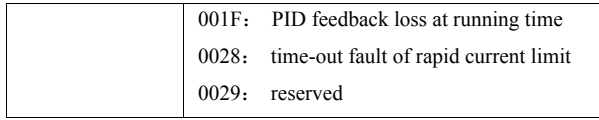

Table 6-14 VM1000 Fault Information

#### **Data Description of Communication Fault(Fault Code) :**

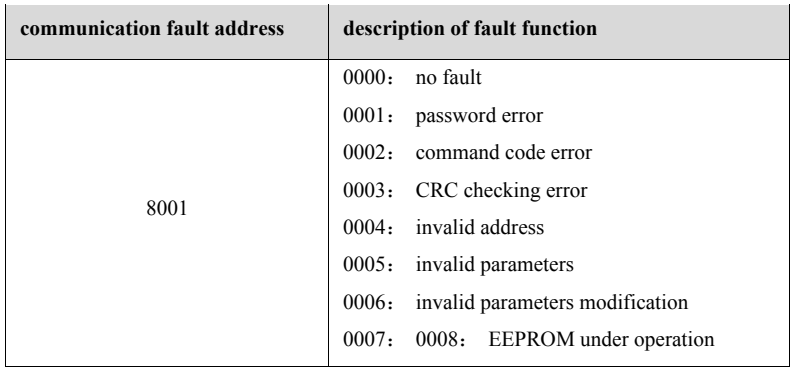

Table 6-15 Datasheet of Communication Faults

#### **Instruction of F Group Communication Parameters :**

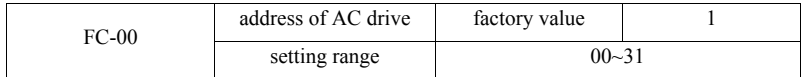

When the local address is set as 0, namely broadcast address,realize the broadcast function of the upper machine (except broadcast address). This is the basis for realizing point to point communication between upper machine and VFD.

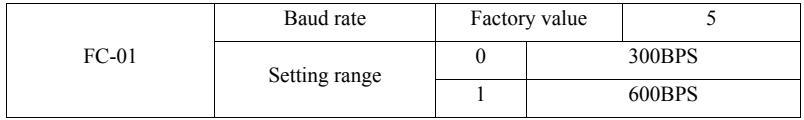

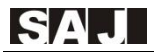

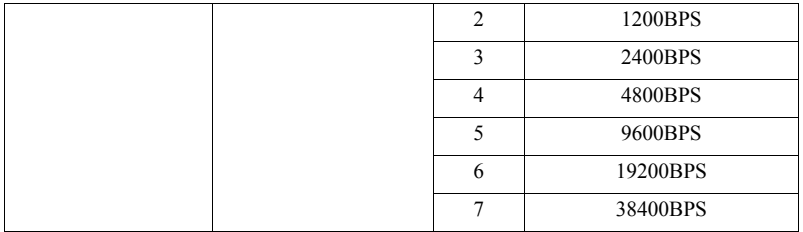

This parameter is used to set the data transfer rate between the host computer and the drive. Note: the baud rate of host computer and the drive must be the same. Otherwise, communication can not be conducted.The bigger the Baud, the faster the communication.

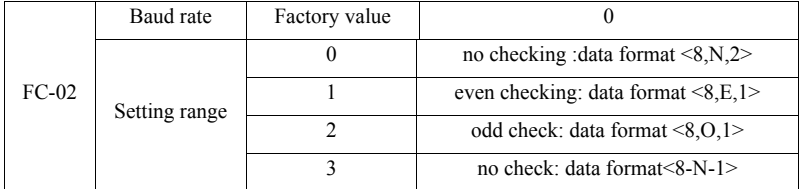

The baud rate of host computer and the drive must be the same. Otherwise, communication can not be conducted.

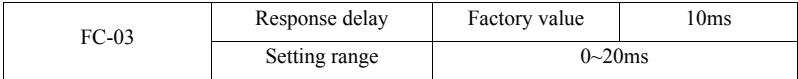

Response delay: it refers to the time interval that AC drive sent the data to host after receiving data.If the response delay is less than the system processing time, the response delay will be subject to the system processing time.If the response delay time longer than the system processing, it needs wait until the response delay time send the data to host machine after data has been processed.

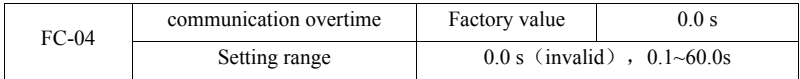

When the function code is set to 0.0 s, the communication timeout parameter is invalid.

When the function code is set to a valid value, if the time interval between the communication and the next communication exceeds the communication time-out, the system will alarm communication error (Err16). Typically, it is set as invalid. In the continuous communication system, you can monitor the communication status if the second parameter is set.

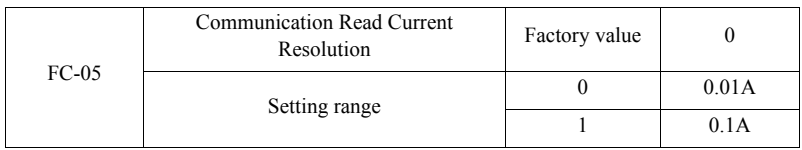

It is used to determine the output unit of current value when communication reads output current.

# **Chapter 7 Faults and Solutions**

# **7.1 Fault Code Table**

In VM1000, there are a lot of warning information and protection functions. Once the abnormal failure occurred, the protection function is activated and the VFD output is stopped. The fault code is displayed on AC drive display panel. Before seeking for service, users can conduct a detection on your own , analyze problems and find out the solutions according to this chapter. If it belongs to the reasons mentioned in the dashed box, please seek services, or contact the agent or SAJ-electric.

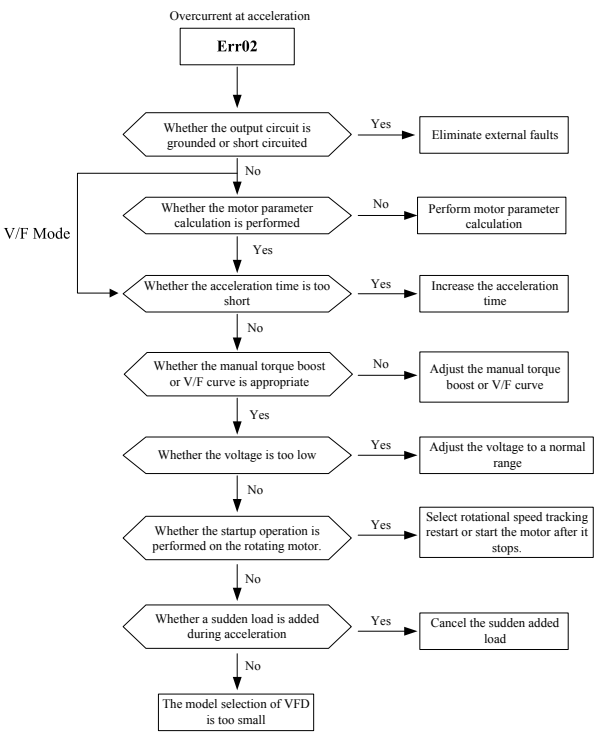

Figure 7-1 Overcurrent at acceleration (Err02)

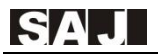

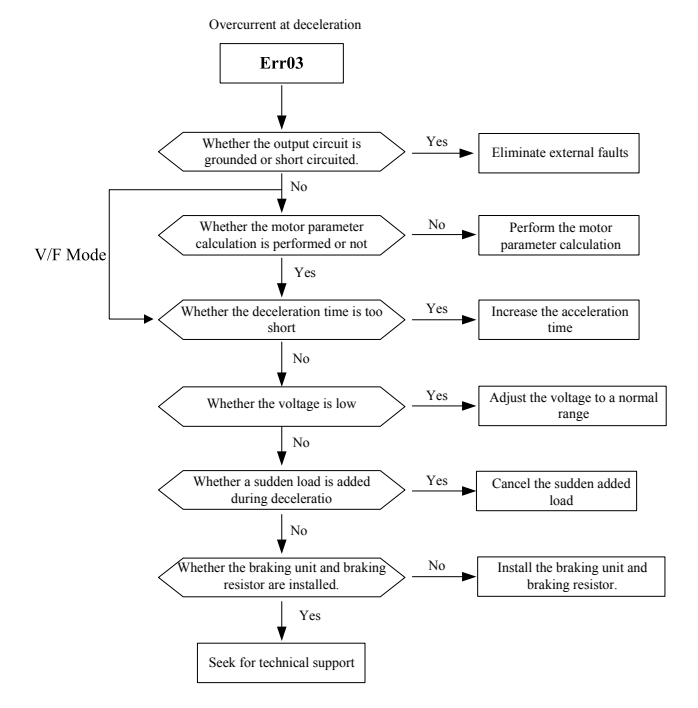

Figure 7-2 Overcurrent deceleration (Err03)

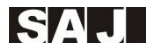

Overcurrent at constant speed

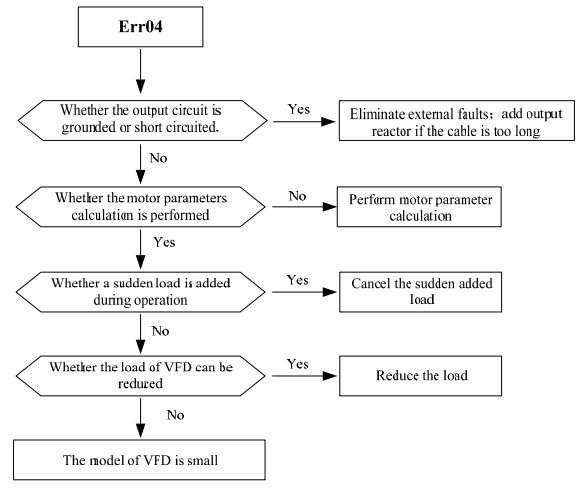

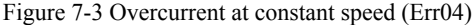

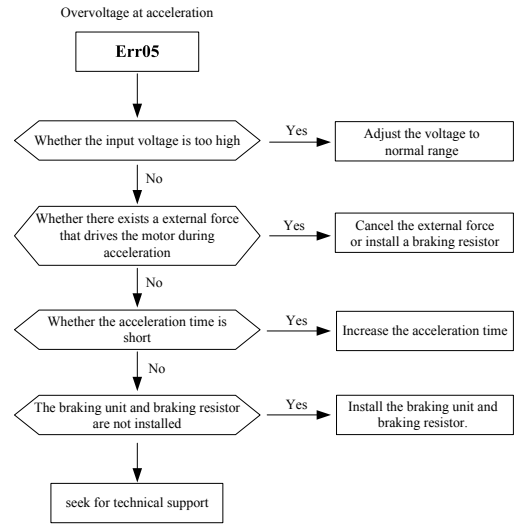

Figure 7-4 Overvoltage at acceleration (Err05)

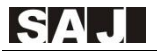

Overvoltage at deceleration

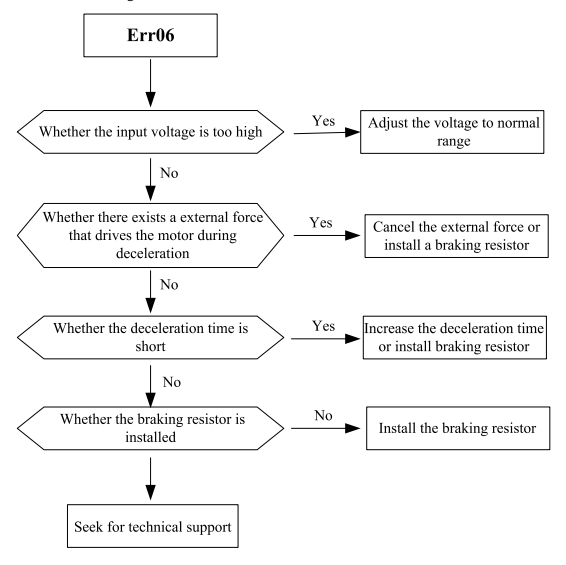

Figure 7-5 Overvoltage at deceleration (Err06)

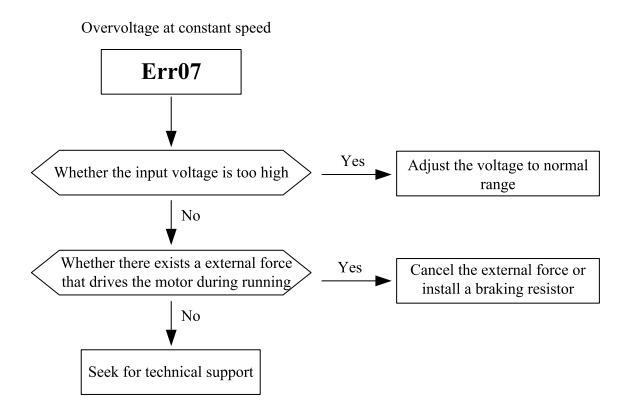

Figure 7-6 Overvoltage at constant speed (Err07)

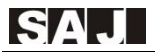

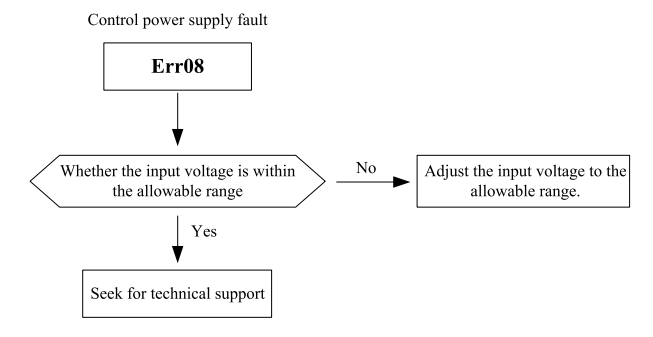

Figure 7-7 Control power supply fault (Err08)

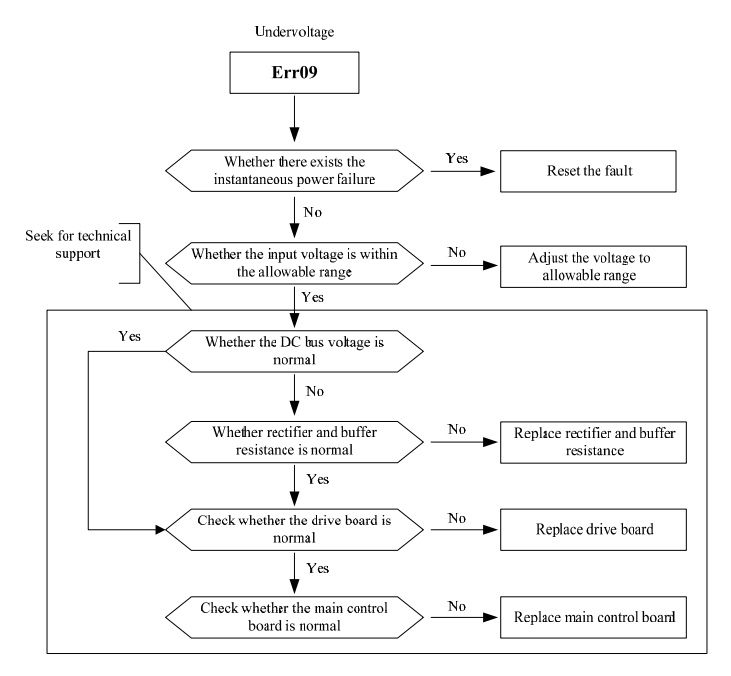

Figure 7-8 Undervoltage (Err09)

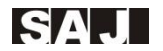

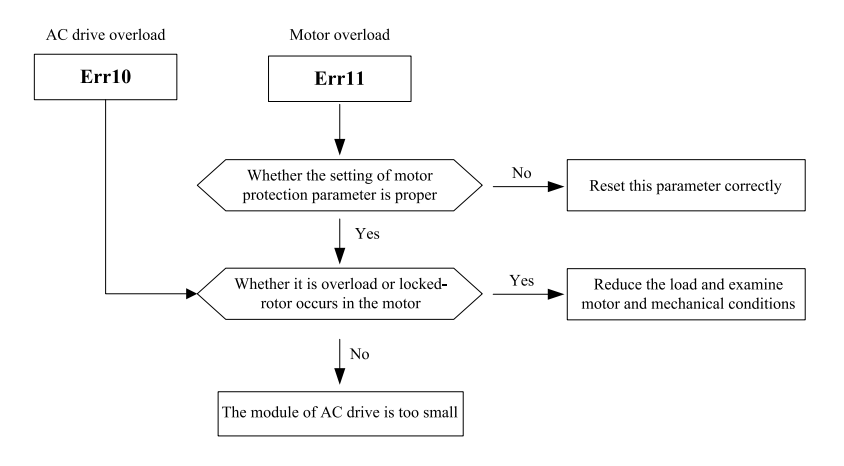

Figure 7-9 AC drive overload / Motor overload (Err10/Err11)

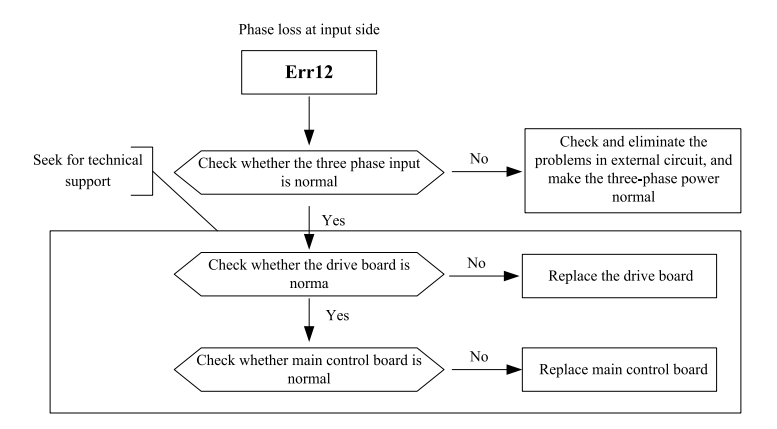

Figure 7-10 Phase loss at input side (Err12)

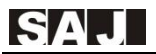

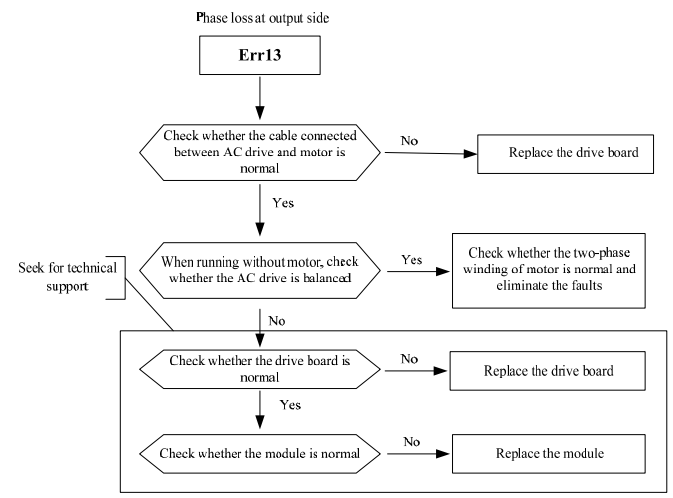

Figure 7-11 Phase loss at output side (Err13)

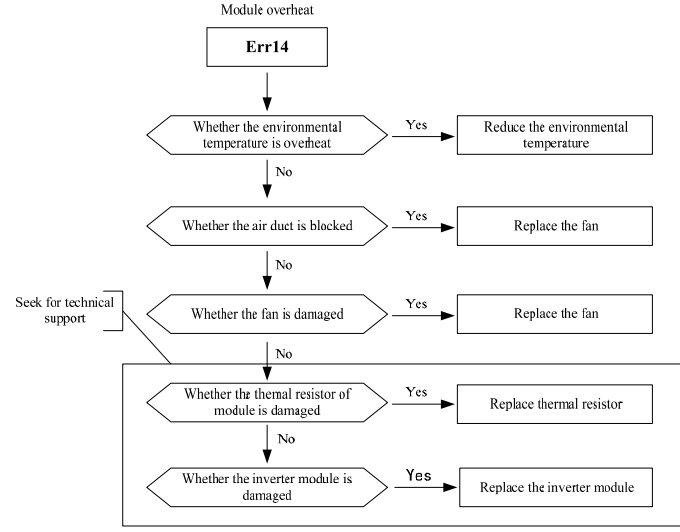

Figure 7-12 Module overheat (Err14)

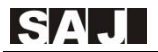

External equipment fault Err15 Yes Whether the "stop" is pressed when it Reset the operation is under non-keypad operation mode  $No$ Whether the external fault signal is Yes Check and eliminate the external fault input via DI No Yes press "STOP" in stalled situation Reset the operation

Figure 7-13 External cquipment fault (Err15)

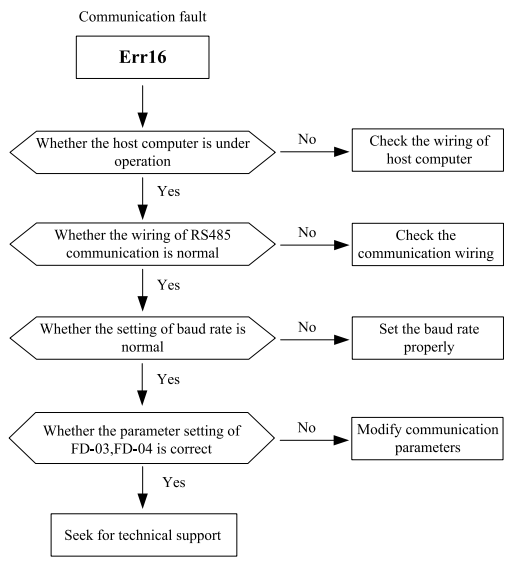

Figure 7-14 Communication fault (Err16)

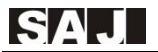

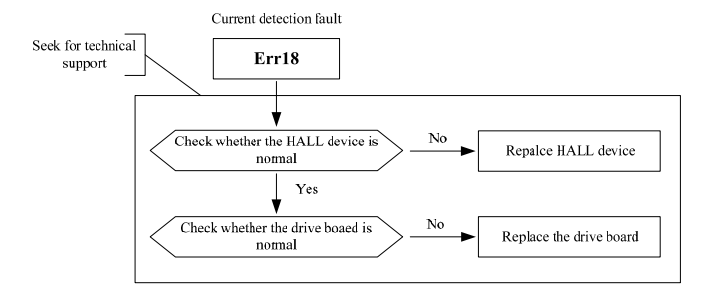

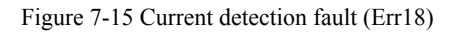

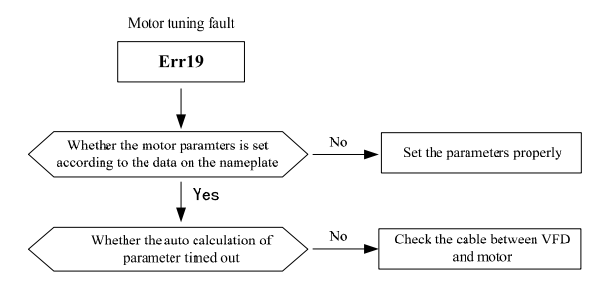

Figure 7-16 Motor tuning fault (Err19)

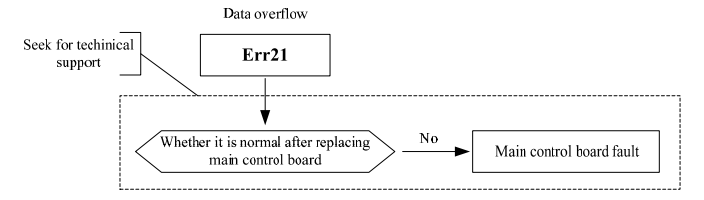

Figure 7-17 Data overflow (Err21)

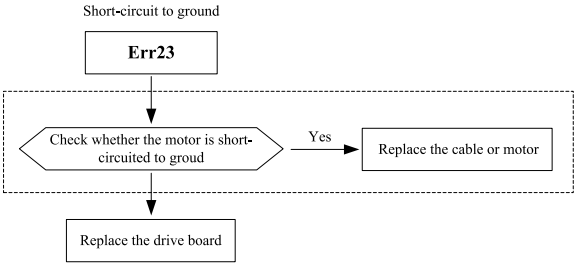

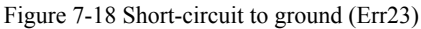

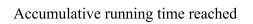

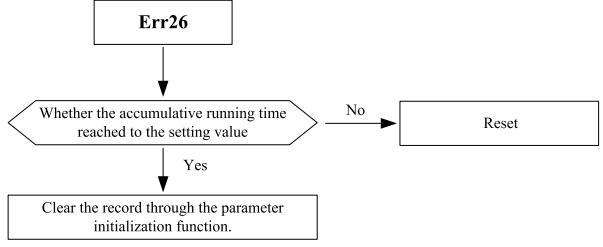

Figure 7-19 Accumulative running time reached (Err26)

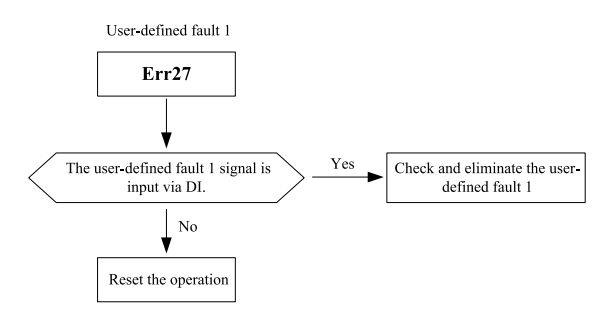

Figure 7-20 User-defined fault 1 (Err26)

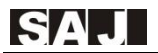

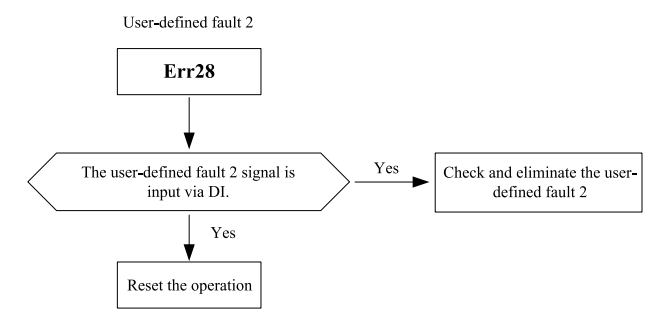

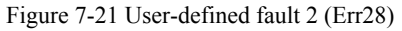

Accumulative running time reached

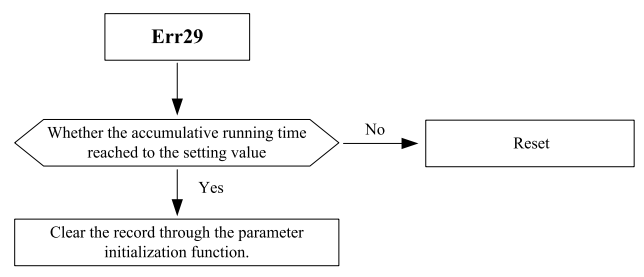

Figure 7-22 Accumulative running time reached (Err29)

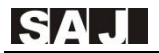

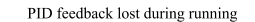

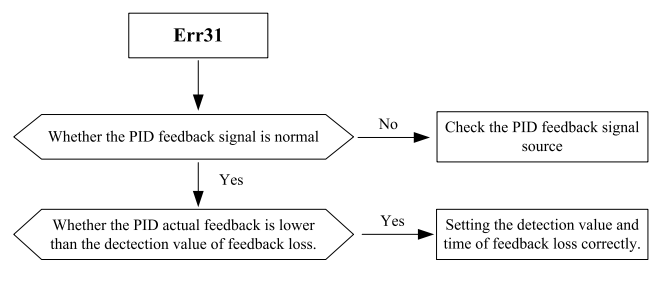

Figure 7-23 PID feedback lost during running (Err31)

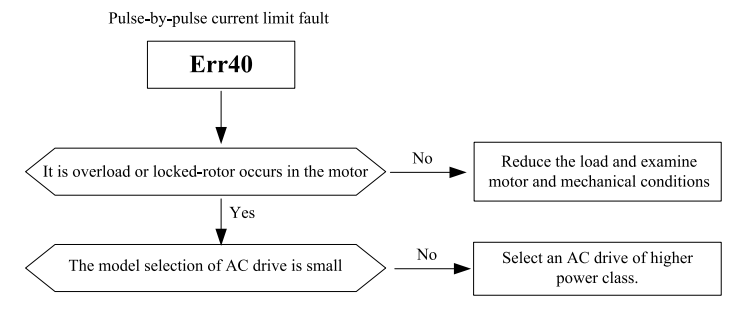

Figure 7-24 Pulse-by-pulse current limit fault (Err31)

# **7.2 Troubleshooting and Solution**

The following faults may occur when using VFD, please conduct the simple fault analysis by referring to the following method:

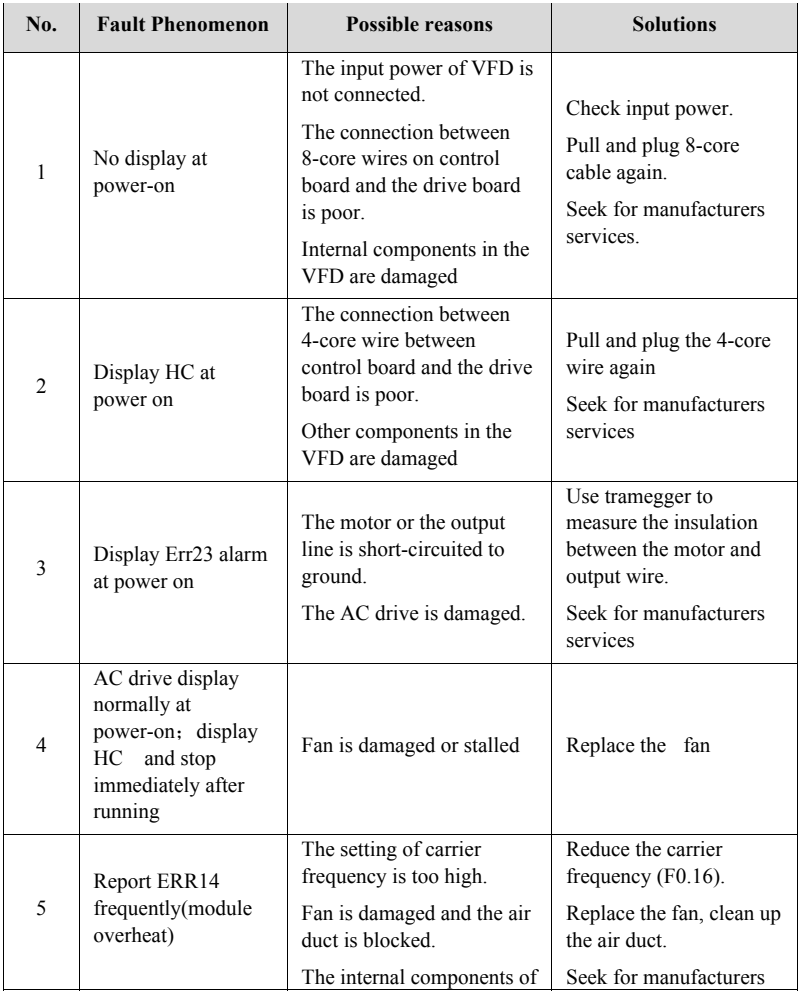

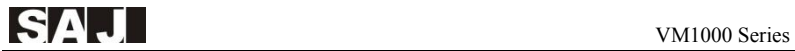

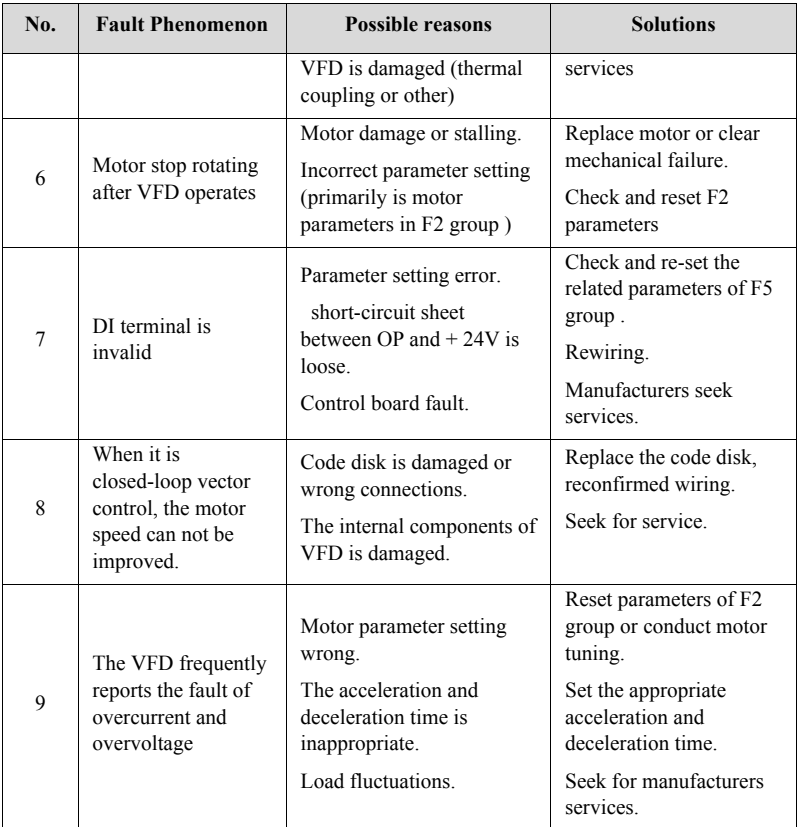

# **Appendix A -Selection of External Electrical Components**

# **A.1 VM1000 External Electrical Connection Diagram**

Table A-1 is the lists and instruction of various external electrical components.

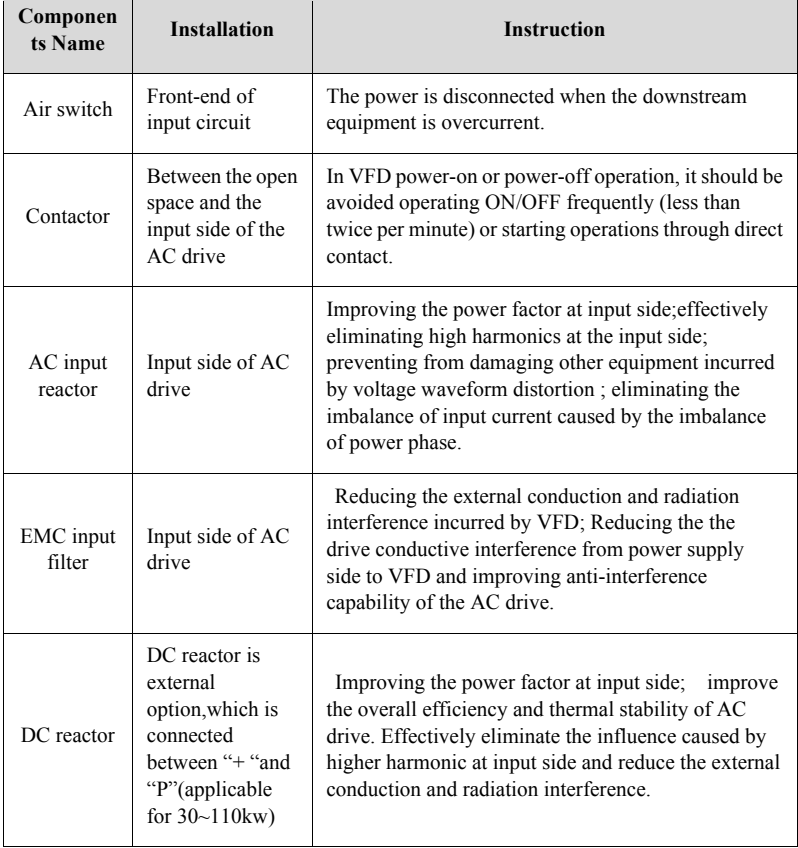

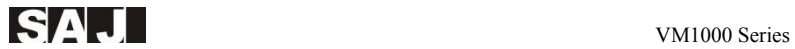

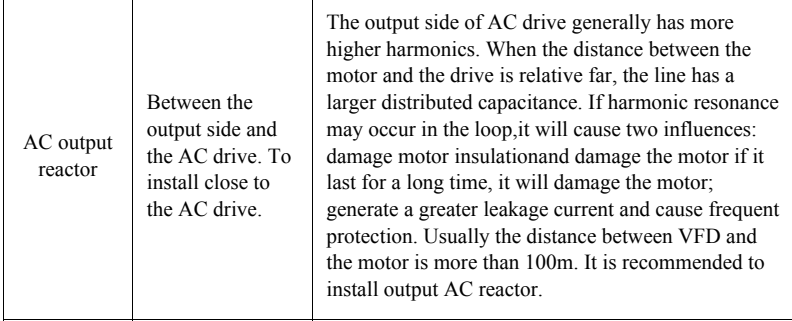

Table A-1 VM1000 External Electrical Components

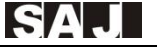

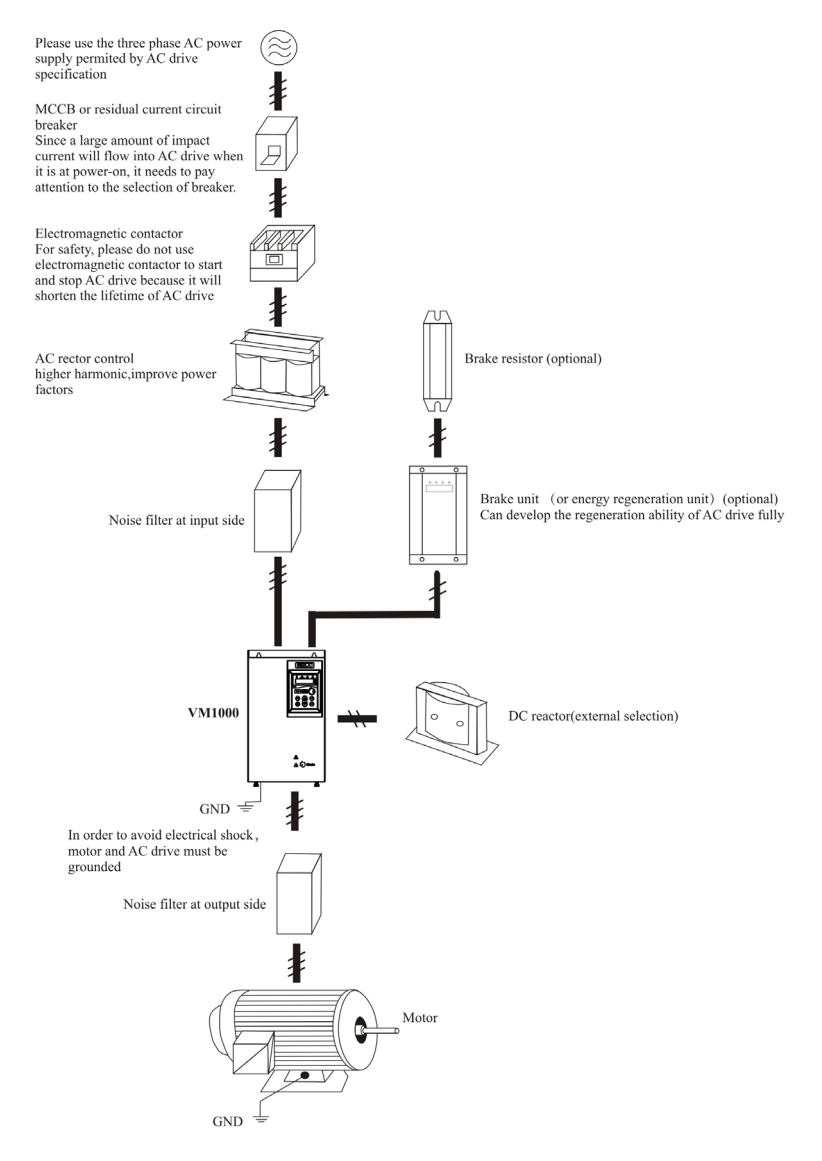

Figure A-1 VM1000 External Electrical Connection Diagram

# **A.2 Selection Guide of Braking Components**

Table A-2 is the guide data. Users can select different resistance and power according to the actual situation, (but resistance must not be less than the value recommended in the table, while the power can be greater than the value recommended in the table.) The selection of braking resistor needs to be determined according to the the power of the motor in the actual application system. Also,this selection is related to the system inertia,the deceleration time, potential energy load. Users need to decide according to the real situation.The bigger the system inertia, the shorter the deceleration time. If the brake is more frequently,users need to select the higher power and smaller resistance.

#### **The Selection of Resistance**

When it is under braking, the braking resistor will consume almost all the regenerative energy of the motor .

According to the formula:  $U * U / R = Pb$ 

Formula U ---- braking voltage of systematic stable brake

(Different systems adopt different brake voltage. For 380VAC,the systems typically adopt 700V)

Pb ---- braking power

#### **Power Selection of Brake Resistor**

Theoretically, the braking resistor power is consistent with braking power. Considering it derate to 70%.

According to the formula:  $0.7 * Pr = Pb * D$ 

Pr ---- resistor power

D ---- braking frequency (regeneration process accounts for the proportion of total working process)

Elevator ----- 20% to 30%
Uncoil and Coil ----20% to 30%

Centrifuge ------- 50% to 60%

Accidental braking load 5%

Generally adopt 10%

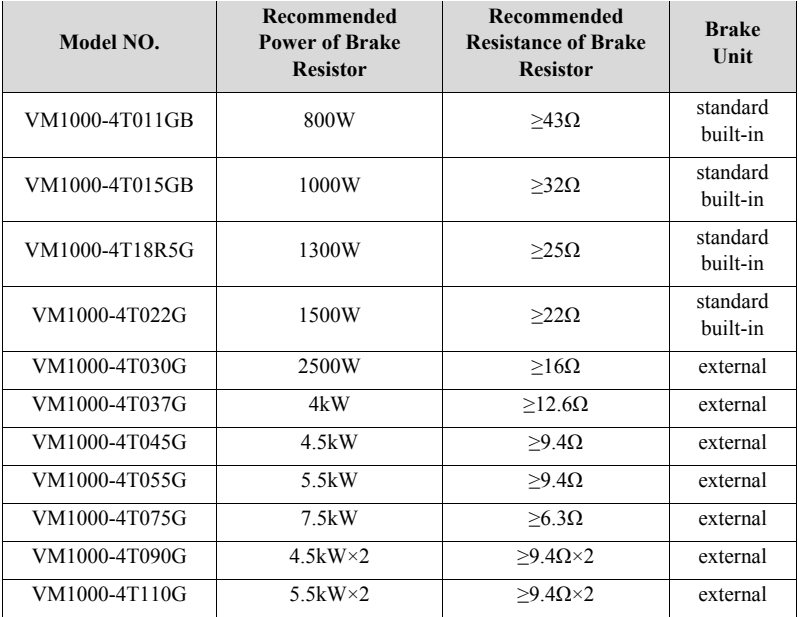

Table A-2 Configuration Advice of Braking Components

Note:  $\times$ 2 indicates two brake units with brake resistors are used in parallel,  $\times$ 3 and other number can be concluded by analogy.

## **A.3 Selection of Air Switch,Contactor or Cable**

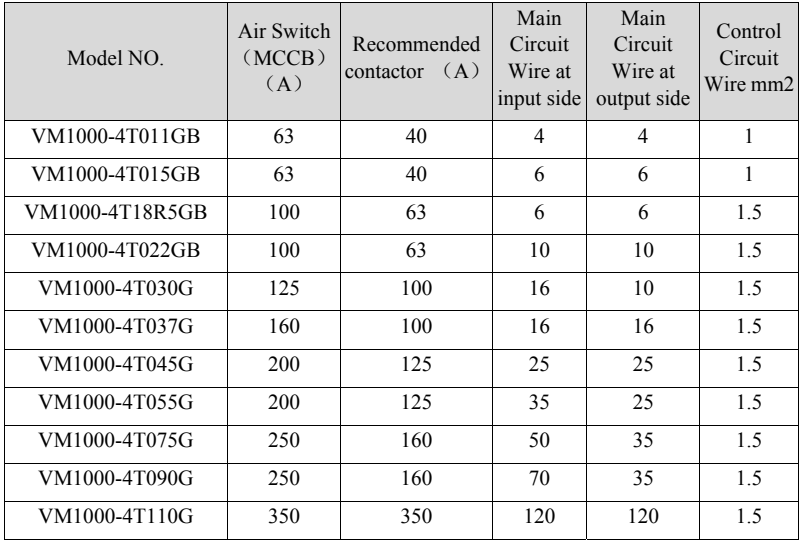

Table A-3 Distribution Supply and Cable selection

## **Appendix B-Manual Revision Record**

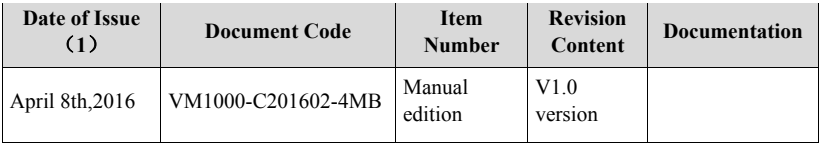

Note(1): The date of issue will be subject to the time of archiving electronic documents or lauch date.

## **Guangzhou Sanjing Electric CO., LTD.**

TEL: 400-159-0088 www.saj-electric.com ADD: SAJ Innovation Park, No.9, Lizhishan Road, Science City, Guangzhou High-tech Zone, Guangdong, P.R.China **1.2**